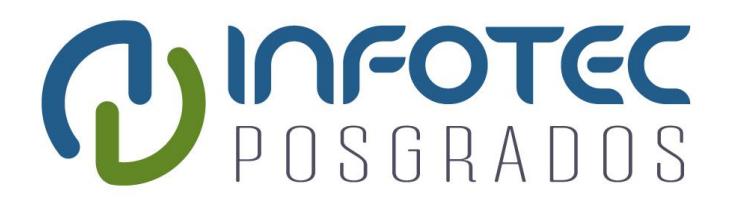

## **INFOTEC CENTRO DE INVESTIGACIÓN E INNOVACIÓN EN TECNOLOGÍAS DE LA INFORMACIÓN Y COMUNICACIÓN**

**DIRECCIÓN ADJUNTA DE INNOVACIÓN Y CONOCIMIENTO GERENCIA DE CAPITAL HUMANO POSGRADOS**

## **"SISTEMA DE MEDICION DE CREEP CREEPBOX 2000"**

IMPLEMENTACION DE UN PROYECTO LABORAL Que para obtener el grado de MAESTRO EN SISTEMAS EMBEBIDOS

**Presenta:**

Guillermo Contreras Montañez

**Asesor:**

M.I.E. Alberto Barajas Ruiz

**Aguascalientes, diciembre de 2019.**

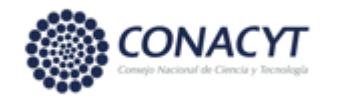

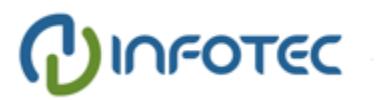

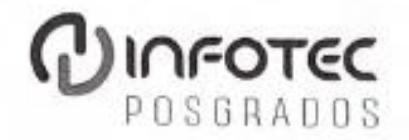

## AUTORIZACIÓN DE IMPRESIÓN Y NO ADEUDO EN BIBLIOTECA

### **MAESTRÍA EN SISTEMAS EMBEBIDOS**

Ciudad de México, 13 de noviembre de 2020 INFOTEC-DAIC-GCH-SE-0608/2020.

La Gerencia de Capital Humano / Gerencia de Investigación hacen constar que el trabajo de titulación intitulado

### SISTEMA DE MEDICION DE CREEP CREEPBOX 2000

Desarrollado por el alumno Guillermo Contreras Montañez y bajo la asesoría del M.I.E. Alberto Barajas Ruiz; cumple con el formato de biblioteca. Por lo cual, se expide la presente autorización para impresión del proyecto terminal al que se ha hecho mención.

Asimismo se hace constar que no debe material de la biblioteca de INFOTEC.

Vo. Bo.

**SHELE** 

Mtra. Julieta Alcibar Hermosillo Coordinadora de Biblioteca

Anexar a la presente autorización al inicio de la versión impresa del trabajo referido que ampara la misma.

C.p.p Servicios Escolares

### **Agradecimientos**

En primer lugar, me gustaría agradecer a todos mis profesores de la maestría, que con su guía y apoyo me llevaron por el camino del conocimiento, este camino que me trajo hasta este punto donde he alcanzado mi objetivo y sueño de terminar una maestría.

Les agradezco a mis compañeros de la carrera por generar en mi un espíritu competitivo y de colaboración, todos y cada uno han dejado una marca en mí que me ha hecho crecer y superarme. Y agradezco todos los momentos en los que me apoyaron incondicionalmente cuando los necesitaba.

Agradezco a mi primo y amigo Victor Hugo Romo, que fue la llave que me abrió las puertas para estudia esta maestría, sin su apoyo me habría perdido de esta experiencia emocionante y enriquecedora.

Agradezco ampliamente a mi asesor de tesis, que me ayudo a mantener el rumbo del barco sin dejarme a la deriva, siempre brindándome su guía y consejos siempre teniendo un consejo para cada problema.

Quiero agradecer a mi mama que es el pilar más importante de mi vida. Siempre he tenido su apoyo incondicional en cada una de las etapas que he vivido y hoy que termino ahora que termino mi maestría ella sigue estando a mi lado brindándome todo su cariño.

Le doy muchas gracias a mis hermanos que son los que me han hecho fuerte a lo largo de mi vida, ya sea con consejos o todo su apoyo y motivación siempre he podido contar con ellos.

Por último, quiero agradecer a la persona más importante en mi mundo, a la luz de mi vida, que todos los días es la energía que me levanta, el amor que siempre soñé. Tú quién eres mi compañera para toda la eternidad te doy gracias por motivarme y amarme como solo tú sabes hacerlo.

### Tabla de contenido

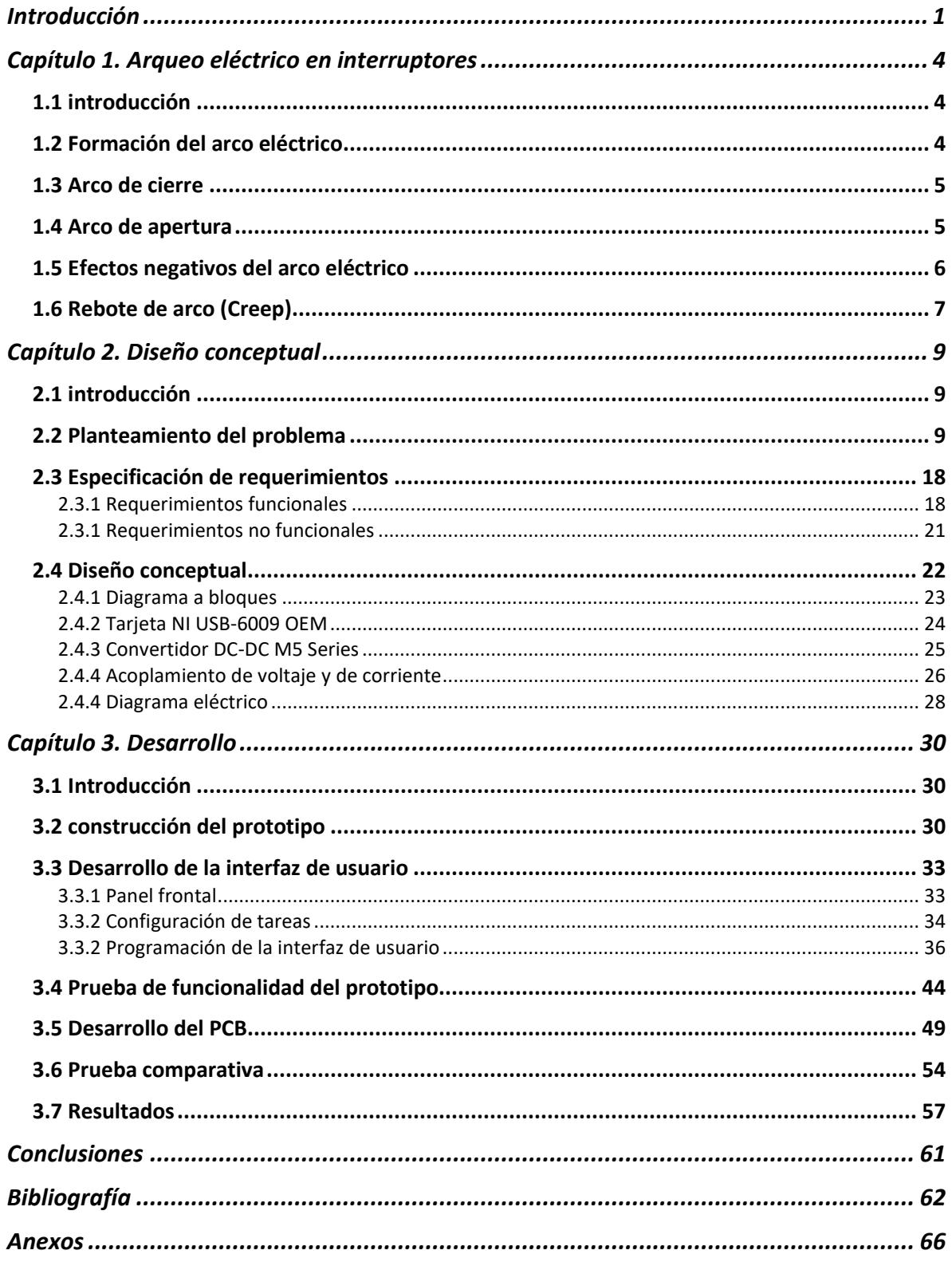

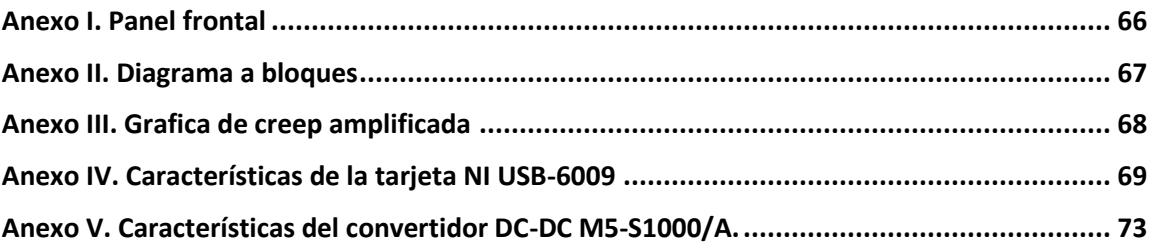

## **Índice de figuras**

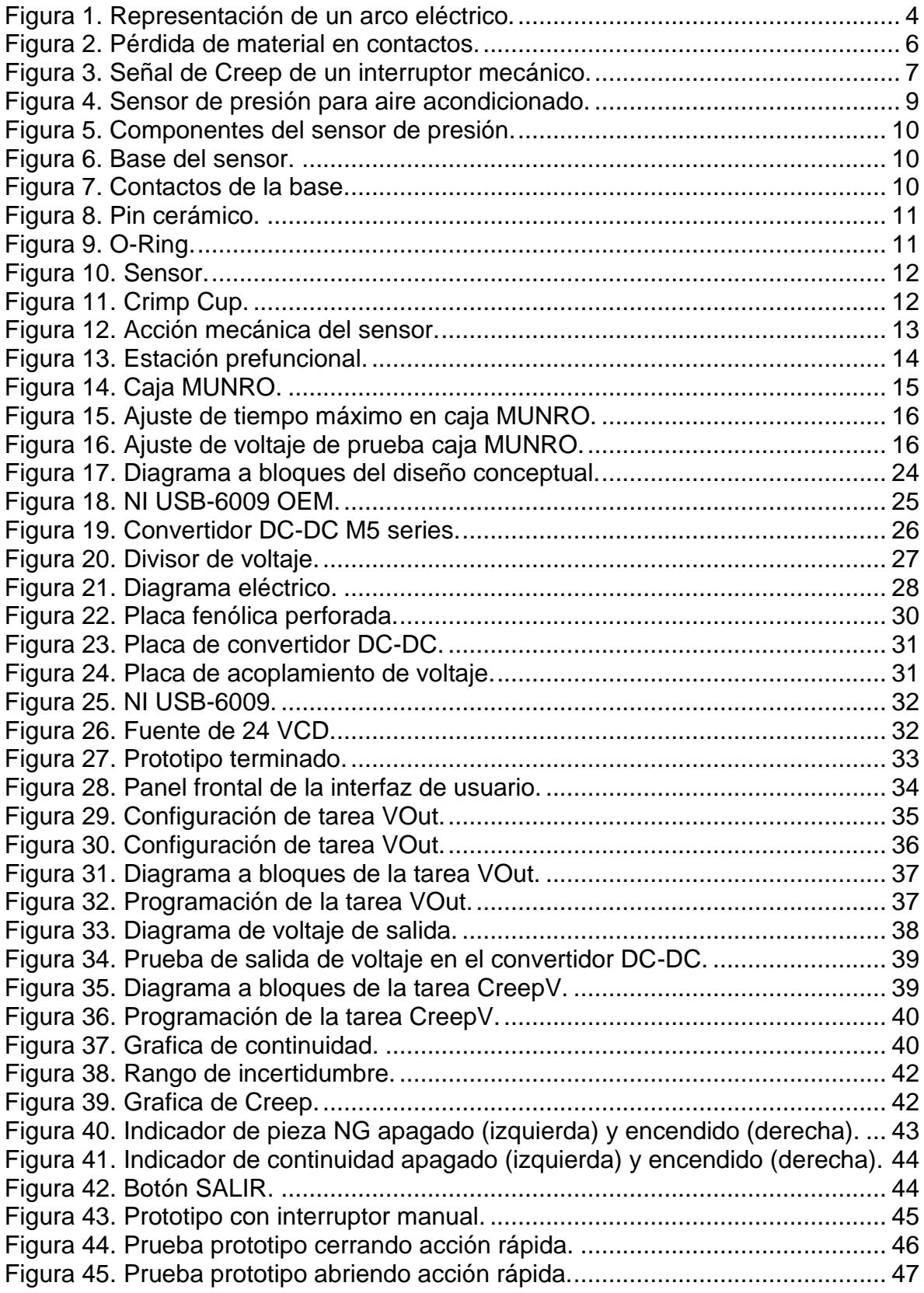

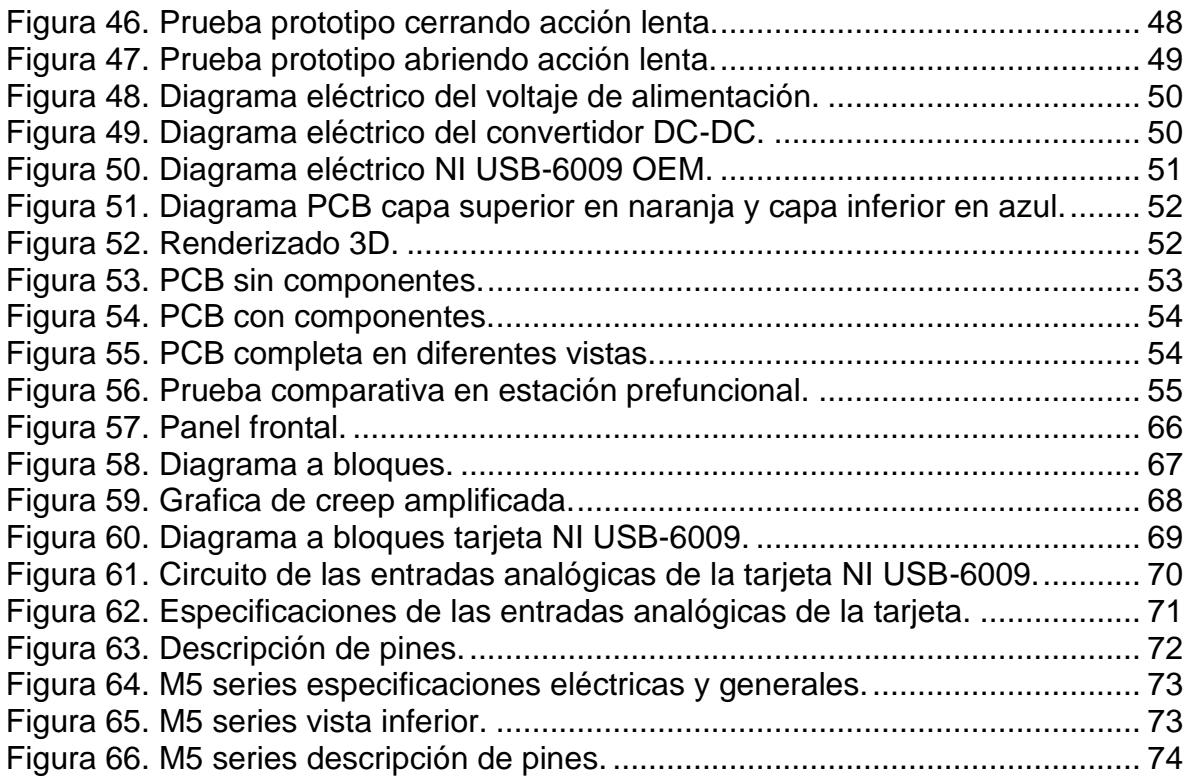

## Índice de cuadros

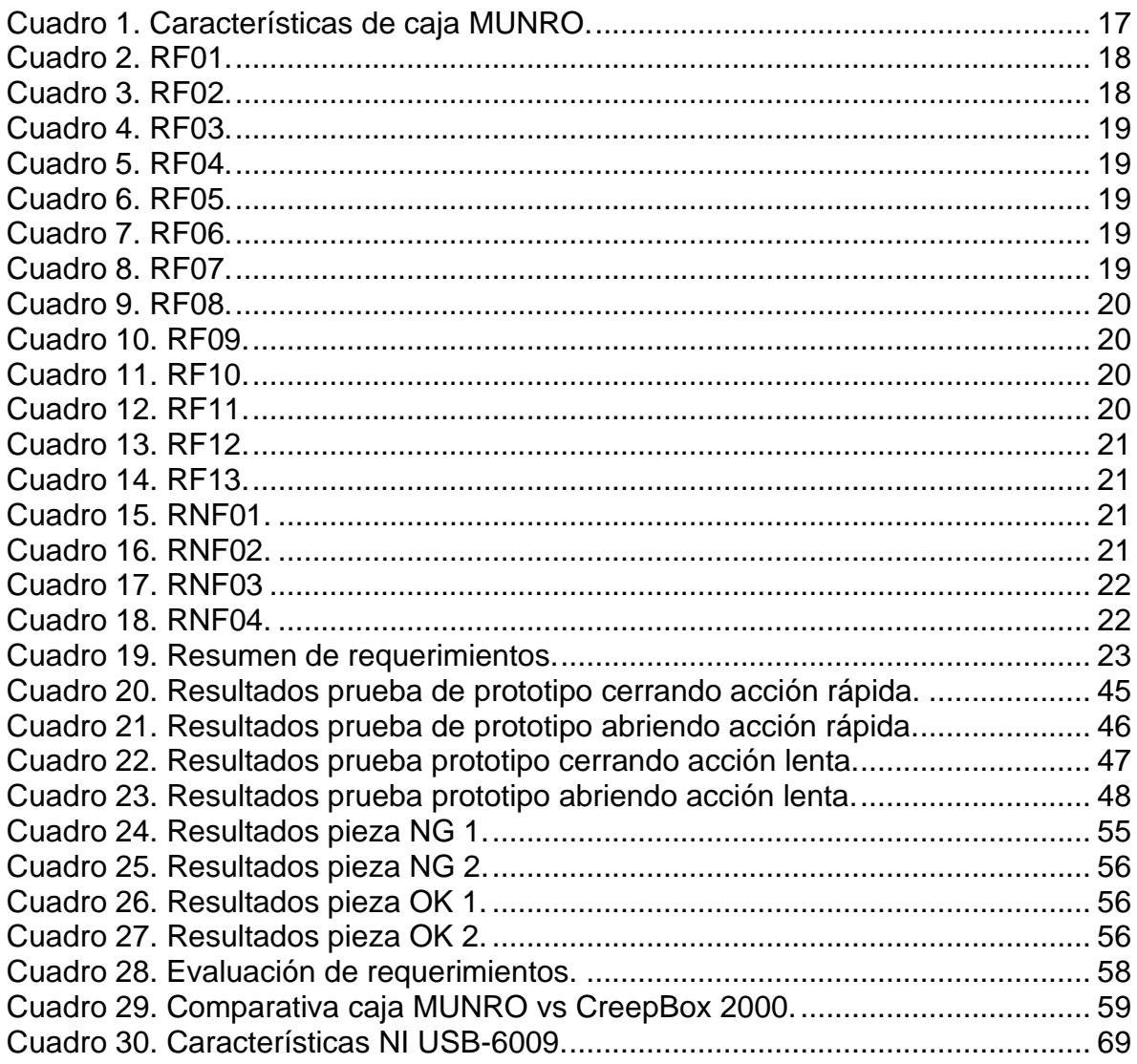

### **Siglas y abreviaturas**

- **ADC:** Analog to Digital Converter
- **MUX:** Multiplexor
- **PGA:** Programmable Gain Amplifier
- **FIFO:** First-In-First-Out buffer
- **VCD:** Voltaje de corriente directa
- **VCA:** Voltaje de corriente alterna
- **µA:** Microamperios
- **mA:** Miliamperios
- **A:** Amperio
- **mV:** Milivolts
- **V:** Volts
- **µs:** Microsegundo
- **ms:** Milisegundo
- **s:** Segundo
- **KHz:** Kilo Hertz
- **OEM:** Original equipment manufacturer
- **USB:** Universal serial bus
- **PCB:** Printed circuit board

## **Introducción**

Este documento de tesis aborda el desarrollo de un dispositivo llamado CreepBox 2000, cuyo propósito es medir la duración del arco eléctrico durante el accionamiento en interruptores de presión. Este dispositivo fue desarrollado en la plataforma de National Instruments, contando con una tarjeta embebida de adquisición de datos NI USB-6009 OEM, un convertidor DC-DC para generar voltajes de 0 a 1000 VCD, un circuito de acoplamiento de voltaje y una interfaz gráfica programada en LabVIEW.

La necesidad de este dispositivo surge en la empresa Sensata Technologies, la cual produce varios tipos de interruptores. Para esta empresa, el tener un dispositivo que pueda medir la duración del arco eléctrico en los productos que desarrolla significa un ahorro de dinero al poder garantizar un producto de calidad y evitar reclamos y devoluciones por parte de sus clientes.

### **Objetivo general:**

Diseñar y desarrollar un dispositivo que mida en milisegundos la duración del arco eléctrico en interruptores de presión.

### **Objetivos particulares:**

### **1. Realizar el diseño conceptual del dispositivo.**

Plantear el problema a resolver. Obtener los requerimientos del dispositivo por parte del cliente. Realizar el diseño de hardware y software utilizando los requerimientos especificados por el cliente.

### **2. Construcción de un prototipo.**

Construir el prototipo con la finalidad de depurar posibles errores durante el diseño y tener una mejor perspectiva de su funcionamiento antes de la construcción del dispositivo final.

### **3. Desarrollar la interfaz en LabVIEW.**

Diseñar y programar la interfaz de usuario la cual es el medio donde se visualizan los resultados de la prueba y se configuran los parámetros del dispositivo.

### **4. Realizar pruebas de funcionamiento con el prototipo.**

Diseñar y realizar las pruebas de funcionamiento del prototipo para comprobar que cumple con los requerimientos.

### **5. Diseño y construcción de PCB.**

Diseñar e implementar el circuito en la PCB. Terminado el diseño se manda a fabricar para obtener un dispositivo final de grado industrial.

### **6. Realizar prueba comparativa entre el dispositivo y la Caja MUNRO**

Realizar una prueba comparativa entre el dispositivo final y la Caja MUNRO, esto con el fin de destacar las ventajas del dispositivo.

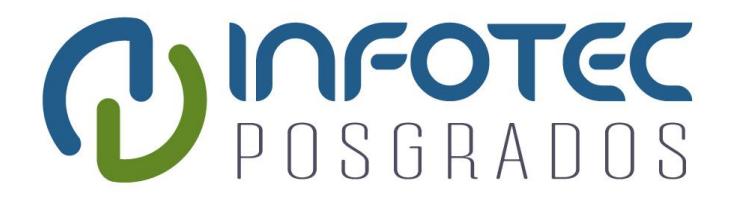

# **Capítulo 1 Arqueo eléctrico en interruptores**

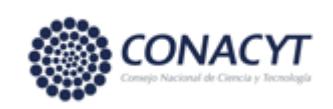

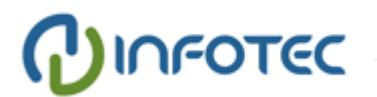

## **Capítulo 1. Arqueo eléctrico en interruptores**

## **1.1 introducción**

Los interruptores y relevadores son dos elementos básicos y fundamentales desde los inicios de la electrónica y automatización. En un funcionamiento ideal la corriente fluye cuando se cierran sus contactos y se interrumpe instantáneamente cuando se abren, sin embargo, en el funcionamiento real, durante la apertura y cierre de los contactos, la corriente continúa fluyendo debido el efecto del arco eléctrico.

Este efecto de arco eléctrico produce efectos negativos en el interruptor, que pueden deteriorar sus contactos metálicos al grado de causar una falla completa y un malfuncionamiento en el circuito del cual forman parte.

La duración del arco eléctrico está relacionada con los elementos físicos que lo componen, como lo son, la forma de sus contactos, el material del que están hechos y la acción mecánica de apertura y cierre.

El medir la duración del arco eléctrico, es una forma de diagnosticar el buen funcionamiento y la vida útil de un interruptor, siendo una herramienta indispensable para cualquier empresa que desarrolle este tipo de dispositivos.

## **1.2 Formación del arco eléctrico**

El arco eléctrico entre contactos se forma cuando la diferencia de potencial entre contactos excede el voltaje mínimo de ruptura y además la corriente que demanda el circuito excede la corriente mínima de ruptura. Al cumplirse estas condiciones la impedancia del material que separa los contactos no es la suficiente como para impedir que la corriente empiece a fluir a través de este material [1].

<span id="page-13-0"></span>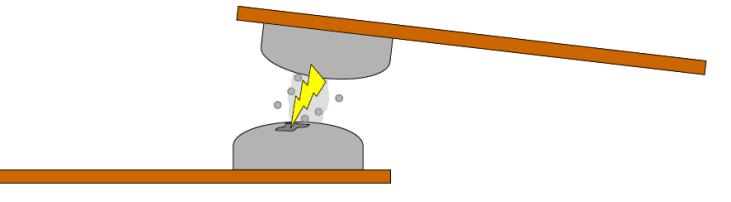

*Figura 1. Representación de un arco eléctrico. Fuente: "Introduction to Arcing Contacts", Technical Tidbits, Issue No. 40 – April 2012.*

### **1.3 Arco de cierre**

El arco eléctrico puede ocurrir tanto en la apertura como en el cierre de los contactos. Durante la acción de cierre el voltaje mínimo de ruptura va disminuyendo conforme la superficie de los contactos se acercan entre sí. Si el voltaje de alimentación es demasiado bajo, no se formaría ningún arco, y la corriente únicamente empezaría a fluir cuando las superficies hagan contacto. El arco de cierre comienza cuando los electrones dejan el cátodo y viajan a través del material que los separa hasta impactar en el ánodo [1].

Durante el arco de cierre existen dos periodos de tiempo importantes. El primero es el intervalo de tiempo estadístico tst. Durante este tiempo el primer electrón se vuelve disponible para iniciar el proceso de ruptura. El segundo es el intervalo de tiempo formativo tf. Este es el tiempo requerido para que establezca la descarga.

Dependiendo del material estos periodos pueden ocurrir en lapsos cortos de tiempo, por ejemplo, un contacto que se cierra a 1 ms-1 viaja una distancia de 1 µm en 1 µs, incluso si los contactos están separados 10-4 m, el arco prevalecerá durante 100 µs antes de que sus contactos se cierren por completo [3].

### **1.4 Arco de apertura**

El arco de apertura inicia de manera diferente. Mientras las superficies de contacto comienzan a separarse, los puntos de contacto comienzan a disminuir en número y tamaño. Esto ocasiona que una mayor corriente fluya a través de menos superficie y además se incrementa la resistencia. Este aumento en la resistencia de los contactos crea un calentamiento resistivo, causando que los últimos puntos de contacto se derritan, produciendo un puente de metal derretido entre los contactos. Cuando el puente se vaporiza libera los electrones que inician el arco. El arco persistirá hasta que la separación de las superficies haga que el voltaje mínimo de ruptura supere el voltaje de alimentación [1].

## **1.5 Efectos negativos del arco eléctrico**

El arco eléctrico dentro de los interruptores y relevadores tiene varios efectos negativos, como, por ejemplo [2]:

- Interferencia electromagnética, cualquier ruido eléctrico producido por un dispositivo que forma parte de un circuito eléctrico puede ser perjudicial para su correcto funcionamiento.
- Transferencia de metales, durante la formación del arco eléctrico existe una transferencia de electrones entre el ánodo y el cátodo, donde el ánodo puede liberar iones positivos de su superficie, resultando en una transferencia de metales del ánodo al cátodo.
- Soldado de contactos, el calor generado por el arco eléctrico puede derretir la superficie de los contactos ocasionando que se unan cuando estos se cierran.
- Erosión, el arco eléctrico también puede producir que los contactos se erosionen afectando su rendimiento.
- Rebote de arco, durante la formación del arco eléctrico el circuito percibe como la continuidad ocurre y se interrumpe varias veces hasta que se estabiliza ya sea abriendo o cerrando, en estos casos una simple acción de apertura o cierre resulta en múltiples eventos.

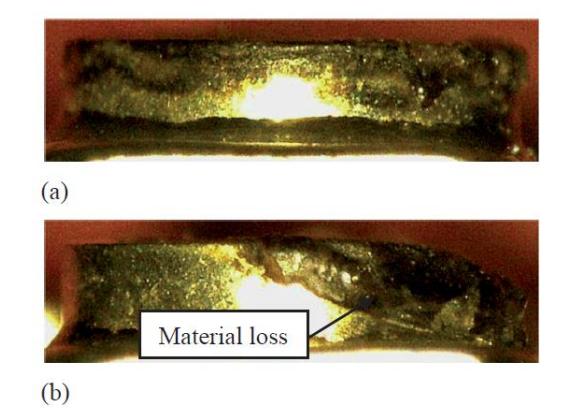

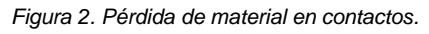

<span id="page-15-0"></span>*Fuente: "Effects of switching speed on arcing and contact erosions in residential circuit breakers," ICEC 2014; The 27th International Conference on Electrical Contacts, Dresden, Germany, 2014, pp. 1-5.*

## **1.6 Rebote de arco (Creep)**

<span id="page-16-0"></span>.

El efecto de rebote de contacto también es conocido en la industria de interruptores y relevadores como creep. El hablar de la duración de creep y la duración del arco eléctrico es hablar de lo mismo ya que el creep es un efecto producido por el arco eléctrico. El medir el tiempo que dura el creep ayuda a predecir la vida útil de los interruptores y relevadores, además de asegurar el buen funcionamiento del circuito del cual formaran parte.

En la Figura 3 se puede observar una señal de creep generada en un interruptor mecánico. Para la generación de esta imagen se aplicaron 750 V de corriente directa en las terminales del interruptor, el osciloscopio fue configurado para capturar mediante disparo y se utilizó un atenuador de voltaje ya que el osciloscopio contaba con el rango de voltaje necesario. Una vez configurado y todo conectado se procede a realizar la acción mecánica de cierre para que se genere un arco y el osciloscopio dispare y capture la imagen [5-13].

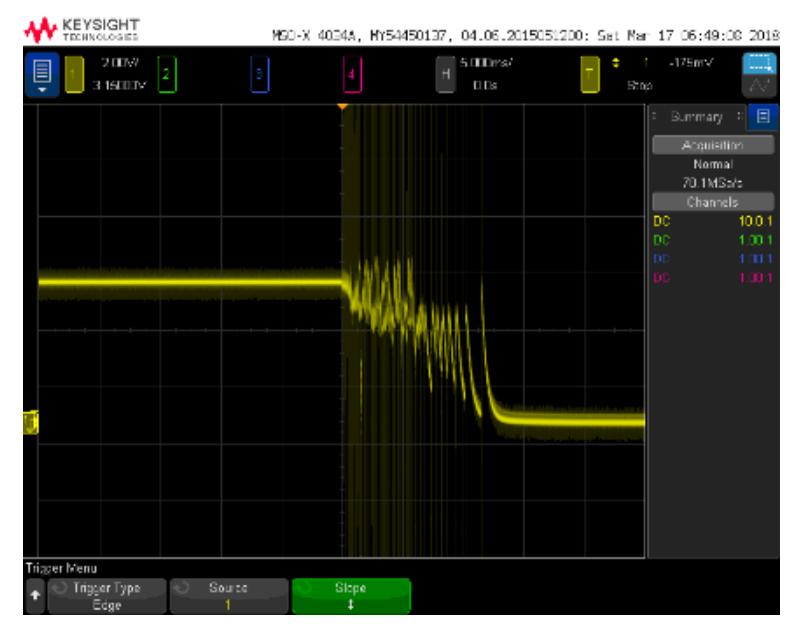

*Figura 3. Señal de Creep de un interruptor mecánico. Fuente: Elaboración propia.*

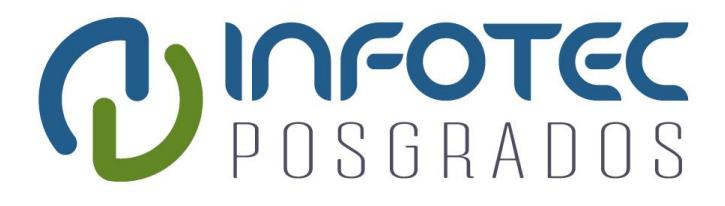

## **Capítulo 2 Diseño conceptual**

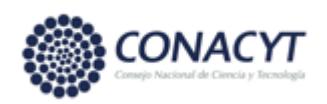

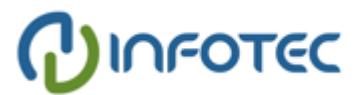

## **Capítulo 2. Diseño conceptual**

## **2.1 introducción**

En este capítulo se plantea el problema que se desea resolver, se describen de manera general los requerimientos obtenidos del cliente acerca de cómo debe de funcionar el dispositivo, que características debe de tener y que especificaciones debe de cumplir. En base a los requerimientos se realiza el diseño conceptual, el cual consiste en plasmar la estructura en su más alto nivel, definiendo de manera abstracta cada uno de sus componentes mediante un diagrama a bloques que facilita la visualización de la interacción entre los mismos.

## **2.2 Planteamiento del problema**

La empresa Sensata Technologies se dedica a la manufactura de diferentes tipos de sensores y contactores como, sensores de presión para neumáticos, contactores de arranque para compresores, sensores de presión para aire acondicionado, contactores para paneles de control de aviones, etc.

Esta tesis está basada en la línea de sensores de presión para aire acondicionado que se puede observar en la siguiente figura.

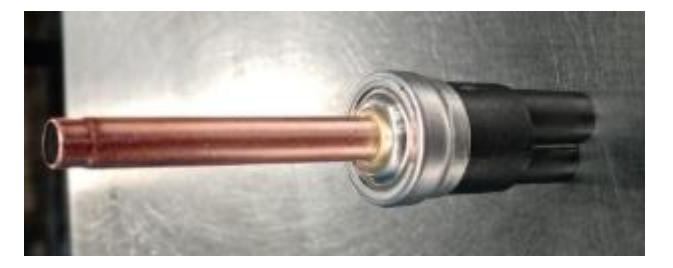

*Figura 4. Sensor de presión para aire acondicionado. Fuente: Elaboración propia.*

<span id="page-18-0"></span>Estos sensores son usados por empresas que fabrican aires acondicionados residenciales e industriales. Forman parte del sistema de protección del compresor, se encarga de evitar que el compresor exceda la presión para la que fue diseñado.

Para hablar de su funcionamiento interno primero es necesario describir los elementos que lo componen, los cuales se pueden observar en la siguiente figura.

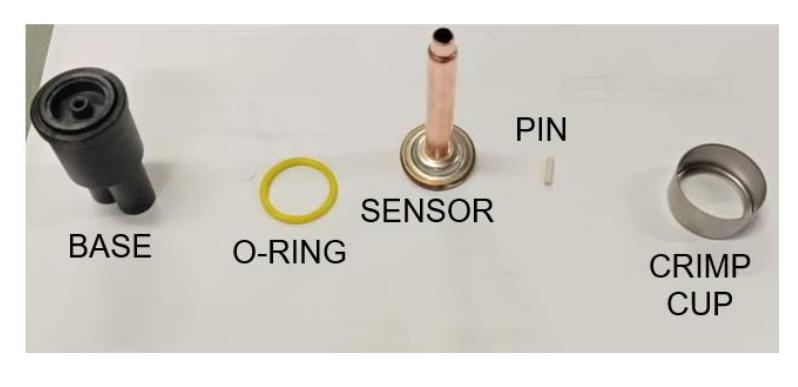

*Figura 5. Componentes del sensor de presión. Fuente: Elaboración propia.*

<span id="page-19-0"></span>En la Figura 6, se puede observar la base, que es donde se encuentran los contactos del sensor. Además, en su tapa cuenta con un orificio donde se inserta el pin.

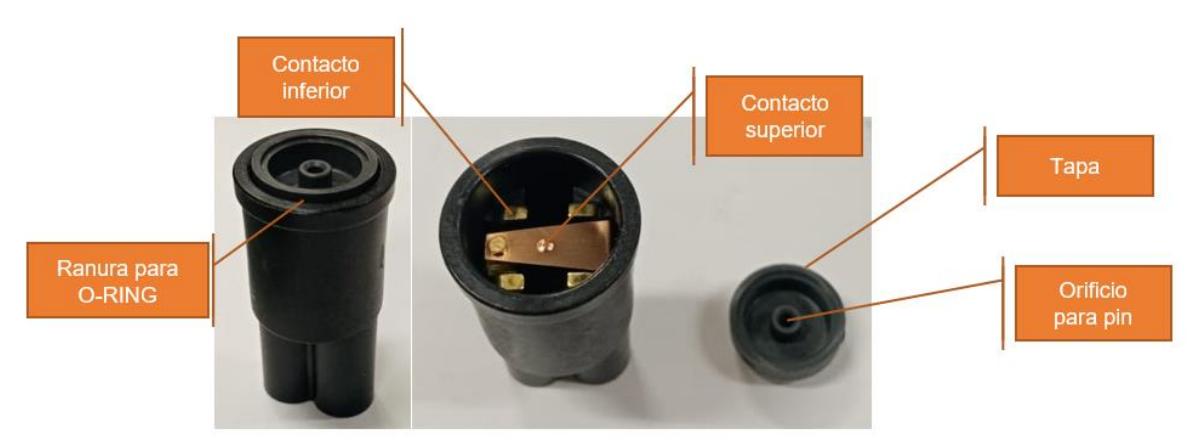

*Figura 6. Base del sensor. Fuente: Elaboración propia.*

<span id="page-19-1"></span>En la Figura 7, se observan los contactos de la base, los cuales están chapados en una ligera capa de oro, la composición exacta es un secreto guardado por la empresa.

<span id="page-19-2"></span>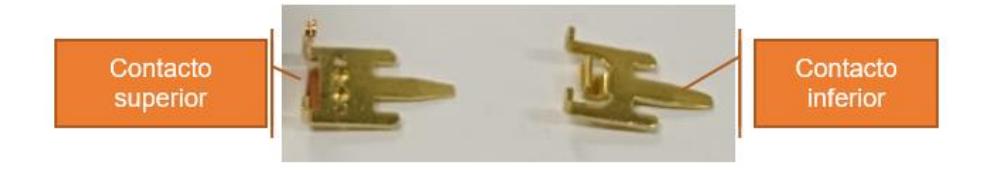

*Figura 7. Contactos de la base. Fuente: Elaboración propia.*

En la Figura 8, se observa el pin, que es un cilindro cerámico que se encarga de transferir la acción mecánica de los discos del sensor hacia el contacto superior empujándolo hasta juntarse con el contacto inferior. Variando la longitud de este pin se puede reducir o aumentar el efecto de arco eléctrico en el sensor. La empresa cuenta con fórmulas para calcular la longitud del pin para cada modelo de sensor. Su característica de ser cerámico actúa como aislante, evitando que exista conducción eléctrica entre los contactos y los discos metálicos del sensor.

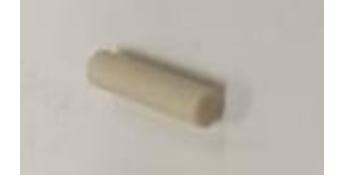

*Figura 8. Pin cerámico. Fuente: Elaboración propia.*

<span id="page-20-0"></span>En la Figura 9, se muestra el O-RING, que es un empaque plástico que sella la unión entre la base y el sensor para que no pueda entrar humedad hacia los contactos.

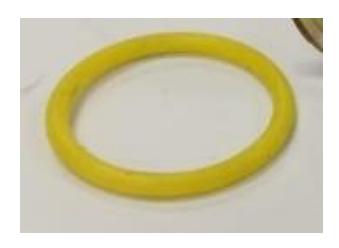

*Figura 9. O-Ring. Fuente: Elaboración propia.*

<span id="page-20-1"></span>En la Figura 10, se muestra el sensor, el cual es un tubo metálico por donde entra la presión de aire. En un extremo tiene soldados unos discos que mecánicamente se doblan cuando dentro del tubo hay la presión necesaria para vencerlos. Esta acción mecánica de doblarse empuja el pin cerámico Figura 8, lo que causa que se cierren los contactos.

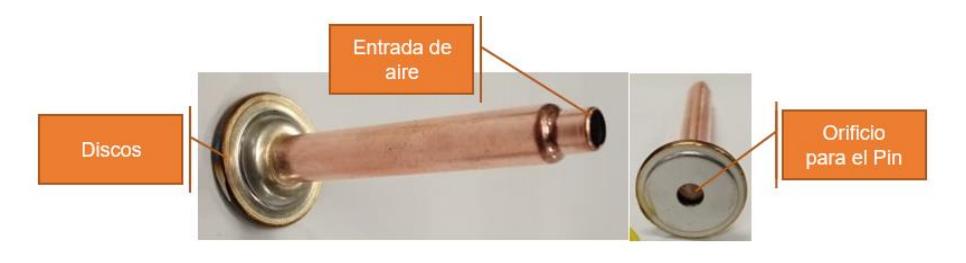

*Figura 10. Sensor. Fuente: Elaboración propia.*

<span id="page-21-0"></span>En la Figura 11, se muestra el Crimp cup, que es una taza metálica que se encarga de unir el sensor con la base Figura 6. Esta taza cubre ambas partes y una prensa le da la forma recubriendo ambas partes y manteniéndolas unidas.

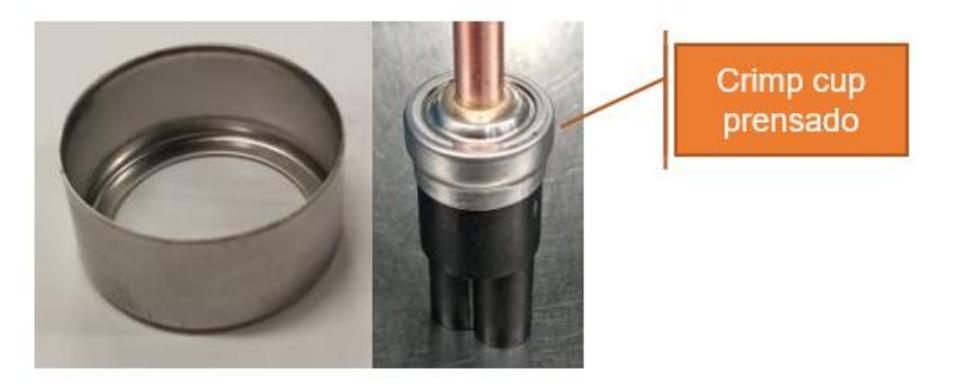

*Figura 11. Crimp Cup. Fuente: Elaboración propia.*

<span id="page-21-1"></span>En la Figura 12 se presenta una imagen representativa del sensor ensamblado y su acción mecánica cuando el disco es disparado por la presión de aire.

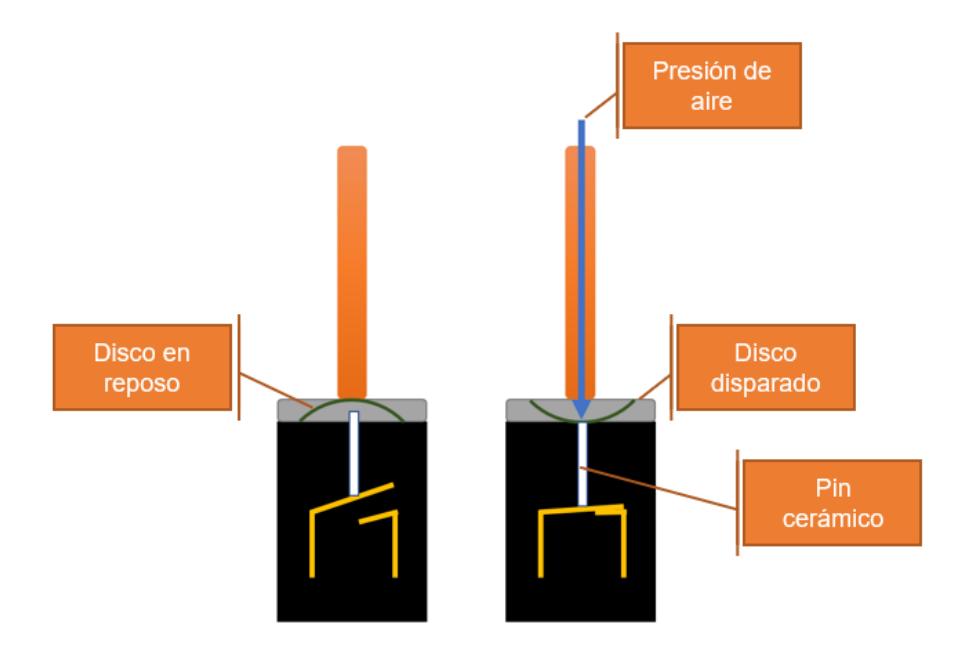

*Figura 12. Acción mecánica del sensor. Fuente: Elaboración propia.*

<span id="page-22-0"></span>Variando la cantidad y la fuerza de los discos se obtienen los diferentes modelos de sensores que se activan a diferentes presiones. Pero al variar la cantidad y fuerza del disco la distancia que hay del contacto superior a los discos puede variar, debido a esto el pin cerámico debe tener la longitud exacta. Un pin muy corto jamás haría que los contactos se junten, un pin apenas justo podría hacer que quedara una pequeña separación ocasionando un arco eléctrico que jamás desaparece y un pin demasiado largo puede doblar los contactos.

A estos sensores se les realizan 3 tipos de pruebas:

### **1. Prueba funcional:**

Esta prueba consiste en meter presión dentro del sensor en una rampa de 2 psi por segundo, se mide a que presión actúan y se liberan sus contactos. La presión de actuación y liberación deben de estar dentro de un parámetro prestablecido para ese modelo.

### **2. Prueba de Fuga de Aire:**

En esta prueba un dispositivo mide si hay fuga de aire aplicando presión dentro del sensor, este tipo de sensor no debe de tener ningún tipo de fuga de aire ya que esto puede afectar la presión de accionamiento.

### **3. Prueba de Creep:**

Durante la prueba funcional en el momento que actúan y se liberan los contactos se realiza la medición de la duración del arco eléctrico que se forma. Esta duración debe de ser menor a un parámetro preestablecido para cada modelo. Para esta prueba se aplica a los contactos diferentes valores de voltaje según cada modelo que pueden ir desde 450 VCD hasta 1000.

Para realizar la prueba de creep la empresa actualmente cuenta con un dispositivo llamado CAJA MUNRO Figura 14. Este dispositivo se encuentra integrado en una estación de prueba llamada Prefuncional Figura 13. En esta estación el operario puede controlar las rampas de presión mientras la caja MUNRO le muestra los valores de continuidad y creep.

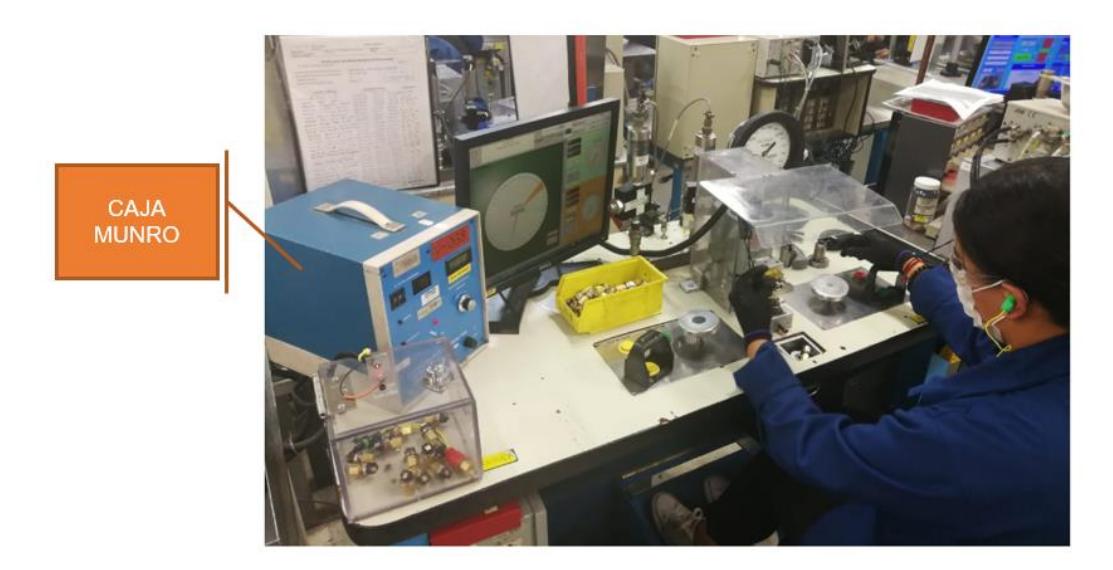

<span id="page-23-0"></span>*Figura 13. Estación prefuncional. Fuente: Elaboración propia.*

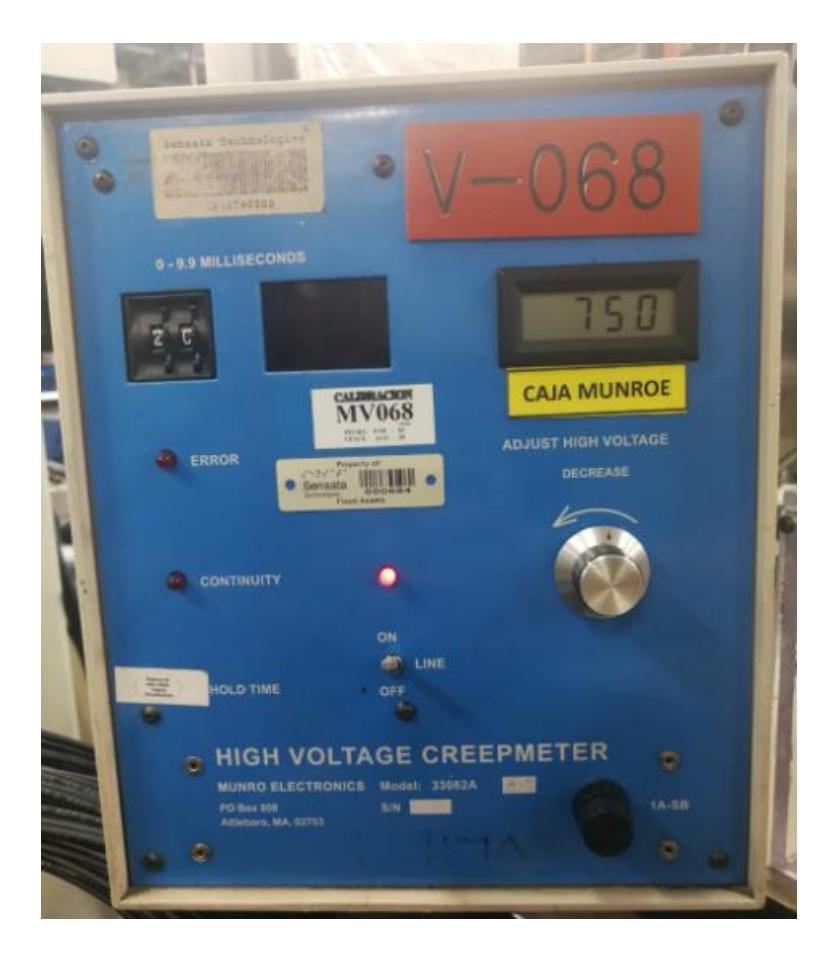

*Figura 14. Caja MUNRO. Fuente: Elaboración propia.*

<span id="page-24-0"></span>En este dispositivo el ajuste de tiempo máximo de creep y de voltaje de prueba se realiza mediante controles mecánicos que se encuentran en su parte frontal.

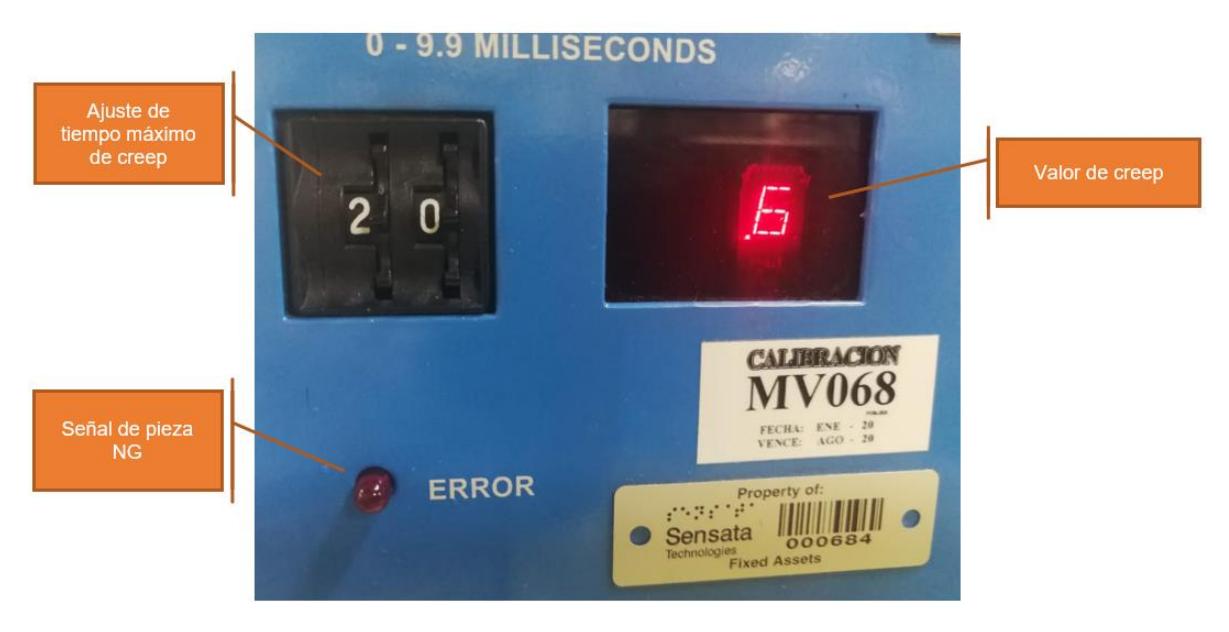

*Figura 15. Ajuste de tiempo máximo en caja MUNRO. Fuente: Elaboración propia.*

<span id="page-25-0"></span>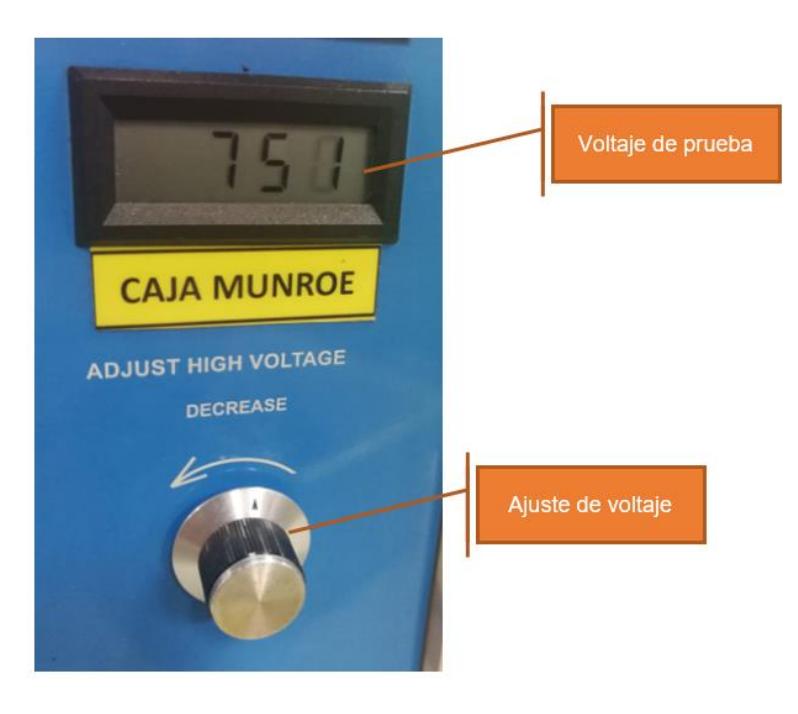

*Figura 16. Ajuste de voltaje de prueba caja MUNRO. Fuente: Elaboración propia.*

<span id="page-25-1"></span>Para fines de comparación entre la CAJA MUNRO y el dispositivo propuesto en esta tesis a continuación se muestra una tabla de las características de la CAJA MUNRO.

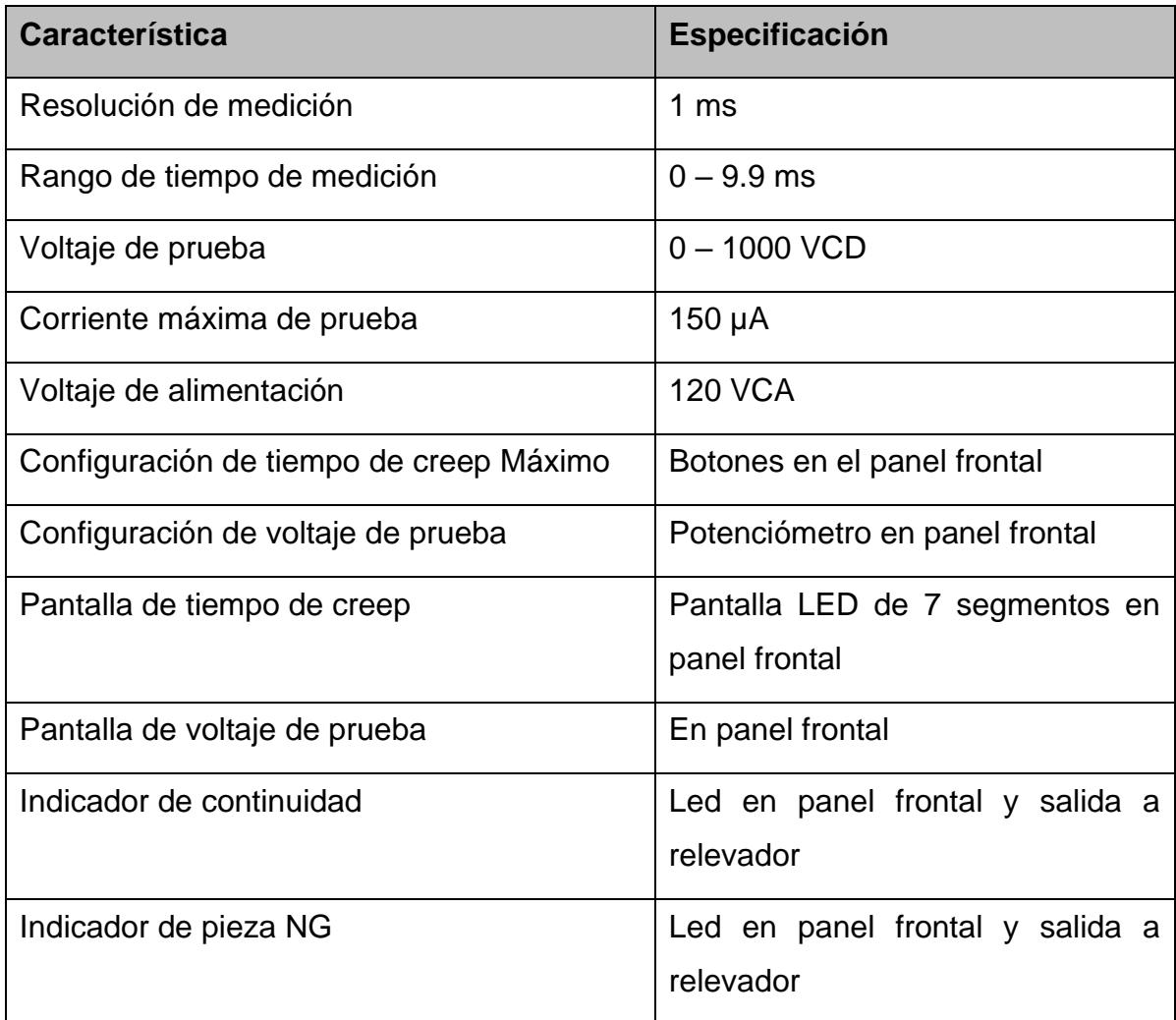

*Cuadro 1. Características de caja MUNRO.*

*Fuente: Elaboración propia.*

<span id="page-26-0"></span>Este dispositivo actualmente se encuentra descontinuado, por lo que es necesario para la empresa el encontrar un reemplazo hecho a la medida ya que en el mercado actual no existe remplazo para medir este afecto. Lo más parecido son los dispositivos Hi-POT, pero estos dispositivos son usados para realizar pruebas de aislamiento en materiales. Generando un alto voltaje pueden medir si existen algún tipo de arqueo entre diferentes puntos de los dispositivos, pero no están diseñados para medir la duración del arco.

Por lo anterior surge la necesidad de la empresa de crear un dispositivo hecho a la medida, que además cuente con características extras que no cuentan la CAJA MUNRO, como son comunicación con una computadora y una interfaz donde se pueda observar la gráfica del arco eléctrico.

## **2.3 Especificación de requerimientos**

Los siguientes requerimientos fueron obtenidos mediante varias entrevistas realizadas a los ingenieros encargados del proyecto de medición de creep de la empresa Sensata Technologies. El objetivo de estas entrevistas era realizar preguntas que ayudaran a enmarcar el funcionamiento y el alcance del dispositivo, mediante la obtención de sus necesidades y definiendo los límites.

### **2.3.1 Requerimientos funcionales**

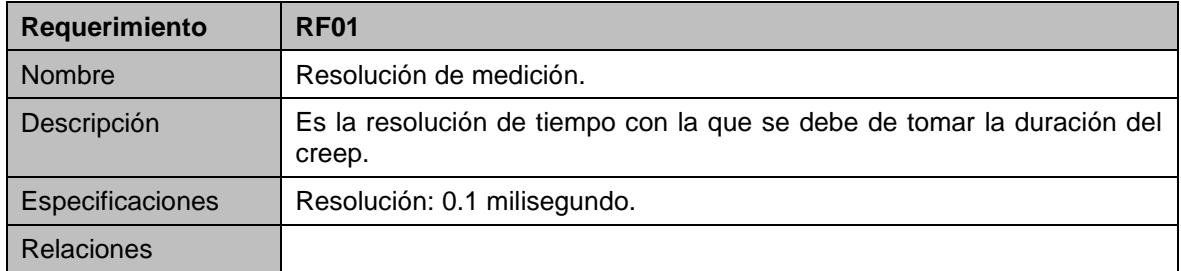

### *Cuadro 2. RF01.*

*Fuente: Elaboración propia.*

<span id="page-27-0"></span>

| Requerimiento    | RF <sub>02</sub>                                                                                     |
|------------------|----------------------------------------------------------------------------------------------------|
| Nombre           | Rango de medición de tiempo.                                                                         |
| Descripción      | Especifica el rango mínimo y rango máximo de medición que el dispositivo<br>debe ser capaz de medir. |
| Especificaciones | Tiempo mínimo: 0 milisegundos.<br>Tiempo máximo: 9.9 milisegundos.                                   |
| Relaciones       | RF <sub>01</sub>                                                                                     |

*Cuadro 3. RF02.*

<span id="page-27-1"></span>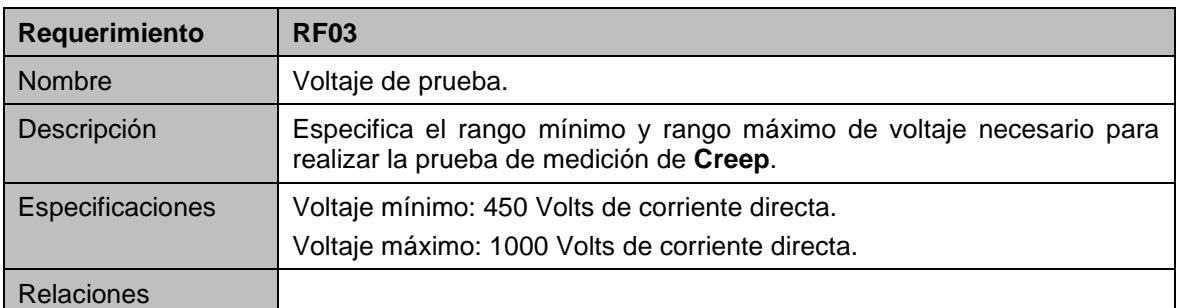

### *Cuadro 4. RF03.*

*Fuente: Elaboración propia.*

<span id="page-28-0"></span>

| Requerimiento    | <b>RF04</b>                                                                      |
|------------------|----------------------------------------------------------------------------------|
| <b>Nombre</b>    | Corriente máxima.                                                                |
| Descripción      | Especifica la corriente que no debe exceder el dispositivo durante la<br>prueba. |
| Especificaciones | Corriente máxima: 150 microamperios a 1000 volts de corriente directa.           |
| Relaciones       | <b>RF03.</b>                                                                     |

#### *Cuadro 5. RF04.*

### *Fuente: Elaboración propia*

<span id="page-28-1"></span>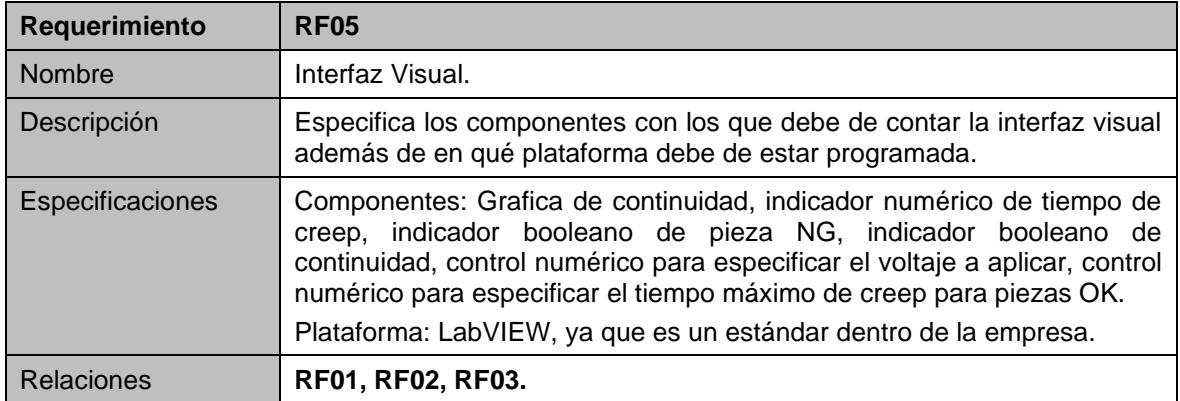

### *Cuadro 6. RF05.*

### *Fuente: Elaboración propia.*

<span id="page-28-2"></span>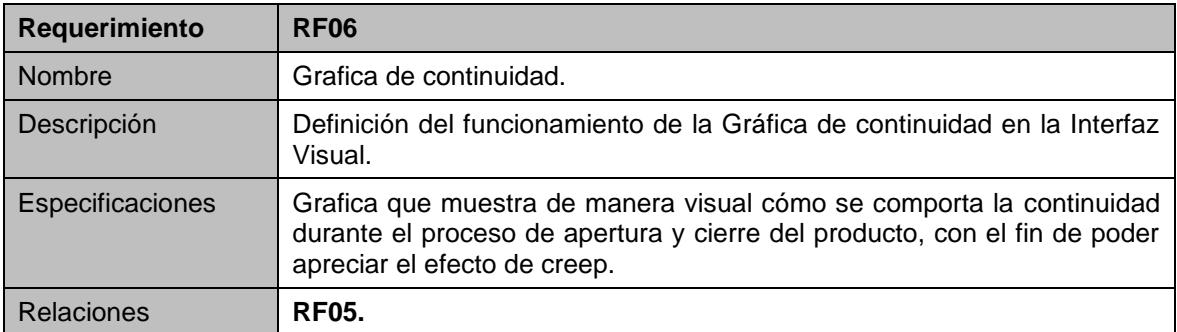

*Cuadro 7. RF06.*

*Fuente: Elaboración propia.*

<span id="page-28-4"></span><span id="page-28-3"></span>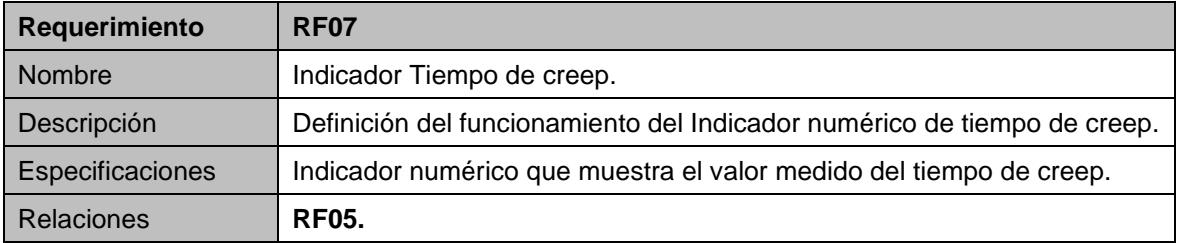

*Cuadro 8. RF07.*

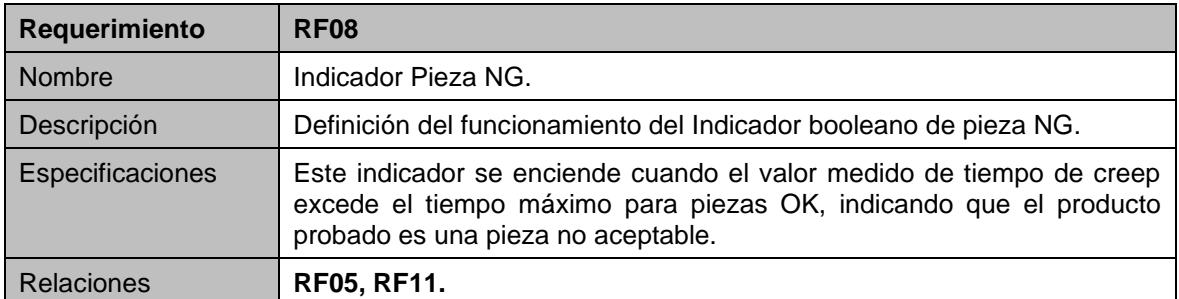

*Cuadro 9. RF08.*

*Fuente: Elaboración propia.*

<span id="page-29-0"></span>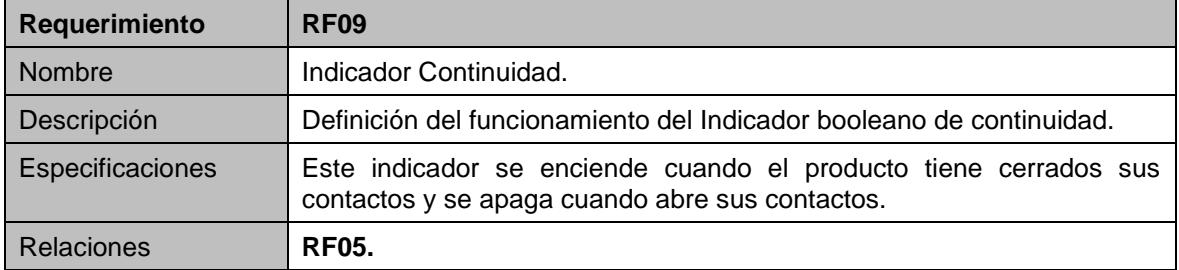

### *Cuadro 10. RF09.*

*Fuente: Elaboración propia.*

<span id="page-29-1"></span>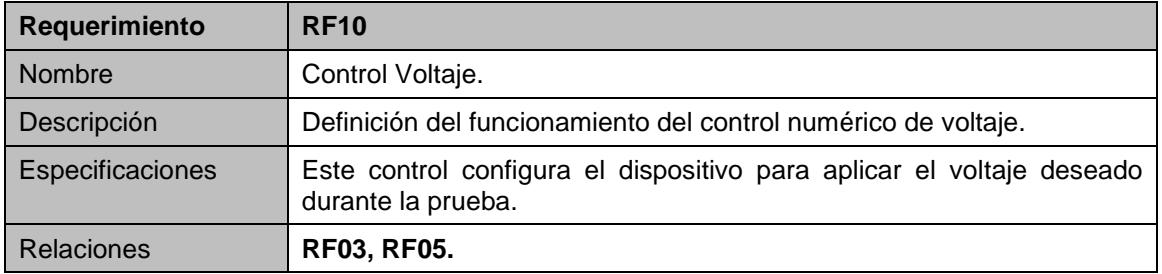

*Cuadro 11. RF10.*

*Fuente: Elaboración propia.*

<span id="page-29-3"></span><span id="page-29-2"></span>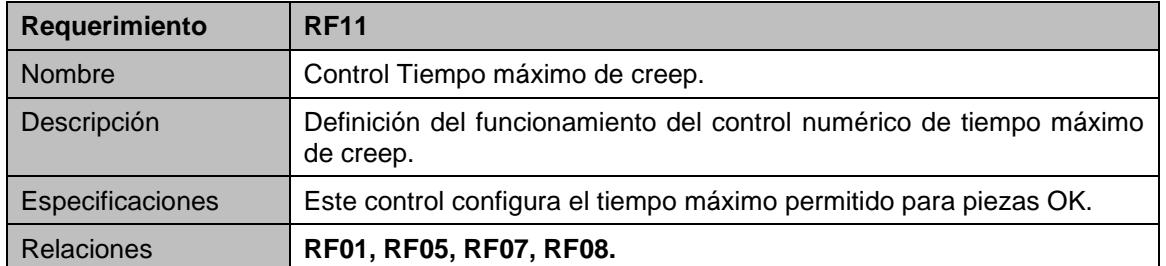

*Cuadro 12. RF11.*

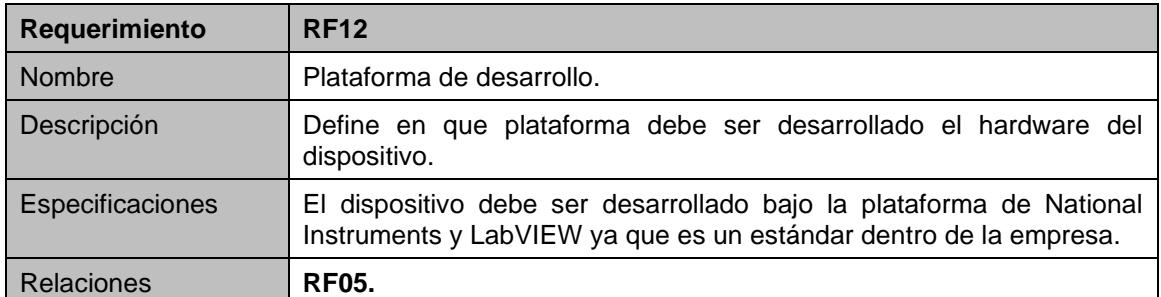

*Cuadro 13. RF12.*

*Fuente: Elaboración propia.*

<span id="page-30-0"></span>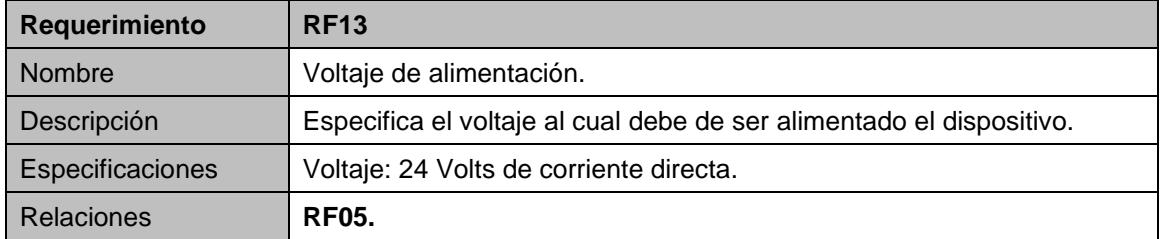

*Cuadro 14. RF13.*

*Fuente: Elaboración propia.*

## <span id="page-30-1"></span>**2.3.1 Requerimientos no funcionales**

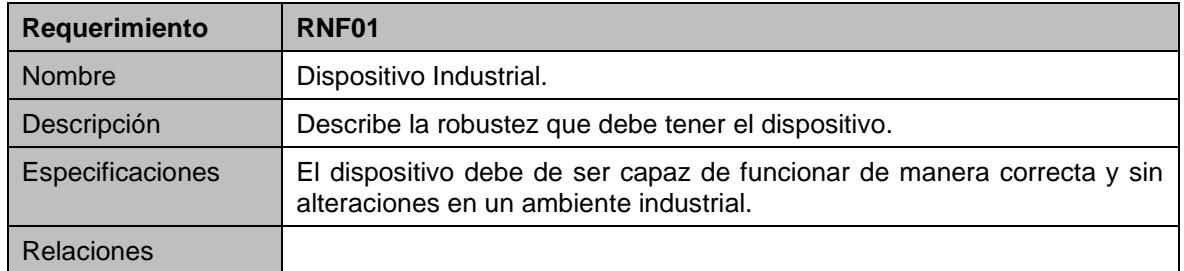

*Cuadro 15. RNF01.*

*Fuente: Elaboración propia.*

<span id="page-30-3"></span><span id="page-30-2"></span>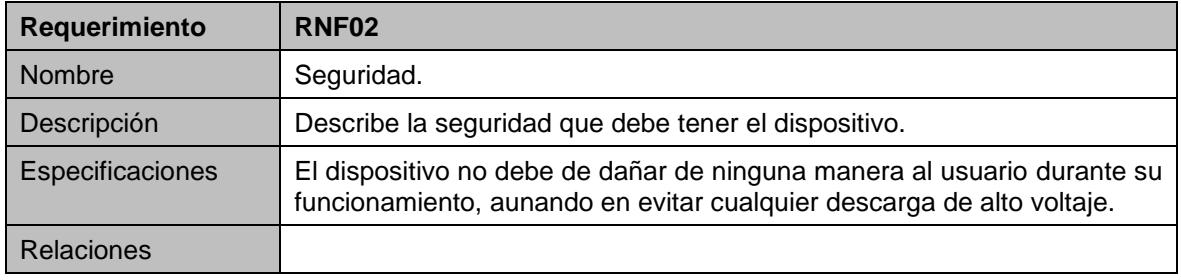

*Cuadro 16. RNF02.*

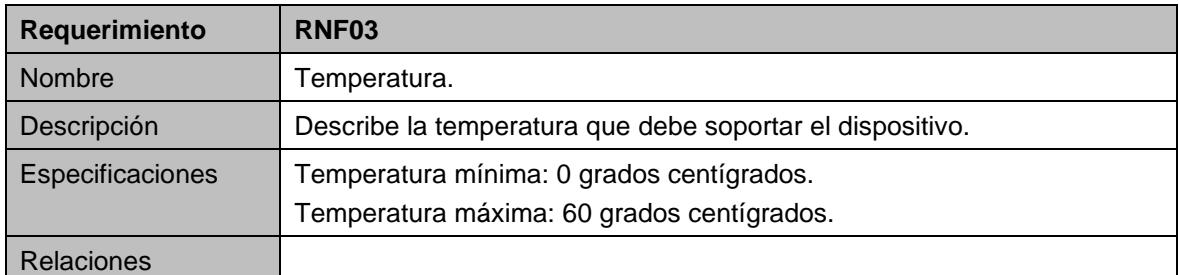

### *Cuadro 17. RNF03*

*Fuente: Elaboración propia.*

<span id="page-31-0"></span>

| Requerimiento     | RNF04                                                                                  |
|-------------------|----------------------------------------------------------------------------------------|
| Nombre            | instalación.                                                                           |
| Descripción       | Describe como debe de ser la instalación del dispositivo.                              |
| Especificaciones  | El dispositivo debe ser de fácil instalación, con un nivel de conocimiento<br>técnico. |
| <b>Relaciones</b> |                                                                                        |

*Cuadro 18. RNF04.*

*Fuente: Elaboración propia.*

## <span id="page-31-1"></span>**2.4 Diseño conceptual**

Con base en los requerimientos podemos extraer una tabla con las características del dispositivo que nos ayude a identificar cada uno de los elementos necesarios para su desarrollo.

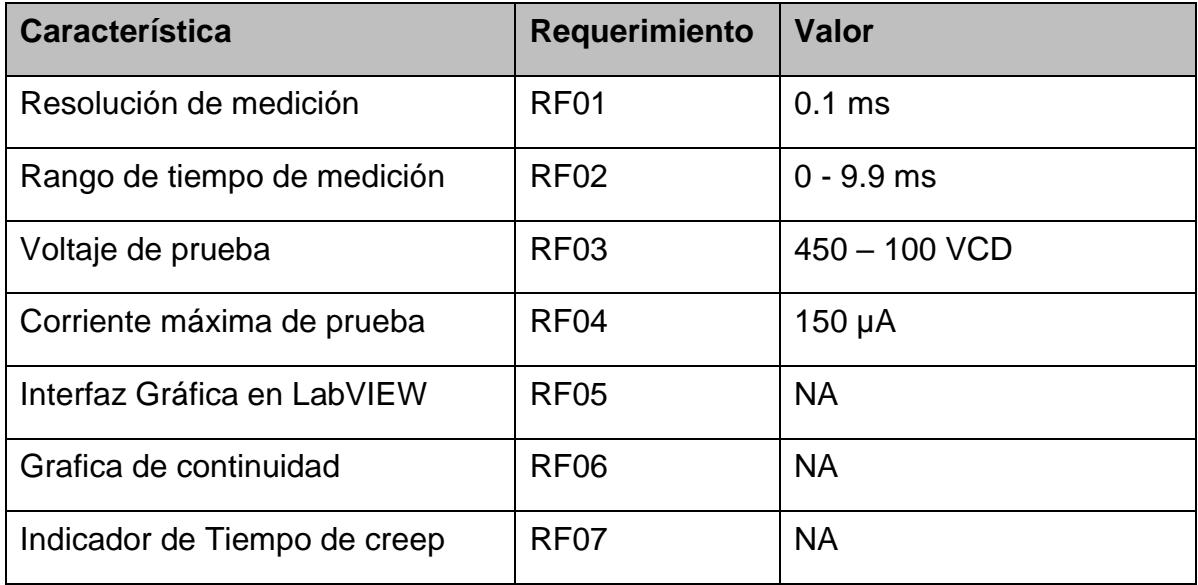

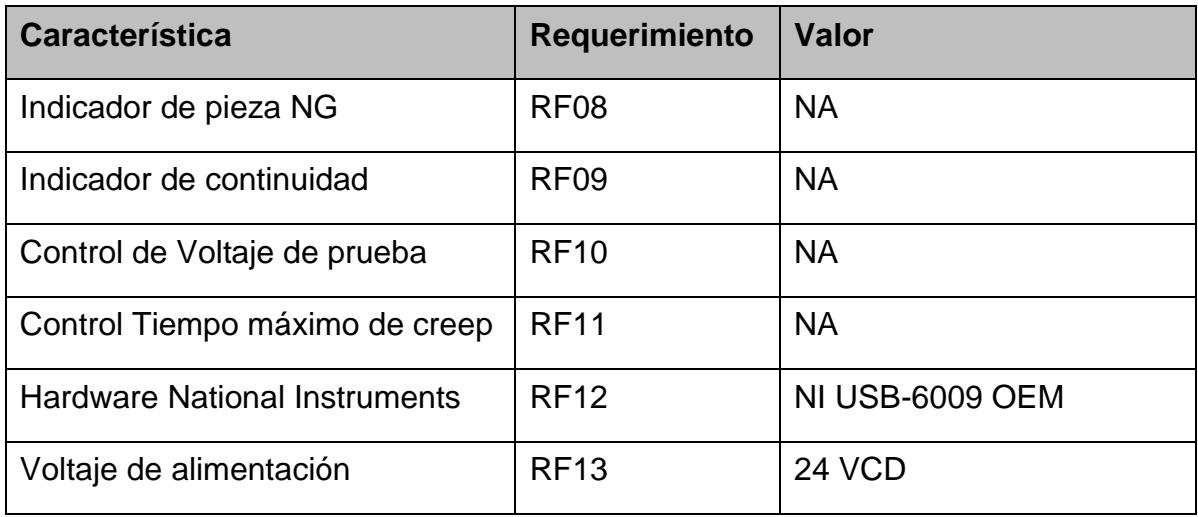

*Cuadro 19. Resumen de requerimientos.*

*Fuente: Elaboración propia.*

### <span id="page-32-0"></span>**2.4.1 Diagrama a bloques**

En la Figura 17 se muestra el diagrama de conexión del sistema. La interfaz en LabVIEW se comunica por protocolo USB con la tarjeta de procesamiento. La interacción entre la PC y la tarjeta es controlada por el software Measurement & Automation Explorer de National Instruments, y está desarrollado para alta velocidad en ambientes industriales. La tarjeta de procesamiento tiene dos tareas principales, la primera tarea es controlar el convertidor DC-DC mediante una señal analógica. La segunda tarea es a través del acoplamiento de voltaje muestrear a 20 KHz la señal continuidad del producto para poder calcular la duración del creep. El generador de voltaje es el convertidor DC-DC con salida programable. El acoplamiento de voltaje limita la corriente a 150 µA y reduce el voltaje de retroalimentación, esto mediante un divisor de tensión para que la tarjeta de procesamiento pueda capturarlo, ya que esta tarjeta tiene un rango de voltaje menor en sus entradas analógicas que son superados por el generador de voltaje.

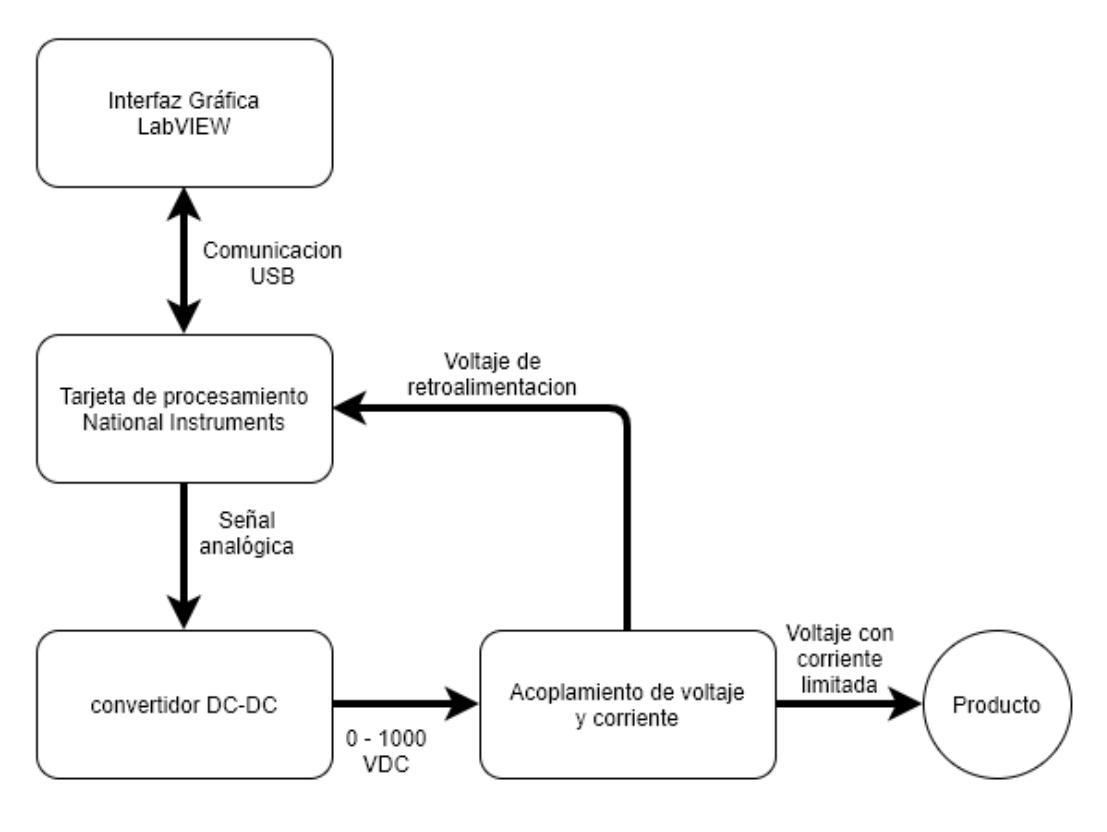

*Figura 17. Diagrama a bloques del diseño conceptual. Fuente: Elaboración propia.*

### <span id="page-33-0"></span>**2.4.2 Tarjeta NI USB-6009 OEM**

Para cumplir con las características de resolución de medición, rango de tiempos de medición, se seleccionó la tarjeta NI USB-6009 de National Instruments proporcionan ocho canales de entrada analógica, dos canales de salida analógica, 12 canales digitales programables, un contador de 32 bits y cuenta con interfaz USB de alta velocidad [14-16].

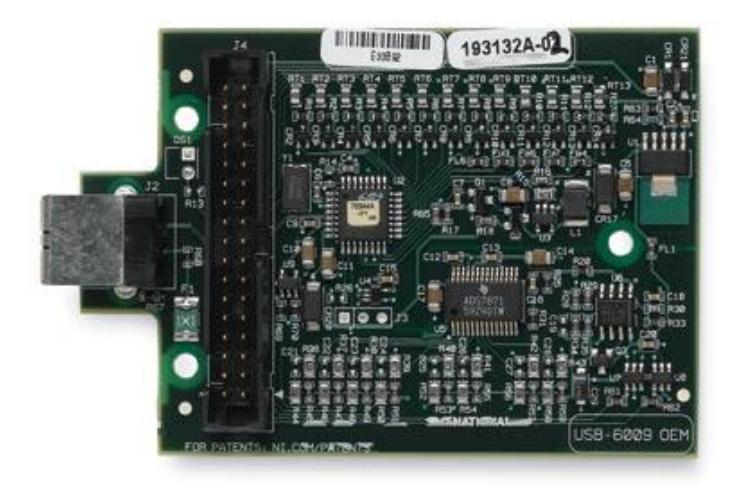

*Figura 18. NI USB-6009 OEM. Fuente: National Instruments Corp., 2019.*

### <span id="page-34-0"></span>**2.4.3 Convertidor DC-DC M5 Series**

Los convertidores DC-DC son un tipo de convertidor de potencia que transforma corriente continua de un nivel de voltaje a otro. Los más conocidos son los reguladores conmutados, que entregan su salida una tensión regulada y, generalmente, con limitación de corriente [17-21].

Se clasifican en tres grupos según la relación entre los niveles de voltaje de entrada y de salida, los reductores o Buck convierten el voltaje de entrada a un voltaje de salida menor, los elevadores o Boost que convierten el voltaje de entrada a un voltaje mayor y los reductores-elevadores como el Buck-Boost, Fly back o Cuk que convierten el voltaje de entrada a un voltaje menor o mayor [17-21].

Este tipo de convertidores simplifican la alimentación del sistema, reduciendo la cantidad de líneas de potencia necesarias, permiten un mejor manejo de la potencia y en general son más seguros. Son elementos con una gran eficiencia energética y su tendencia es ofrecer frecuencias de conmutación cada vez más elevadas los vuelven una solución muy atractiva. A pesar de sus ventajas, estos dispositivos tienden a generar ruido electromagnético y armónicos, no sólo a su salida, sino que a través de su alimentación lo pueden propagar al resto del sistema [17-21].

Para la generación del voltaje de prueba, se seleccionó un convertidor DC-DC de alta tensión de la Serie M5 de American Power Design, el cual ofrece salidas de alto voltaje 100% programables de una o dos tensiones usando una señal analógica de 0-5 V como entrada. El convertidor está encerrado en una caja de cobre blindado de seis lados de 1 "x 2" x 0.40 "y tiene aislamiento de 1000 VCD, lo que permite utilizarlo tanto para aplicaciones positivas como negativas. Este dispositivo tolera un cortocircuito a su salida indefinidamente. Este convertidor tiene una potencia de salida de 5 watts por lo que puede proporcionar una corriente de salida de 5 miliamperes a 1000 volts.

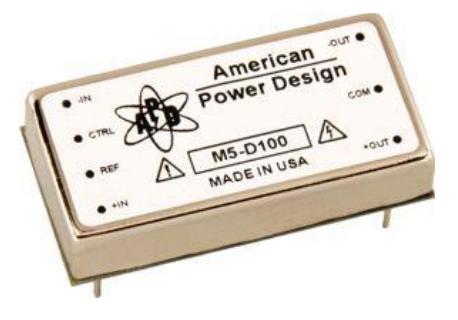

*Figura 19. Convertidor DC-DC M5 series. Fuente: American Power Design, 2019.*

### <span id="page-35-0"></span>**2.4.4 Acoplamiento de voltaje y de corriente**

El convertidor de voltaje puede suministrar 5 miliamperes a 1000 volts de corriente directa. Con el fin de cumplir con la corriente máxima de prueba es necesario el colocar una resistencia limitadora para que la corriente no sobrepase 150 microamperios. Para conocer el valor de la resistencia limitadora se utiliza la ley de ohm.

$$
V=i * R
$$

### *Ecuación 1. Ley de ohm.*

Donde V corresponde al voltaje, i corresponde a la corriente y la R corresponde a la resistencia. Despejando la R de la ecuación obtenemos:

$$
R = \frac{V}{i}
$$

*Ecuación 2 Calculo de resistencia.*

Remplazando los valores obtenemos el valor de la resistencia limitadora:
$$
R = \frac{1000}{0.00015} = 6,666,666.66
$$

#### *Ecuación 3 Resistencia limitadora.*

Ya que comercialmente no existen resistencias que tengan exactamente el valor de 6.66 mega ohm, se busca una resistencia comercial de un valor mayor que cumpla con las características de potencia y voltaje. Se selecciona una resistencia de 7.5 mega ohm, con régimen de potencia de 1 watt, que soporta 3 Kilo Volts.

En conjunto con la resistencia limitadora el acoplamiento de voltaje debe de tener una segunda resistencia para generar un divisor de voltaje. Este divisor de voltaje servirá para que la tarjeta NI USB-6009 OEM pueda leer el voltaje ya que su entrada solo soporta +-10 volts en su modo Single-ended. Para calcular esta segunda resistencia se utiliza la formula del divisor de voltaje.

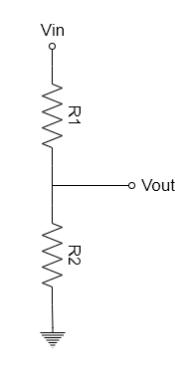

*Figura 20. Divisor de voltaje. Fuente: Elaboración propia.*

$$
V_{out} = \frac{R_2}{R_1 + R_2} * V_{in}
$$

*Ecuación 4 Divisor de voltaje.*

<span id="page-36-0"></span>Despejando R<sup>2</sup> obtenemos la siguiente ecuación:

$$
R_2 = \frac{V_{out}}{V_{in} - V_{out}} * R_1
$$
  
Ecuación 5 Calculo de R<sub>2</sub>

Remplazando los valores obtenemos el valor de R2:

$$
R_2 = \frac{10}{1000 - 10} * 7500000 = 75,757.575 \text{ ohm}
$$

*Ecuación 6 Valor de R<sup>2</sup>*

Igual que en el caso de la resistencia limitadora se debe de buscar un valor comercial, pero en esta ocasión de un valor menor, ya que el voltaje debe ser máximo 10 volts. Para esta resistencia se selecciona una resistencia de la mitad del valor por seguridad. Resistencia SMD de 43 kilo ohm, con régimen de potencia de 1 watt, que soporta 3 kilo volts.

#### **2.4.4 Diagrama eléctrico**

El primer paso del desarrollo del prototipo es generar el diagrama eléctrico. Con este diagrama se puede dar una idea de todos los componentes y sus interconexiones para tener un mejor panorama.

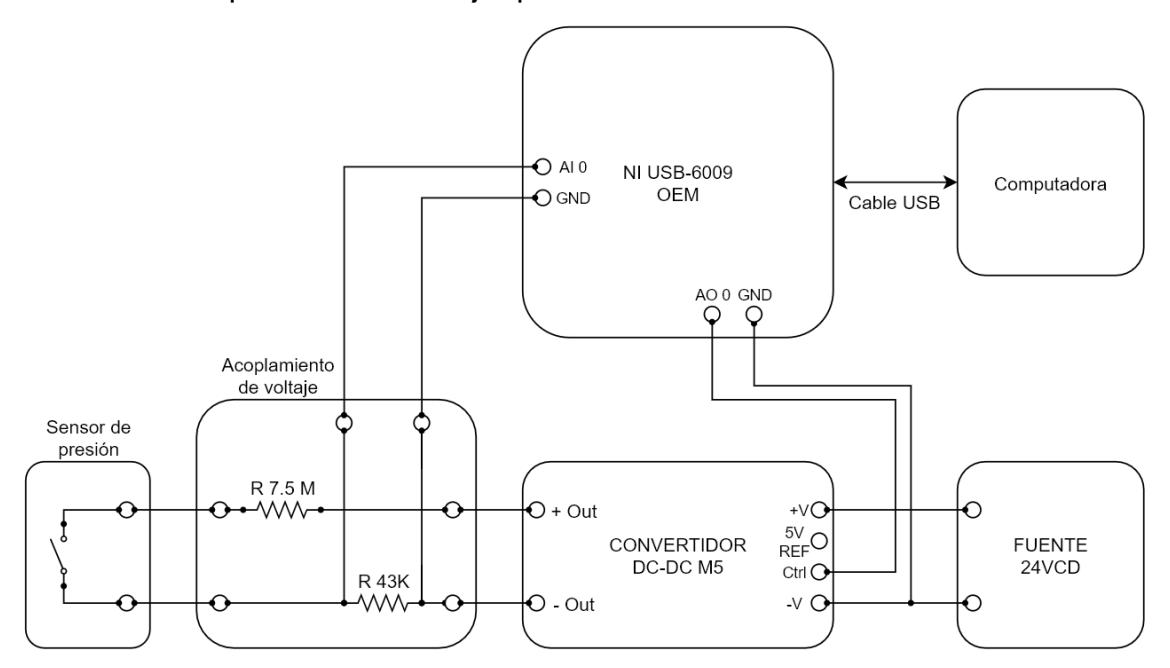

*Figura 21. Diagrama eléctrico. Fuente: Elaboración propia.*

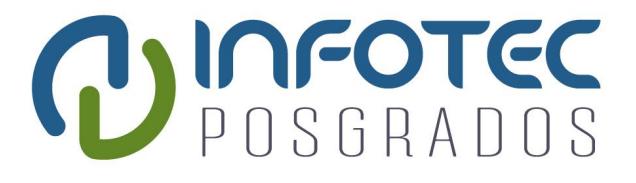

**Capítulo 3 Desarrollo**

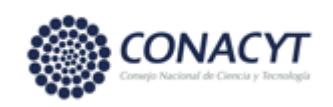

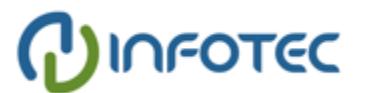

# **Capítulo 3. Desarrollo**

# **3.1 Introducción**

En este capítulo se aborda el desarrollo del dispositivo que se basa en el diseño conceptual obtenido en el capítulo anterior con base en los requerimientos. Se describen las diferentes etapas del desarrollo: la construcción del prototipo, desarrollo de la interfaz de usuario, pruebas del prototipo, construcción de la PCB industrial y las pruebas finales.

# **3.2 construcción del prototipo**

Para el desarrollo de las tarjetas del prototipo se utilizan placas fenólicas de cobre perforadas. Este tipo de placas son muy útiles a la hora de realizar prototipos ya que permiten realizar conexiones siguiendo cualquier ruta de las perforaciones.

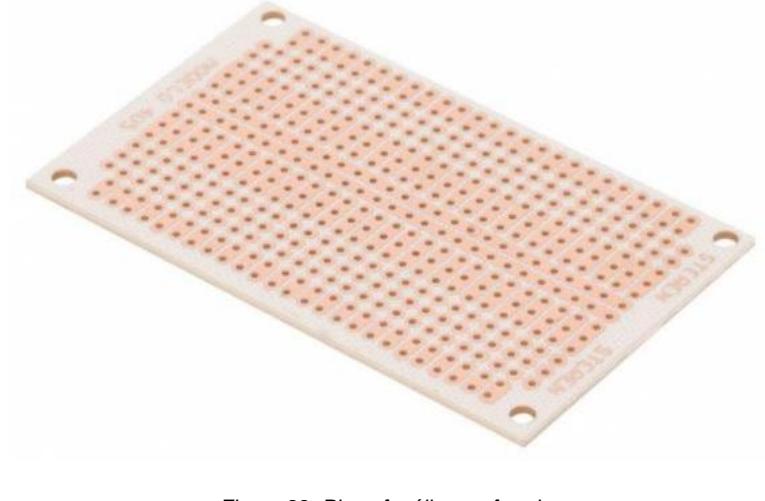

*Figura 22. Placa fenólica perforada. Fuente: Steren, 2019.*

La primera placa desarrollada es la del convertidor DC-DC, esta placa cuenta con bloques de terminales para una fácil conexión y desconexión.

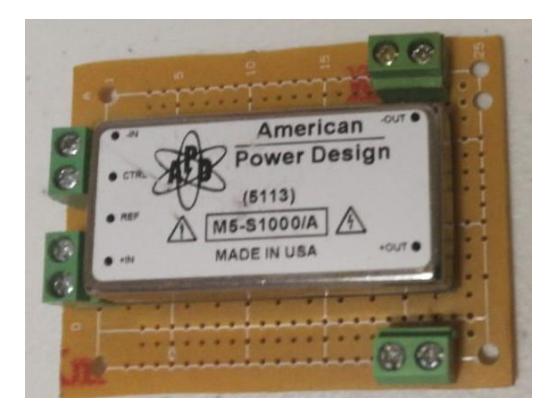

*Figura 23. Placa de convertidor DC-DC. Fuente: Elaboración propia.*

La segunda placa es el acoplamiento de voltaje la cual consta de las resistencias que forman el divisor de voltaje y el limitador de corriente y sus bloques de terminales para conexión.

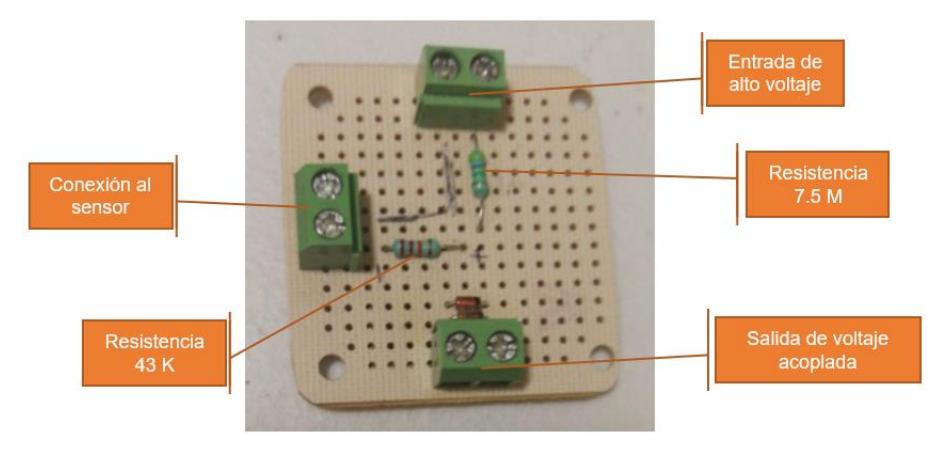

*Figura 24. Placa de acoplamiento de voltaje. Fuente: Elaboración propia.*

Para el prototipo se utiliza la tarjeta NI USB-6009 que no es OEM. Se utiliza esta tarjeta ya que cuenta con terminales de conexión de tornillo que a diferencia de la OEM que tiene sus conexiones por cable plano. Esto nos facilita la conexión con las otras tarjetas que tienen bloques de terminales.

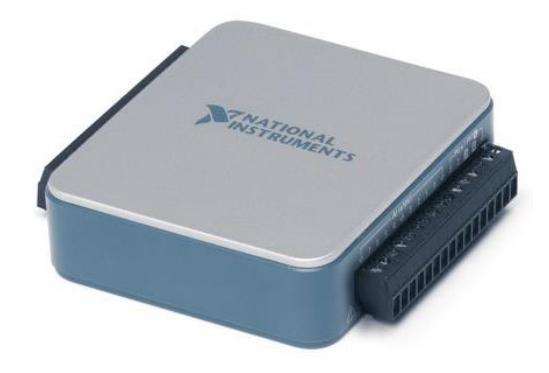

*Figura 25. NI USB-6009. Fuente: National Instruments Corp., 2019.*

Por último, se utiliza una fuente de 24 VCD para alimentar el convertidor DC-DC, esta fuente es industrial y tiene montaje en riel DIN.

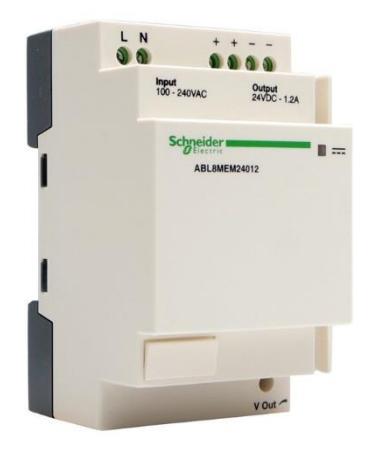

*Figura 26. Fuente de 24 VCD. Fuente: Schneider Electric, 2019.*

Terminada la construcción de las placas y con todos los componentes listos se procede a la conexión del prototipo.

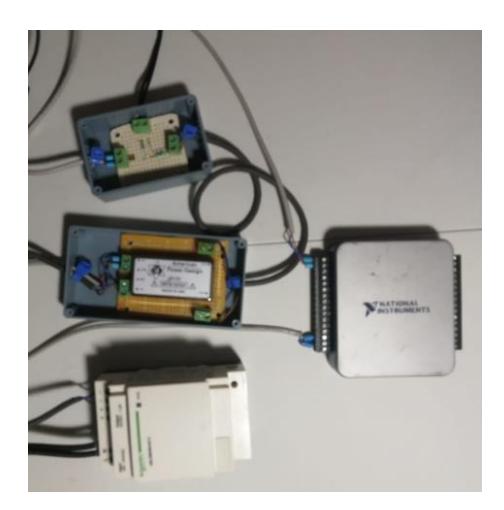

*Figura 27. Prototipo terminado. Fuente: Elaboración propia.*

# **3.3 Desarrollo de la interfaz de usuario**

El desarrollo de la interfaz de usuario se realiza en el software de programación grafica LabVIEW para cumplir con los requerimientos por parte del cliente. Este software tiene certificaciones del ámbito militar y espacial, sus desarrollos más destacados abarcan desde el ejército de Estados Unidos, la agencia espacial de estados unidos NASA y el gran colisionador de hadrones LHC.

### **3.3.1 Panel frontal**

Lo primero que se desarrolla es el panel frontal de la aplicación, agregando todos los controles e indicadores de la interfaz de usuario. Conforme al requerimiento funcional RF05 en panel frontal quedaría de la siguiente manera.

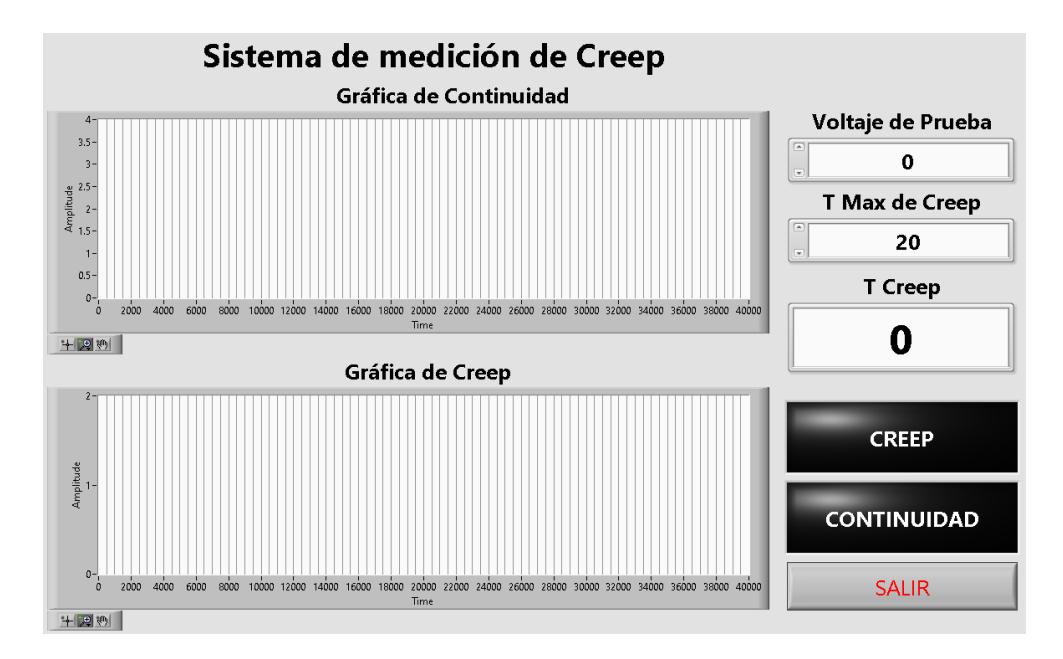

*Figura 28. Panel frontal de la interfaz de usuario. Fuente: Elaboración propia.*

La interfaz cuenta con la Gráfica de Continuidad es donde se muestra la señal del capturada por la tarjeta, la Gráfica de Creep muestra de manera gráfica donde inicia y termina el arco eléctrico con respecto a la Gráfica de Continuidad, el control Voltaje de Prueba se usa para configurar el voltaje que a través de la tarjeta envía la señal al convertidor DC-DC, el control T Max de creep es el control que determina si la pieza es OK o NG en base al valor medido de creep, el indicador T Creep muestra el valor medido del tiempo de creep, el indicador booleano CREEP enciende en rojo cuando la pieza probada es NG, el indicador booleano CONTINUIDAD enciende en amarillo cuando se detecta continuidad en la pieza probada y por último el control salir cierra la aplicación.

#### **3.3.2 Configuración de tareas**

Una vez terminado el panel frontal lo siguientes es configurar las tareas que controlan la tarjeta NI USB 6009. La primera tarea es una salida de voltaje que se encarga de controlar el voltaje de salida en el convertidor DC-DC.

En la ventana de configuración se introduce el rango de voltaje en el que va a trabajar, la escala de unidades, si la terminales son sencillas o diferenciales, si se usa una escala personalizada y por ultimo las opciones de muestreo. Las configuraciones de esta tarea quedarían de la siguiente manera.

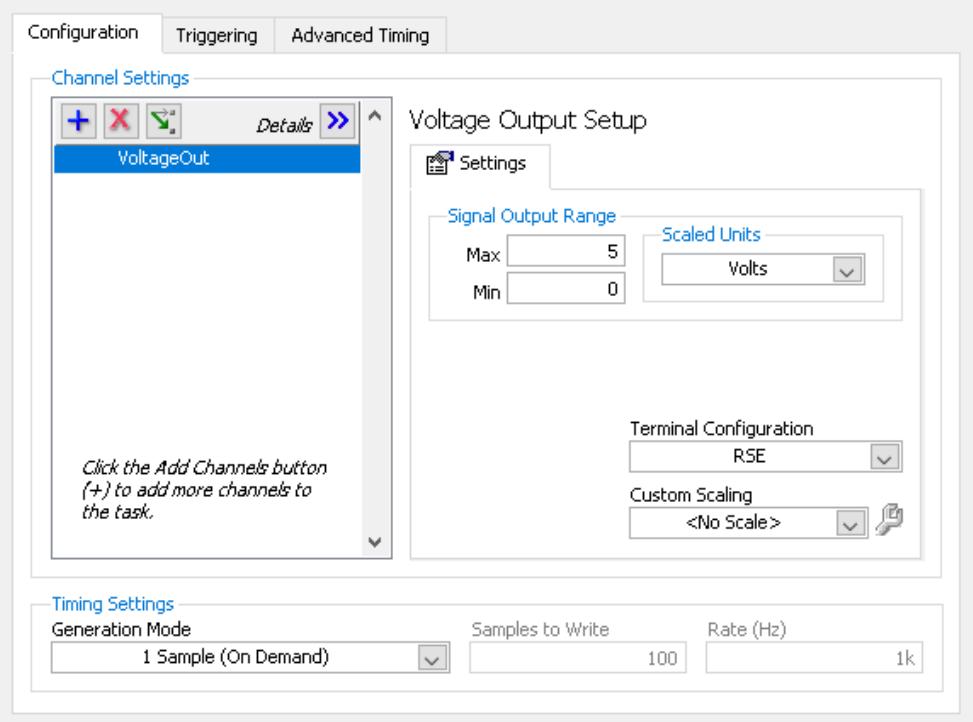

*Figura 29. Configuración de tarea VOut. Fuente: Elaboración propia.*

La segunda tarea es la que se encarga de realizar el muestreo de la señal del arco eléctrico o creep. Esta tarea se crea igual que la de voltaje de salida, pero con diferentes configuraciones como se muestra a continuación.

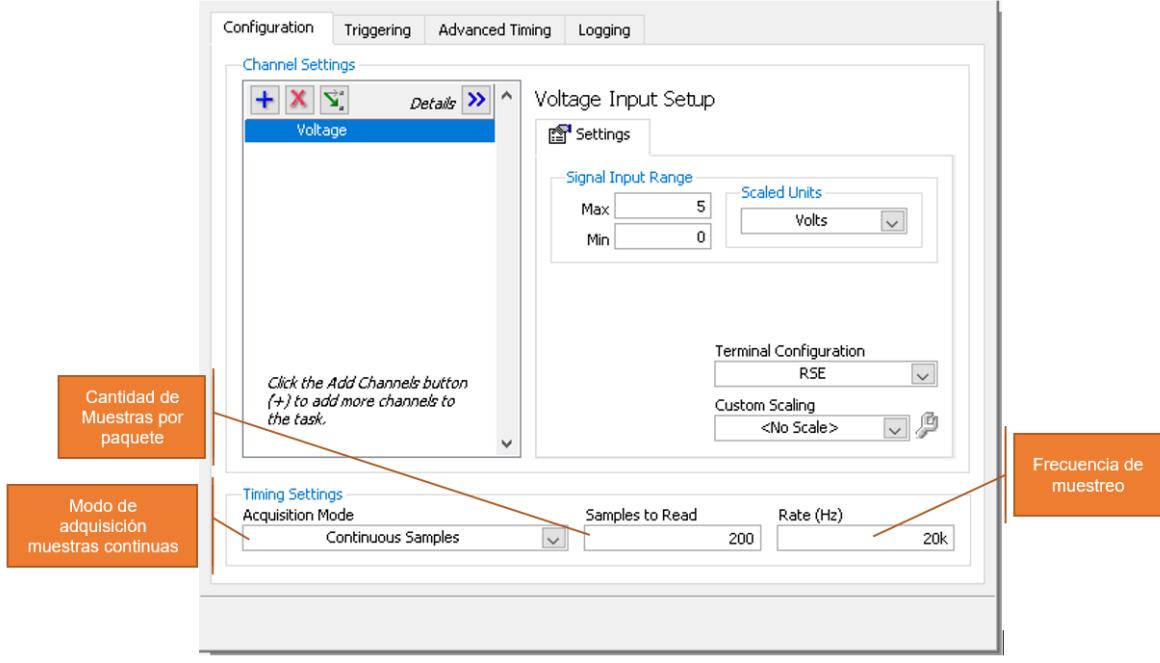

*Figura 30. Configuración de tarea VOut. Fuente: Elaboración propia.*

A diferencia de la tarea VOut en la tarea de CreepV es necesario configurar el tiempo de muestreo. Si se configura la frecuencia de muestreo en 20 KHz, la cantidad de muestras en 200 y el modo de adquisición en muestras continuas, la tarjeta estará mandando un paquete cada 10 ms. Estos paquetes serán trasmitidos a la interfaz de usuario por la comunicación USB de la tarjeta para ser procesados y poder calcular el tiempo de creep.

#### **3.3.2 Programación de la interfaz de usuario**

El primer paso es mandar a llamar la tarea VOut para probar la salida de voltaje del convertidor DC-DC. Esta llamada se realiza mediante un bloque de inicialización, un bloque de escritura y un bloque que detiene la tarea.

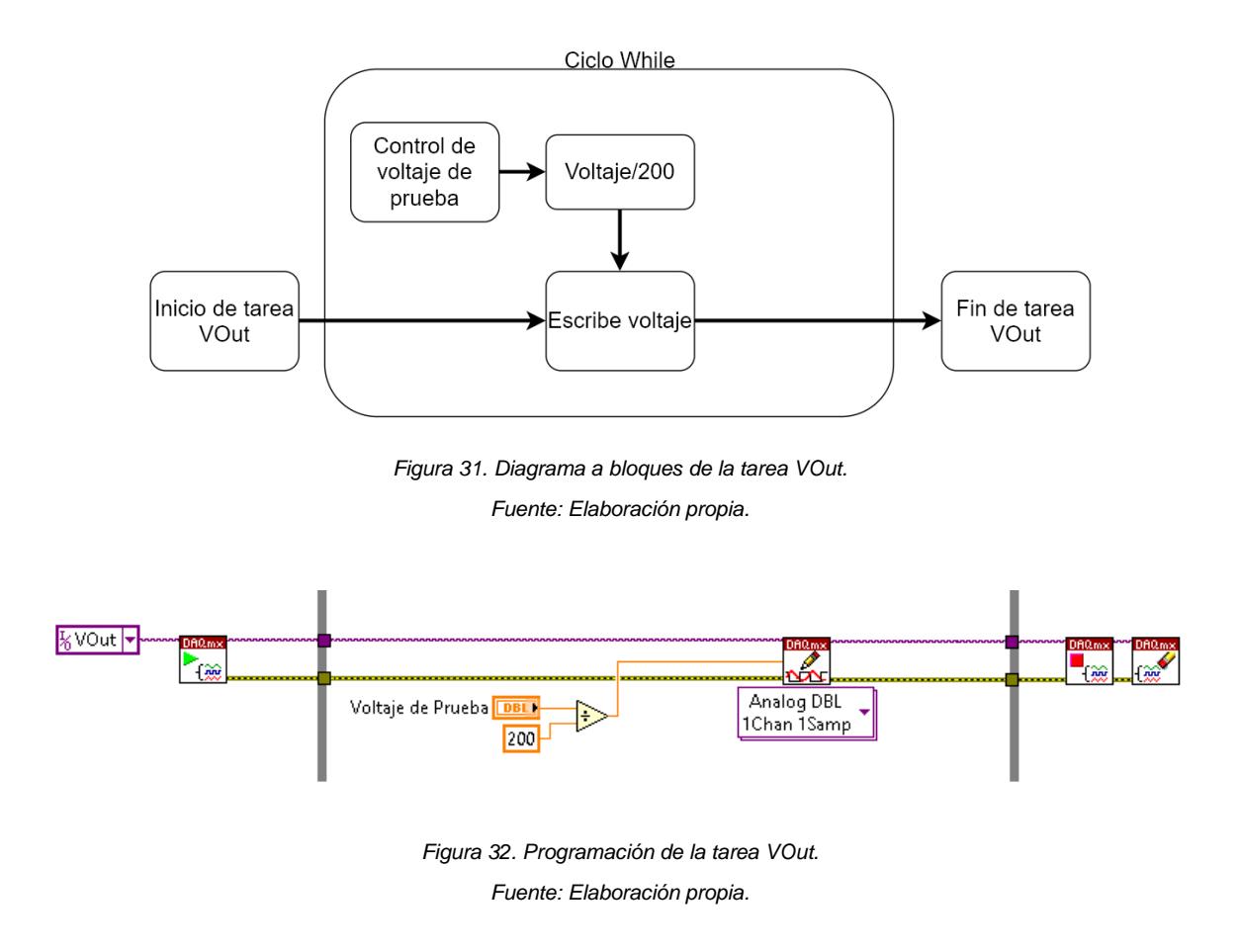

Como se puede observar el valor de voltaje de prueba se divide entre 200. Esto es necesario porque el usuario introduce el valor de voltaje de prueba en el rango de 0 a 1000 VCD, pero la tarjeta controla el convertidor DC-DC en el rango de 0 a 5 VCD. Por lo que si dividimos 1000 entre 5 nos da una relación de 200 a 1. A continuación se muestra un diagrama.

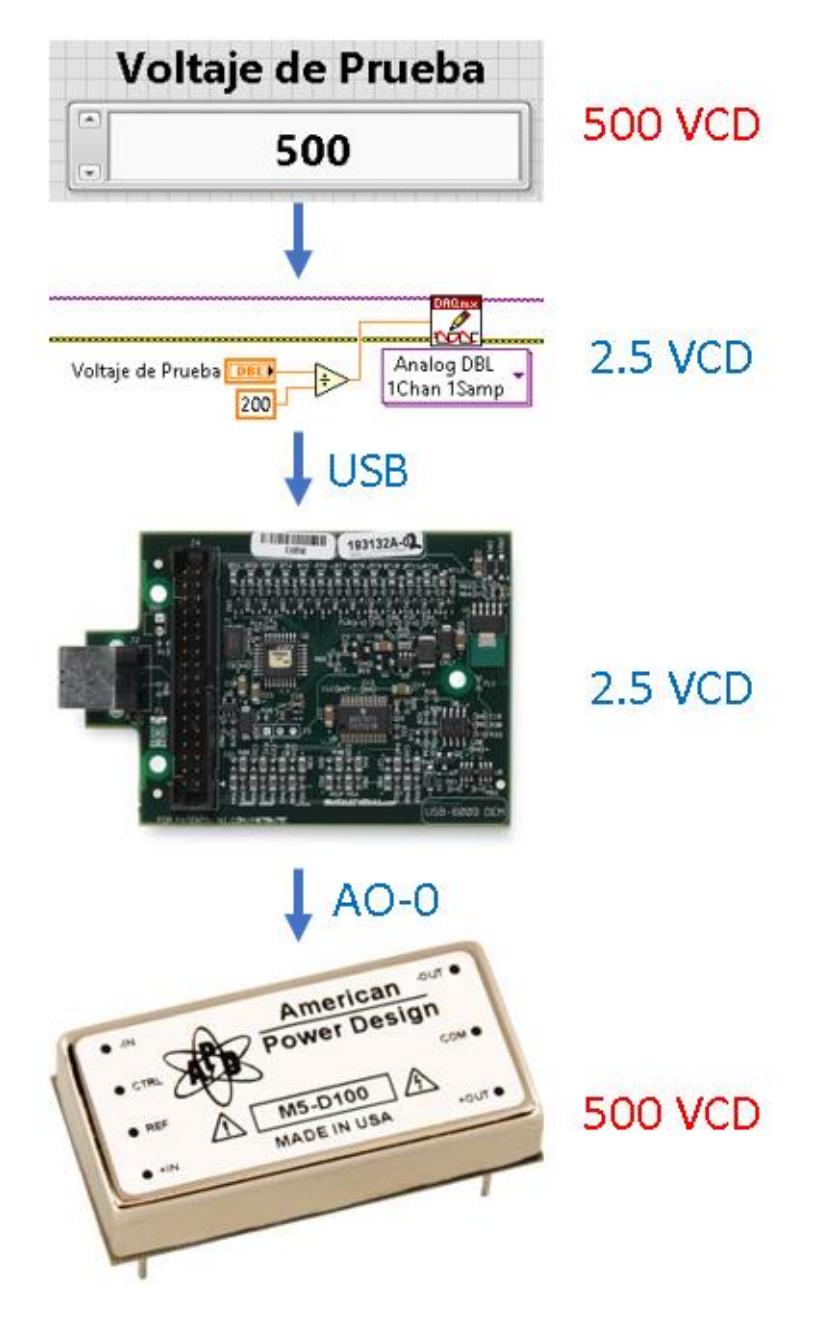

*Figura 33. Diagrama de voltaje de salida. Fuente: Elaboración propia.*

Para comprobar el funcionamiento se realiza la medición con un multímetro a la salida del convertidor DC-DC, configurando 4 valores de voltaje, 0 VCD, 250 VCD, 500 VCD y 750 VCD.

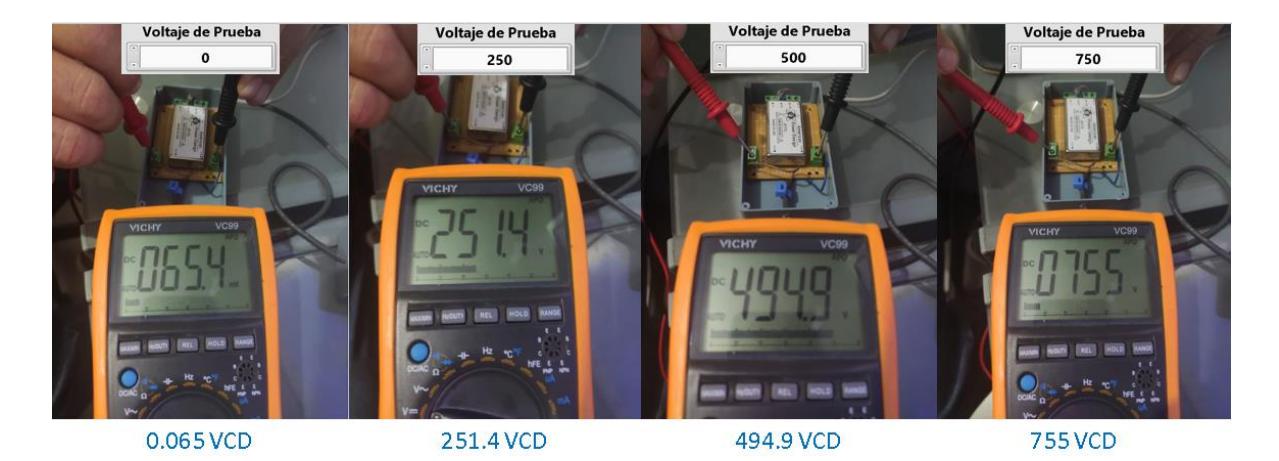

*Figura 34. Prueba de salida de voltaje en el convertidor DC-DC. Fuente: Elaboración propia.*

El siguiente paso es programar la tarea CreepV para capturar la señal de continuidad. Al igual que la tarea de VOut lo primero es iniciar la tarea, leer los paquetes de muestras disponibles en el buffer de la tarjeta, parar y cerrar la tarea.

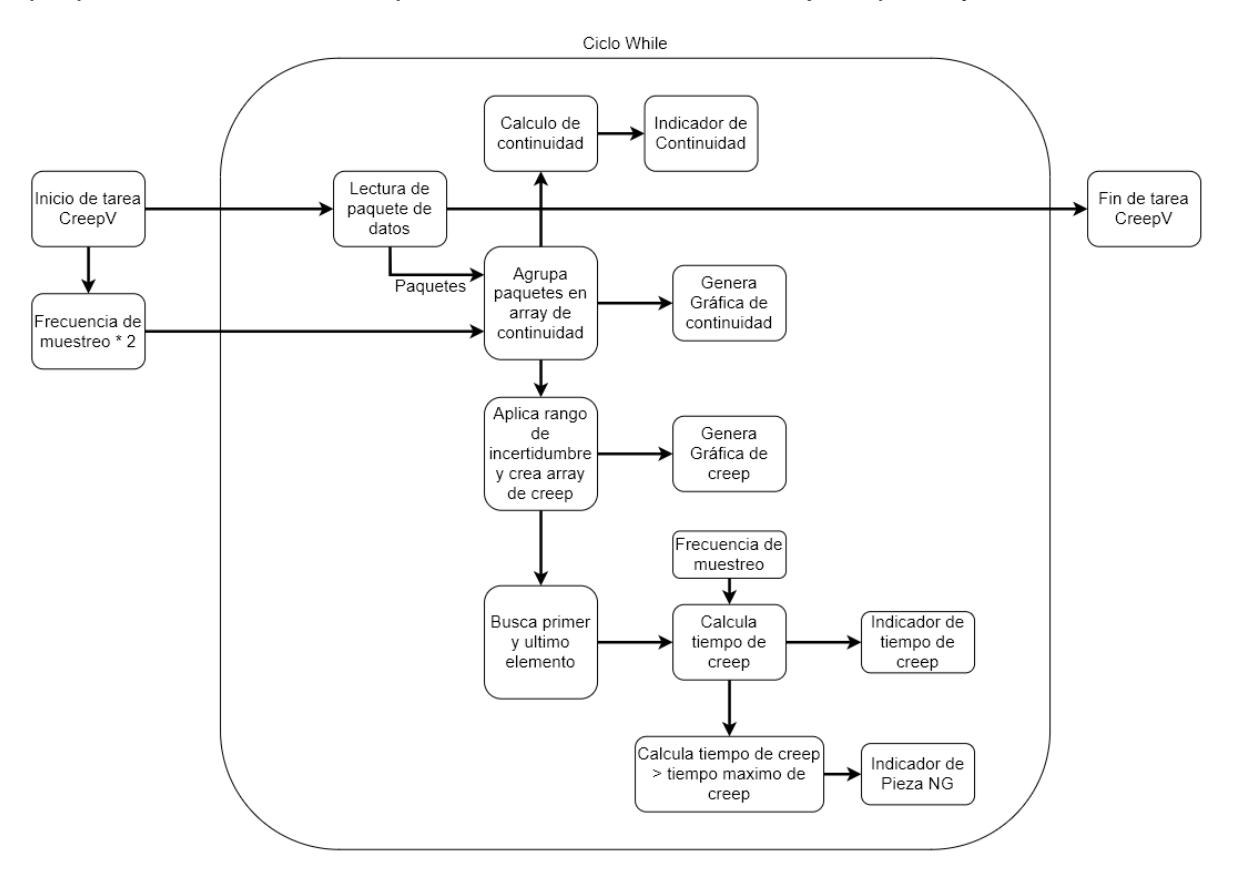

*Figura 35. Diagrama a bloques de la tarea CreepV. Fuente: Elaboración propia.*

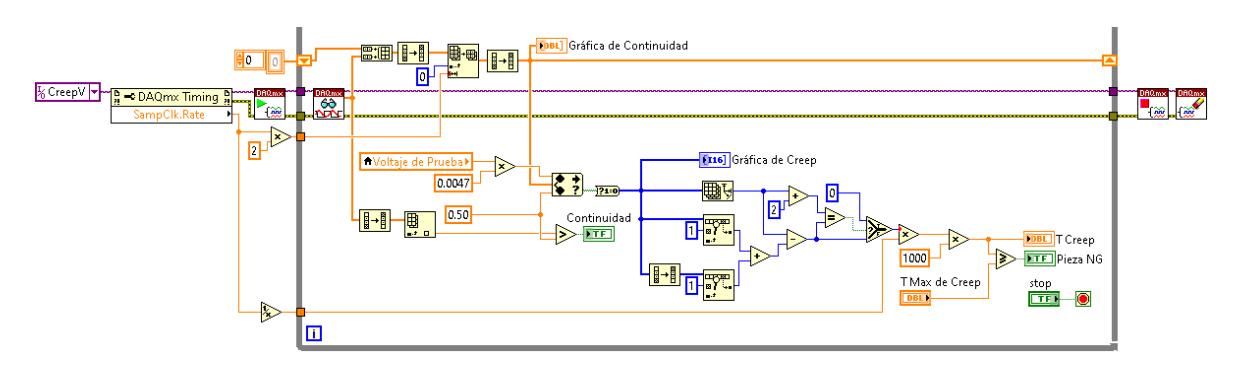

*Figura 36. Programación de la tarea CreepV. Fuente: Elaboración propia.*

Los paquetes de muestras recibidos de la tarjeta se agrupan en un array de tamaño N veces la frecuencia de muestreo, donde N es el número de segundos que se desean visualizar en la Gráfica de Continuidad. Con una frecuencia de muestreo de 20 KHz y N = 2 se obtienen 2 segundos de muestreo y un total de 40 000 muestras.

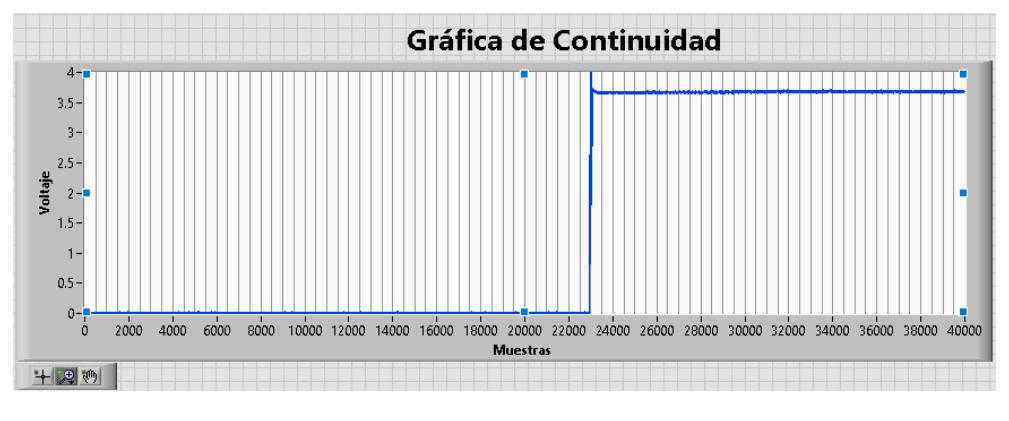

*Figura 37. Grafica de continuidad. Fuente: Elaboración propia.*

El array de continuidad funciona como un buffer FIFO, en donde los paquetes nuevos desplazan a los paquetes más viejos. En otras palabras, cuando el array alcanza su tamaño máximo de 40 000 muestras, por cada paquete nuevo que entra sale el paquete más viejo del array.

Para la Gráfica de Creep es necesario establecer un rango de incertidumbre. Para el límite inferior se considera que cuando la pieza tiene abiertos sus contactos el voltaje entregado por el acoplamiento de voltaje a la tarjeta es 0 VCD, por lo que,

agregando un margen de histéresis se propone un valor de 0.5 VCD. Para el límite superior el voltaje entregado por el acoplamiento de voltaje depende del voltaje de prueba aplicado Figura 38. Este voltaje se puede obtener con la [Ecuación 4](#page-36-0) Divisor [de voltaje.](#page-36-0) Remplazando en la ecuación con los valores de resistencias calculados se obtiene:

$$
V_{out} = \frac{R_2}{R_1 + R_2} * V_{in} = \frac{43,000}{7,500,000 + 43,000} * V_{in} = 0.0057 * V_{in}
$$
  
 *Ecuación 7 Cálculo de Vout.*

Con esta ecuación podemos calcular el voltaje que se espera recibir del acoplamiento de voltaje con el voltaje de prueba como Vin. Por ejemplo, para el voltaje de prueba máximo V<sub>in</sub> = 1000 VCD calculamos el V<sub>out</sub>:

$$
V_{out} = 0.0057 * V_{in} = 0.0057 * 1000 = 5.7 VCD
$$
  
Ecuación 8 Calculo de V<sub>out</sub> cuando V<sub>in</sub> = 1000 VCD.

Entonces para el límite superior del rango de incertidumbre tenemos que V<sub>out</sub> es 0.0057 veces el valor de Vin, si queremos agregar un margen de histéresis tenemos que reducir el valor de la constante 0.0057 por lo que se propone el valor de 0.0047 veces el valor de Vin. A continuación, se muestra una figura explicativa.

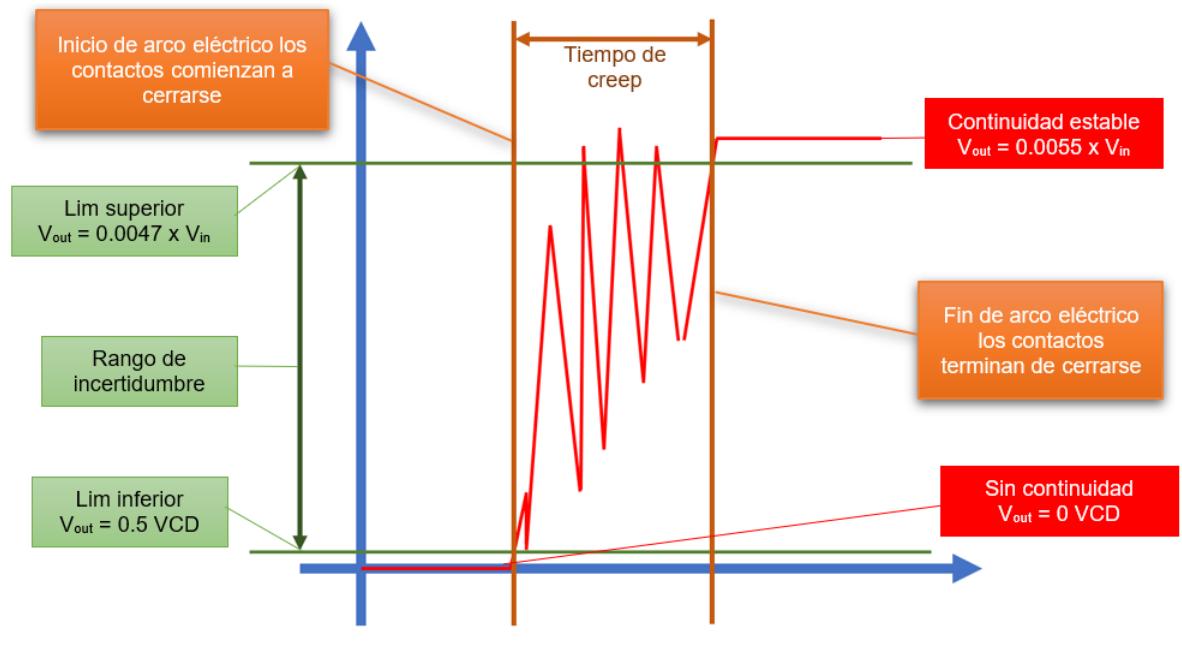

*Figura 38. Rango de incertidumbre. Fuente: Elaboración propia.*

Todos los valores de continuidad que se encuentren dentro del rango de incertidumbre y se consideran valores generados por el arco eléctrico. Con los límites del rango de incertidumbre ahora podemos obtener la Gráfica de Creep. Esta grafica estará formada por un array con la misma cantidad de muestras que el array de la Gráfica de Continuidad. Por cada muestra en el array de continuidad el array de creep tendrá un 1 si el valor está dentro del rango de incertidumbre y un 0 si el valor esta fuera del rango de incertidumbre. Por lo que, el array de creep tendrá únicamente valores booleanos de 1 y 0.

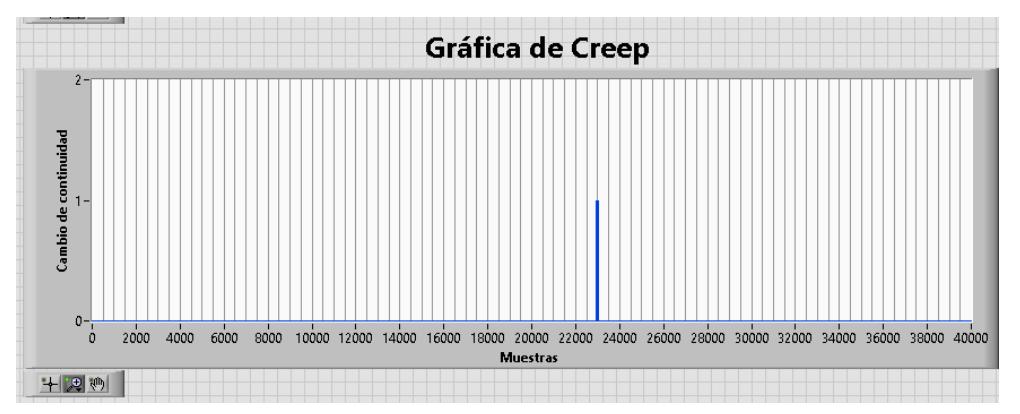

*Figura 39. Grafica de Creep. Fuente: Elaboración propia.*

Para calcular el tiempo de creep se utiliza el array de creep. El algoritmo utilizado busca en el array el primer y último valor que sea igual 1. En otras palabras, busca el primer y último valor dentro del rango de incertidumbre. El primer valor seria donde comienza el arco eléctrico y el ultimo valor donde termina y se estabiliza la continuidad. La búsqueda nos regresaría la posición de cada elemento dentro del array de creep. Si se restan la posición del ultimo valor menos la posición del primer valor se obtiene la duración del creep en muestras.

Para convertir el valor de creep en muestras a tiempo se utiliza la frecuencia de muestreo para sacar el periodo de cada muestra. Si se multiplica el periodo por el valore de creep en muestras se obtiene el valor de creep en segundos, basta con multiplicar ese valor por 1000 y tendremos el valor de creep en milisegundos.

$$
Periodo = \frac{1}{Frecuencia de musetreo} = \frac{1}{20000} = 0.00005 s
$$

*Ecuación 9 Periodo en segundos.*

 $Periodo = 0.00005 * 1000 = 0.05$  ms

*Ecuación 10 Periodo en milisegundos.*

También podemos obtener del periodo la resolución de medición del sistema en milisegundos. Al ser una muestra la unidad de medida de creep, la resolución del sistema seria 1 muestra. Si multiplicamos 1 muestra por el periodo obtenemos que la resolución del sistema en milisegundos es 0.05 ms. Esta resolución cumple con el requerimiento RF01 de 0.1 ms mejorado al doble.

Para saber si la pieza que se está probando es una pieza NG, se compara el tiempo de creep con el Tiempo máximo de creep. Si el tiempo de creep es mayor o igual al tiempo máximo de creep se considera que la pieza es NG y se prende el indicador CREEP en rojo.

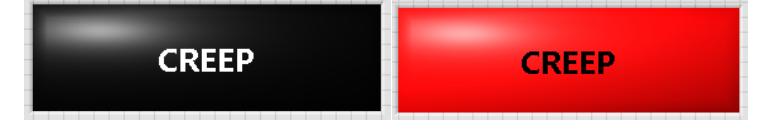

*Figura 40. Indicador de pieza NG apagado (izquierda) y encendido (derecha). Fuente: Elaboración propia.*

Indicador de CONTINUIDAD, este indicador enciende cuando la pieza tiene continuidad por que se cerraron sus contactos. Para esto se toma la última muestra del array de continuidad y se compara con el límite inferior del rango de incertidumbre. Si la última muestra no supera el rango inferior el indicador se queda apagado en color negro, por lo contrario, si la última muestra supera el rango inferior el indicador enciende en amarillo indicando que se cerraron las terminales del producto.

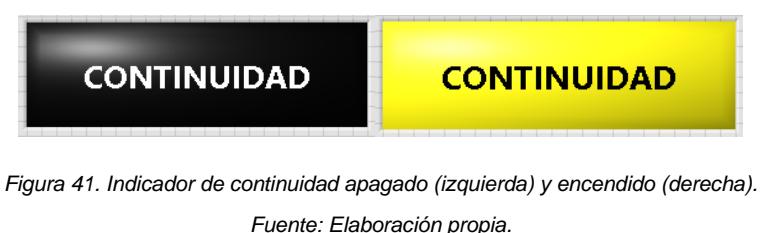

Botón SALIR, este botón su única función de la terminar la aplicación por lo que su programación es sencilla conectándose únicamente a la termina de fin de

ciclo del ciclo principal.

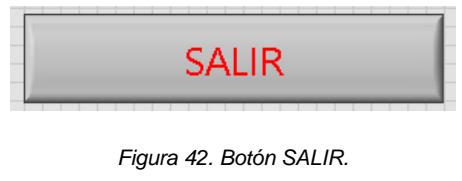

*Fuente: Elaboración propia.*

# **3.4 Prueba de funcionalidad del prototipo**

Para realizar la prueba del prototipo se utiliza un interruptor manual de dos posiciones (abierto y cerrado). Este interruptor proporciona gran flexibilidad para realizar la prueba funcional ya que se puede variar la velocidad de apertura y cierre con la mano. Al poder variar la velocidad de apertura y cierre se varia de igual manera el tiempo de creep en las terminales del interruptor.

Los parámetros de la prueba se configuran de la siguiente manera:

- Voltaje de prueba: 750 VCD.
- Tiempo máximo de creep: 3 ms.

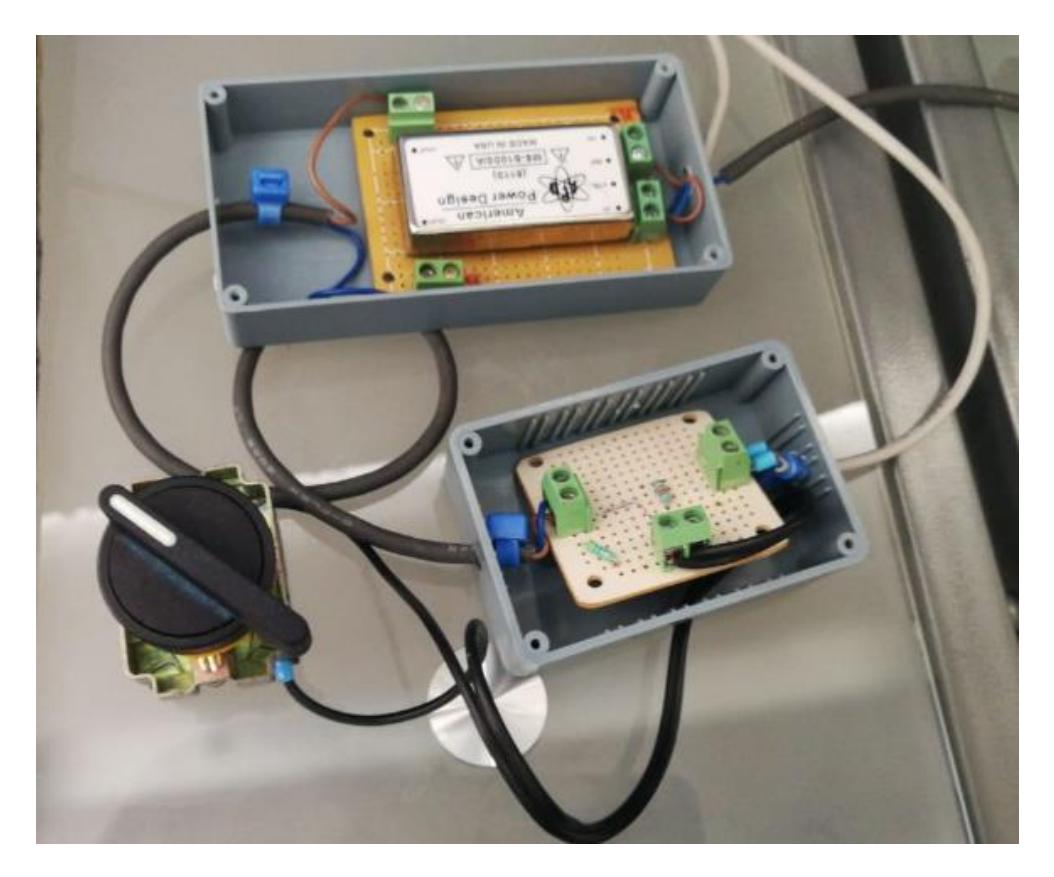

*Figura 43. Prototipo con interruptor manual. Fuente: Elaboración propia.*

La primera prueba consiste en medir 5 veces el tiempo de creep cerrando y medir 5 veces el tiempo de creep abriendo, accionando el interruptor lo más rápido posible de manera manual. Además, en cada medición se registran si la pieza fue OK/NG, el estado del Indicador CONTINUIDAD y el estado del indicador CREEP.

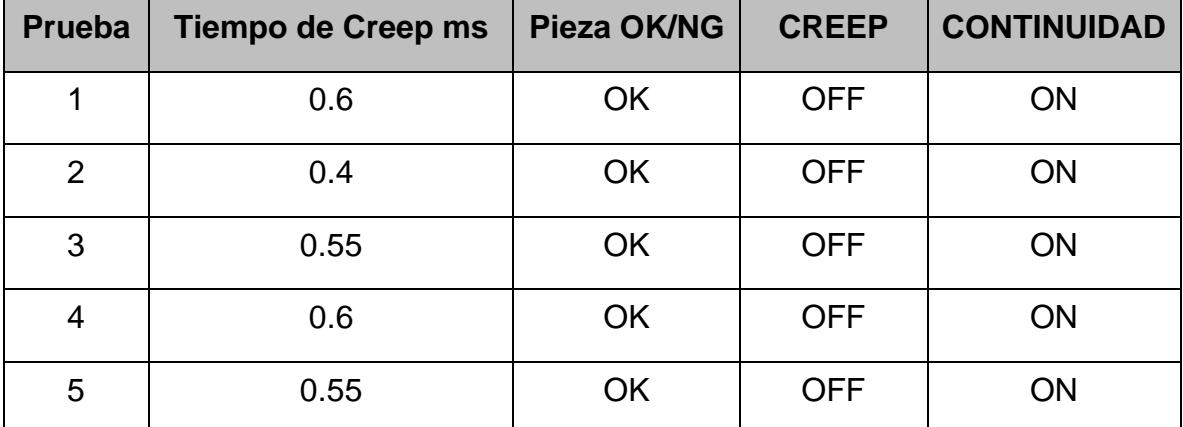

*Cuadro 20. Resultados prueba de prototipo cerrando acción rápida.*

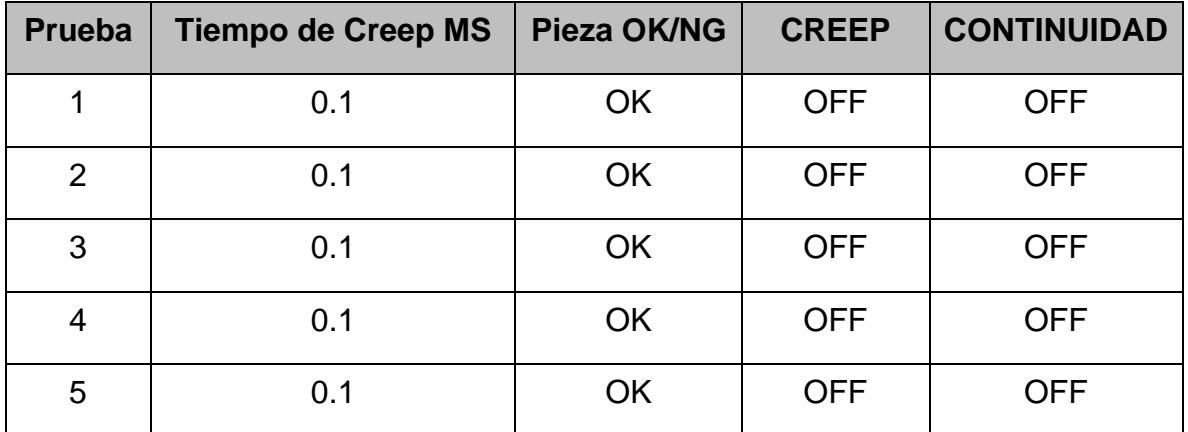

*Cuadro 21. Resultados prueba de prototipo abriendo acción rápida.*

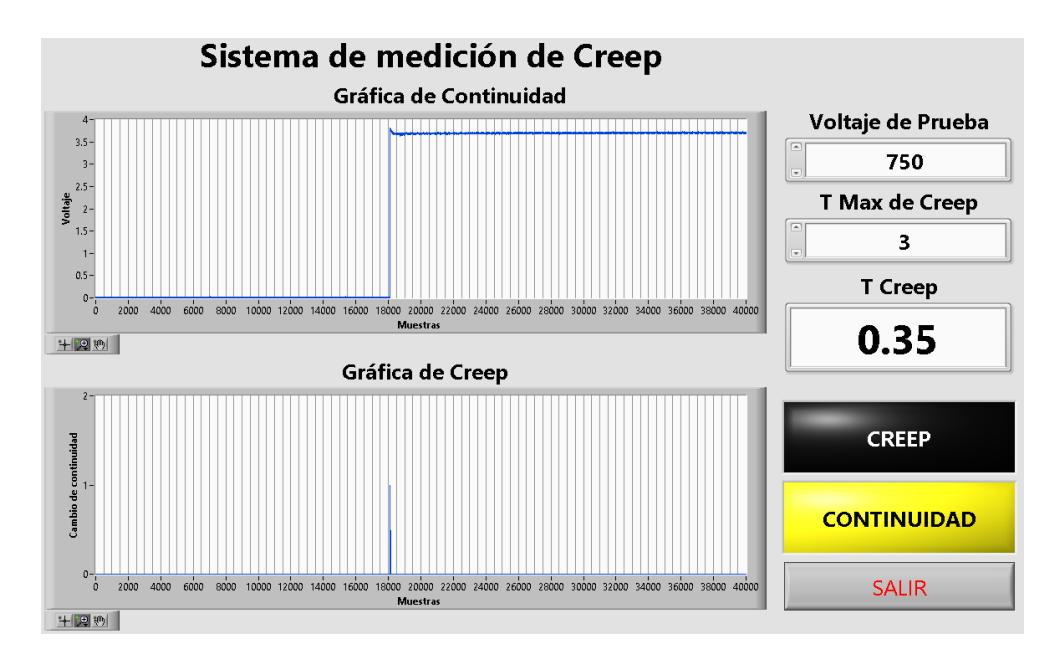

*Figura 44. Prueba prototipo cerrando acción rápida. Fuente: Elaboración propia.*

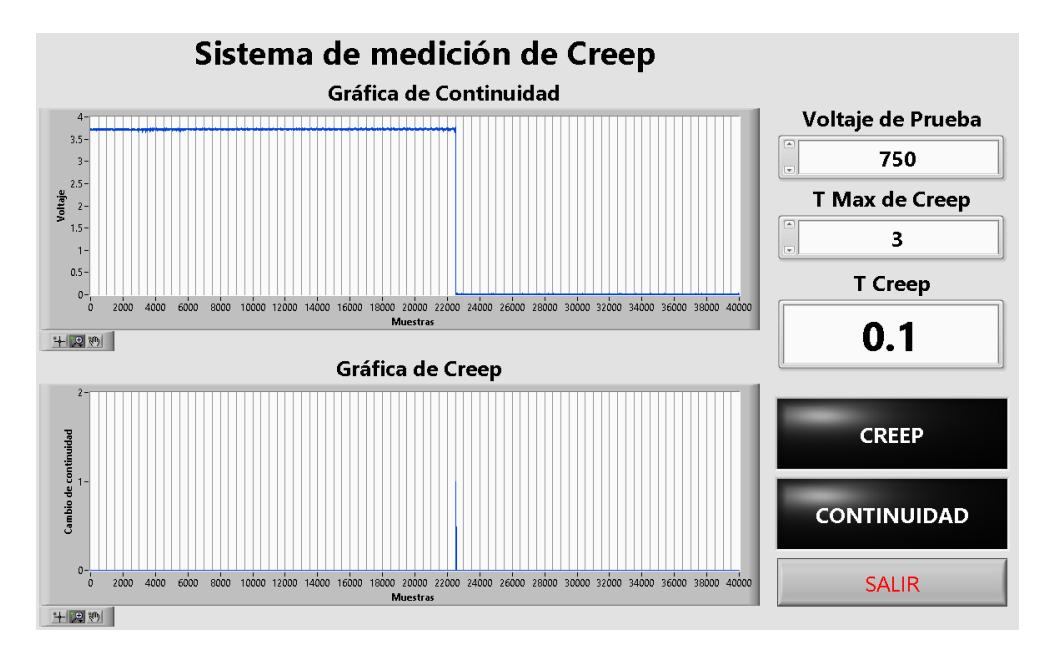

*Figura 45. Prueba prototipo abriendo acción rápida. Fuente: Elaboración propia.*

La segunda prueba consiste en medir 5 veces el tiempo de creep cerrando y medir 5 veces el tiempo de creep abriendo, accionando el interruptor lo más lento posible de manera manual. Además, en cada medición se registran si la pieza fue OK/NG, el estado del Indicador CONTINUIDAD y el estado del indicador CREEP.

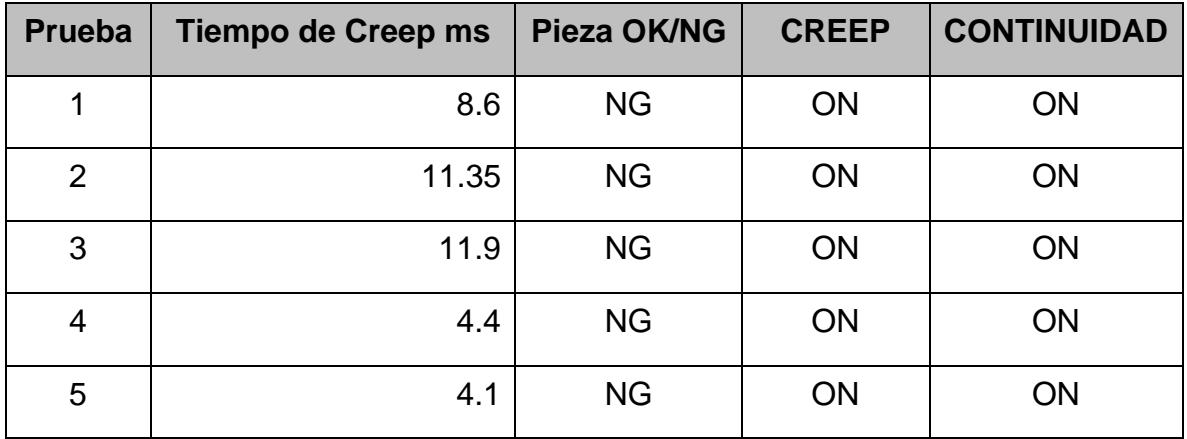

*Cuadro 22. Resultados prueba prototipo cerrando acción lenta.*

| <b>Prueba</b> | <b>Tiempo de Creep MS</b> | <b>Pieza OK/NG</b> | <b>CREEP</b> | <b>CONTINUIDAD</b> |
|---------------|---------------------------|--------------------|--------------|--------------------|
| 1             | 0.2                       | <b>OK</b>          | <b>OFF</b>   | <b>OFF</b>         |
| 2             | 0.15                      | <b>OK</b>          | <b>OFF</b>   | <b>OFF</b>         |
| 3             | 0.45                      | <b>OK</b>          | <b>OFF</b>   | <b>OFF</b>         |
| 4             | 5.35                      | <b>NG</b>          | ON           | <b>OFF</b>         |
| 5             | 6.7                       | <b>NG</b>          | <b>ON</b>    | <b>OFF</b>         |

*Cuadro 23. Resultados prueba prototipo abriendo acción lenta.*

*Fuente: Elaboración propia.*

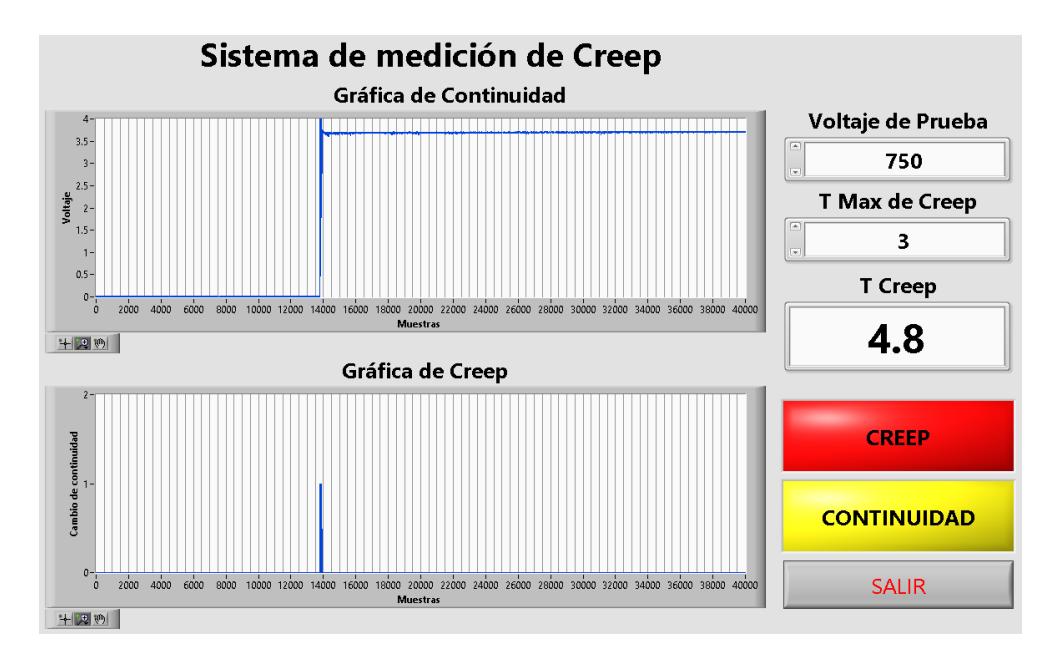

*Figura 46. Prueba prototipo cerrando acción lenta.*

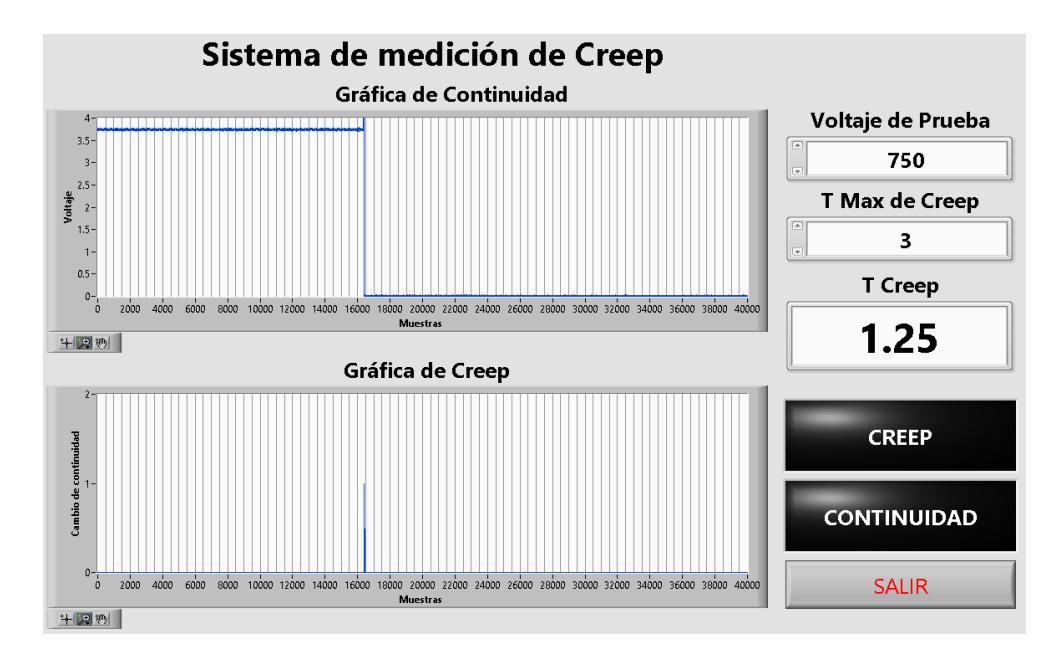

*Figura 47. Prueba prototipo abriendo acción lenta. Fuente: Elaboración propia.*

Con base en los datos recopilados en las pruebas del prototipo resultan satisfactorias ya que, a pesar de la dificultad de repetir la velocidad con la acción manual del interruptor, se consigue buena estabilidad en las mediciones. En cuanto los indicadores de CONTINUIDAD y CREEP presenta buen comportamiento en su lógica de programación correspondiendo al resultado esperado de su funcionamiento.

#### **3.5 Desarrollo del PCB**

EL diseño de la PCB se realiza con la ayuda del software Circuit Maker. Este software es de licencia libre y cuenta con una amplia gama de herramientas para el diseño de tarjetas PCB. El proyecto cuenta con dos elementos principales el diagrama electrónico de conexiones y el diseño PCB de vías. El diagrama electrónico proporciona la información de todos los elementos de la tarjeta y sus interconexiones físicas. El software cuenta con herramientas que detectan errores en el diseño del diagrama como, corto circuitos, conexiones al aire, incongruencias en etiquetado de terminales, etc. En la parte de diseño de PCB el usuario debe de proporciona las rutas a seguir para cada conexión existente en el diagrama electrónico, esto requiere organización y planeación para evitar líneas de conexión muy largas, líneas con formas que aumentan su resistencia al paso de la corriente, etc. A continuación, se describe brevemente cada uno de los diagramas electrónicos.

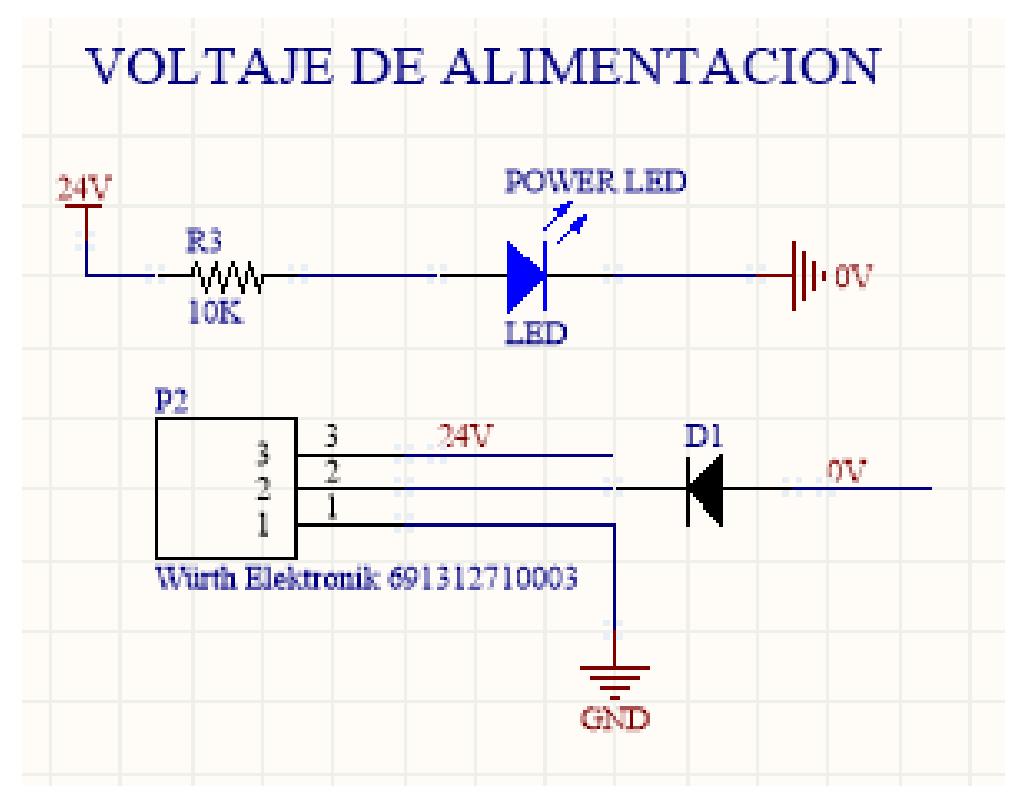

*Figura 48. Diagrama eléctrico del voltaje de alimentación. Fuente: Elaboración propia.*

Esta parte del diagrama se compone de un bloque de terminales en el cual se conecta la alimentación de la tarjeta de 24 VCD. Además del bloque de terminales se colocó un led para indicar cuando la tarjeta se encuentra energizada y un diodo para evitar daños si se invierte la polaridad en la alimentación.

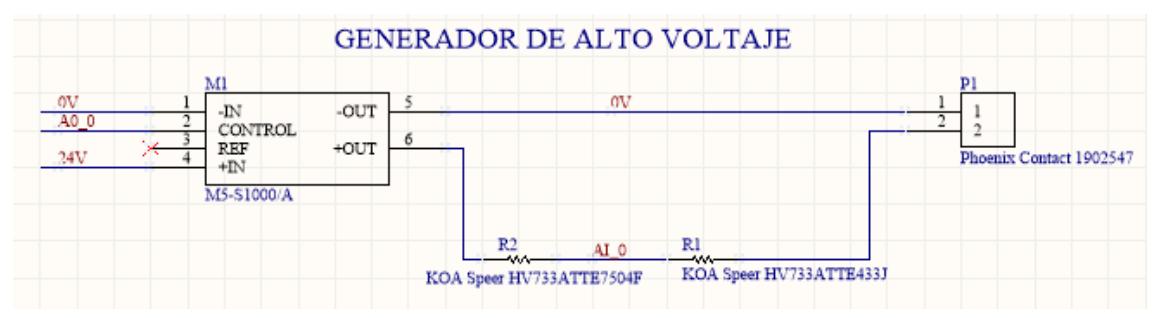

*Figura 49. Diagrama eléctrico del convertidor DC-DC. Fuente: Elaboración propia.*

Este diagrama corresponde al convertidor DC-DC y el acoplamiento de voltaje. Se puede observar en las entradas del convertidor la conexión a la alimentación y a la salida analógica de la tarjeta NI USB-6009 OEM. A la salida cuenta con las resistencias del divisor de voltaje y el bloque de terminales para la conexión del producto a probar.

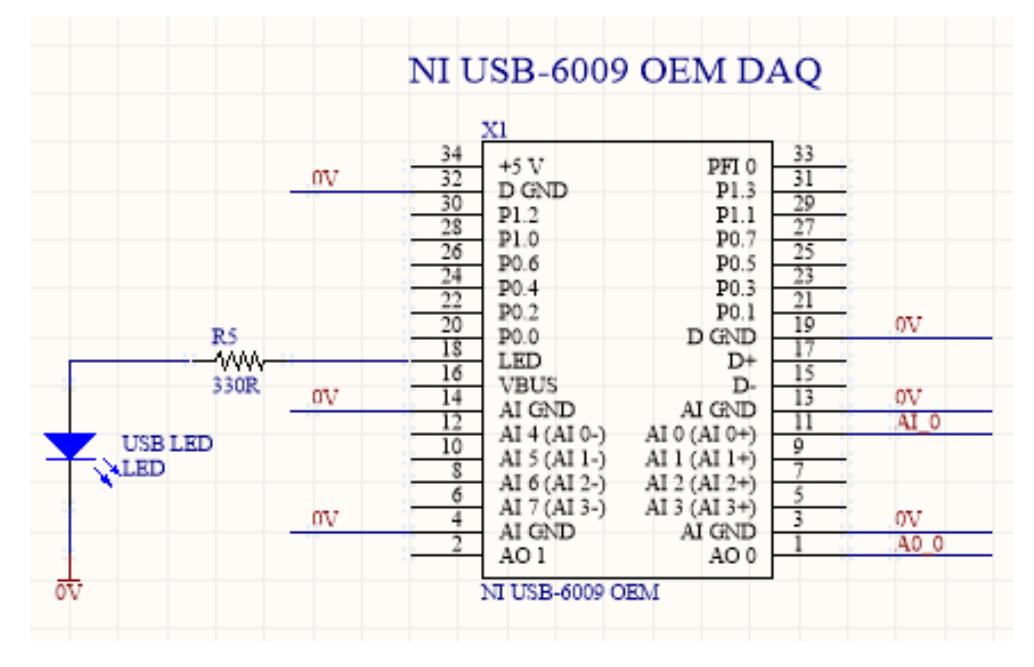

*Figura 50. Diagrama eléctrico NI USB-6009 OEM. Fuente: Elaboración propia.*

En este último diagrama se observa las conexiones de la tarjeta NI USB-6009 OEM. La salida analógica que se conecta a la entrada del convertidor DC-DC, la entrada analógica que se conecta al divisor de voltaje, las tierras se conectan con el común de la alimentación y por último se agrega un led para indicar cuando la tarjeta se encuentra conectado al puerto USB.

Es común en el desarrollo de PCB el tener 2 o más capas, con la finalidad facilitar el ruteo de las conexiones evitando la saturación en una sola capa. Para el diseño de este sistema utiliza una configuración a dos capas, una capa superior, una capa inferior y ninguna capa intermedia. A continuación, se muestran las imágenes de los diagramas de cada capa.

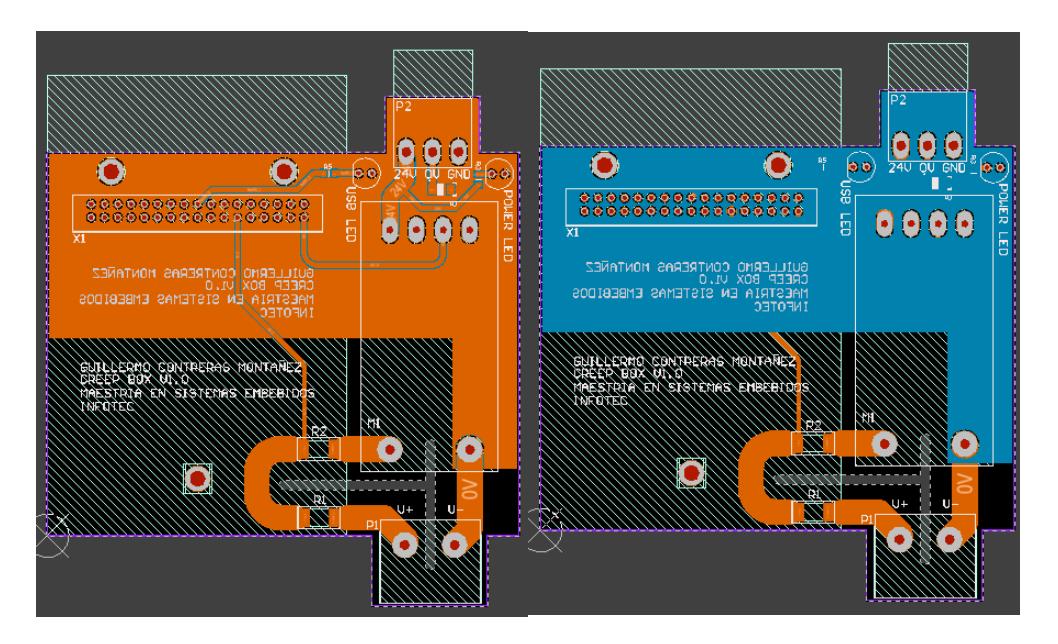

*Figura 51. Diagrama PCB capa superior en naranja y capa inferior en azul. Fuente: Elaboración propia.*

Lo que destaca en el diseño de la PCB es el conector de 34 pines que permite que la tarjeta NI USB-6009 OEM se conecte directamente sobre la placa si la necesidad de un cable plano. Además, el posicionamiento de componentes permite que el dispositivo sea compacto con las siguientes dimensiones 90 mm x107 mm x17 mm, en comparación con la caja MUNRO.

El software también cuenta con una herramienta de renderizado 3D que permite tener una vista previa de cómo se vería el dispositivo terminado.

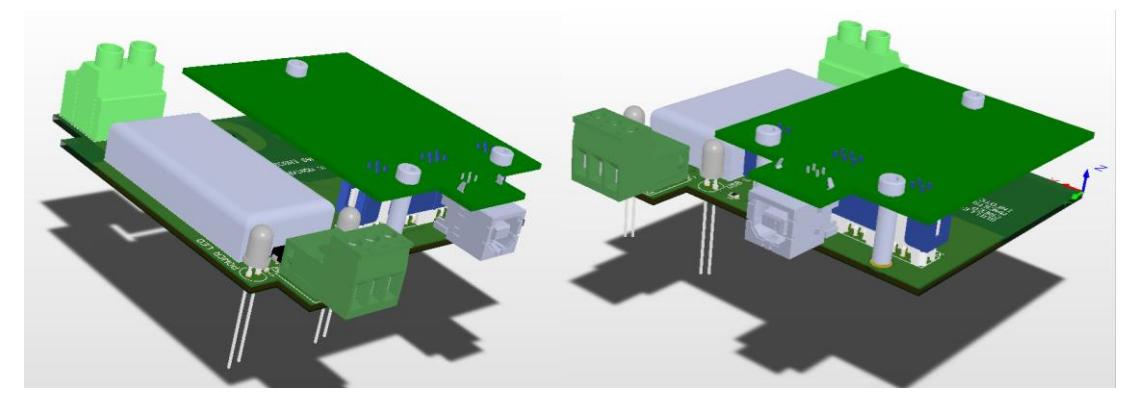

*Figura 52. Renderizado 3D. Fuente: Elaboración propia.*

La manufactura de la tarjeta PCB se realiza con un proveedor llamado Seeed Studio el cual fabrico la tarjeta con las siguientes características.

- Material: FR-4 TG130
- Numero de capas: 2
- Color: negro
- Acabado: HASL libre de plomo
- Mínimo de mascara para soldar: 0.4 mm
- Peso del cobre: 1 oz
- Mínimo de agujeros pasantes: 0.3 mm
- Ancho del trazo y espaciado: 6/6 mil
- Vías ciegas o enterradas: No

A continuación, se muestran imágenes de la PCB terminada:

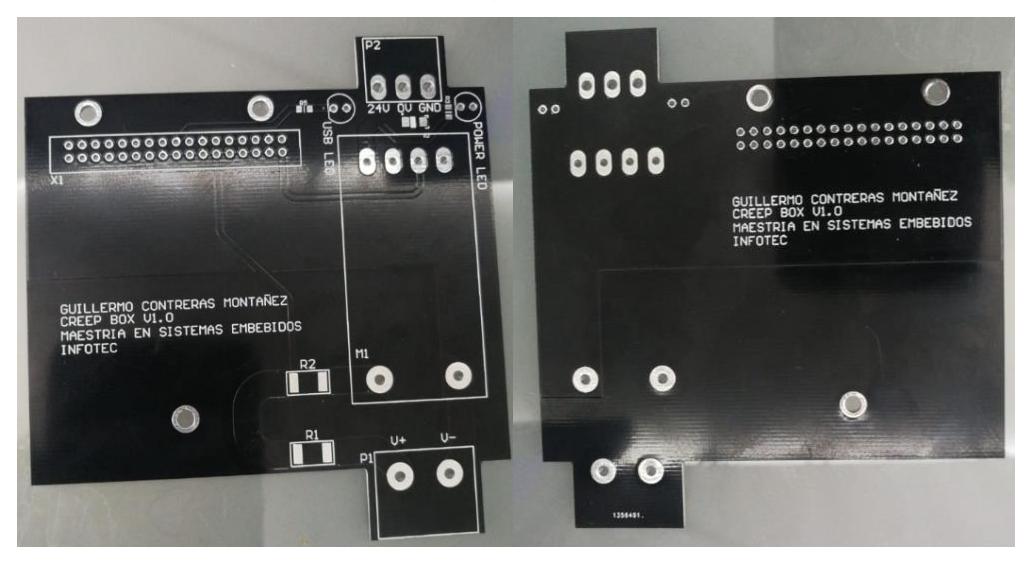

*Figura 53. PCB sin componentes. Fuente: Elaboración propia.*

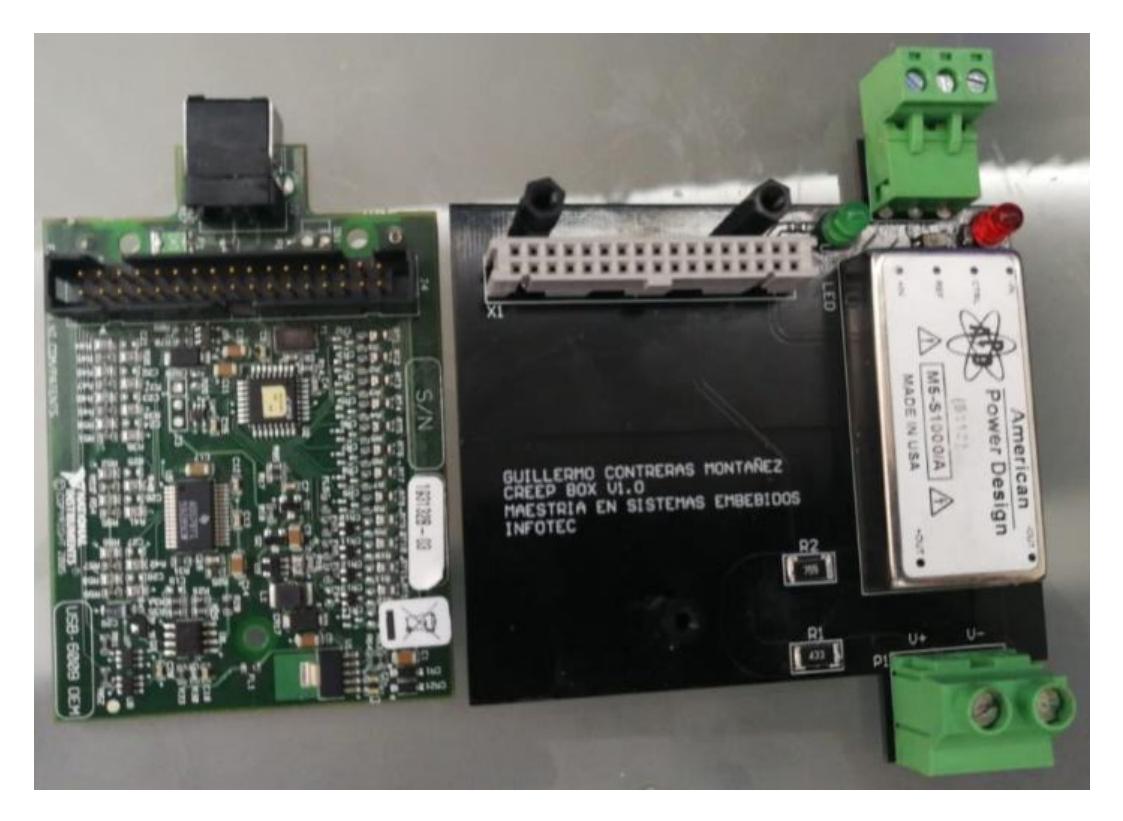

*Figura 54. PCB con componentes. Fuente: Elaboración propia.*

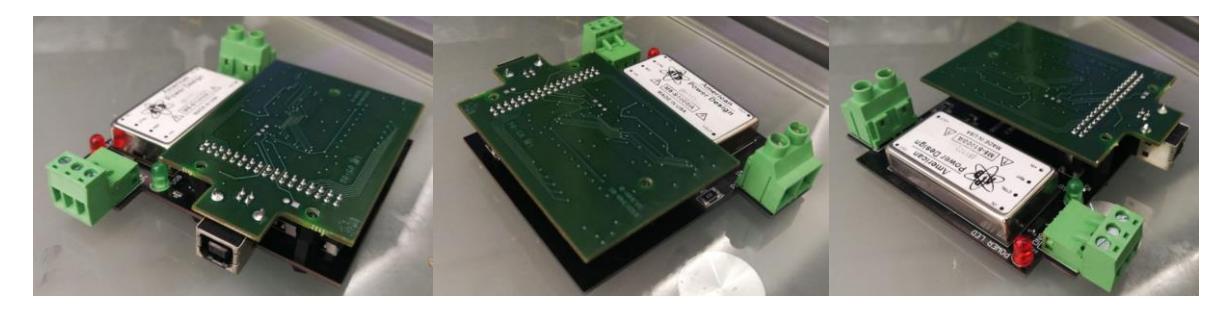

*Figura 55. PCB completa en diferentes vistas. Fuente: Elaboración propia.*

## **3.6 Prueba comparativa**

Para esta prueba se realizan mediciones en el dispositivo y en la caja MUNRO de 4 piezas. Dos piezas son OK y dos piezas son NG. Cada pieza se mide abriendo y cerrando un total de 5 veces en cada sistema y se anotan los resultados. Las pruebas se realizan en la estación Prefuncional en la planta de Sensata Technologies.

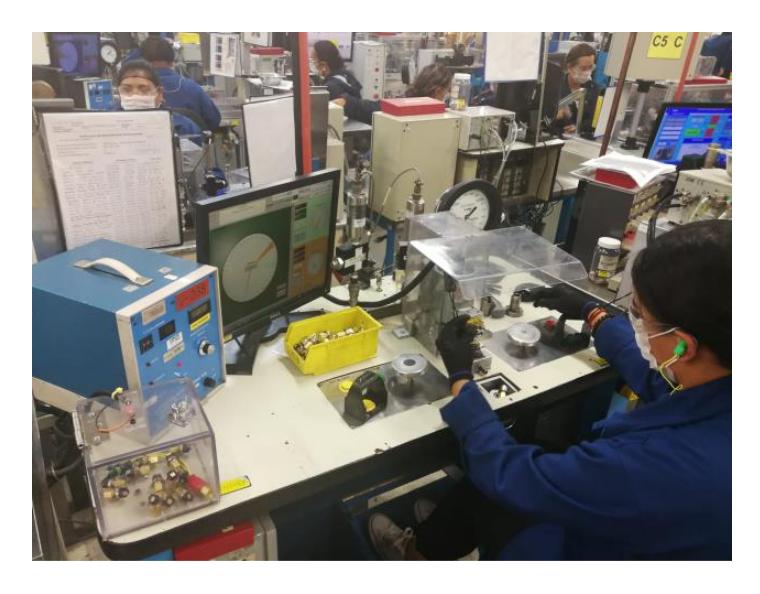

*Figura 56. Prueba comparativa en estación prefuncional. Fuente: Elaboración propia.*

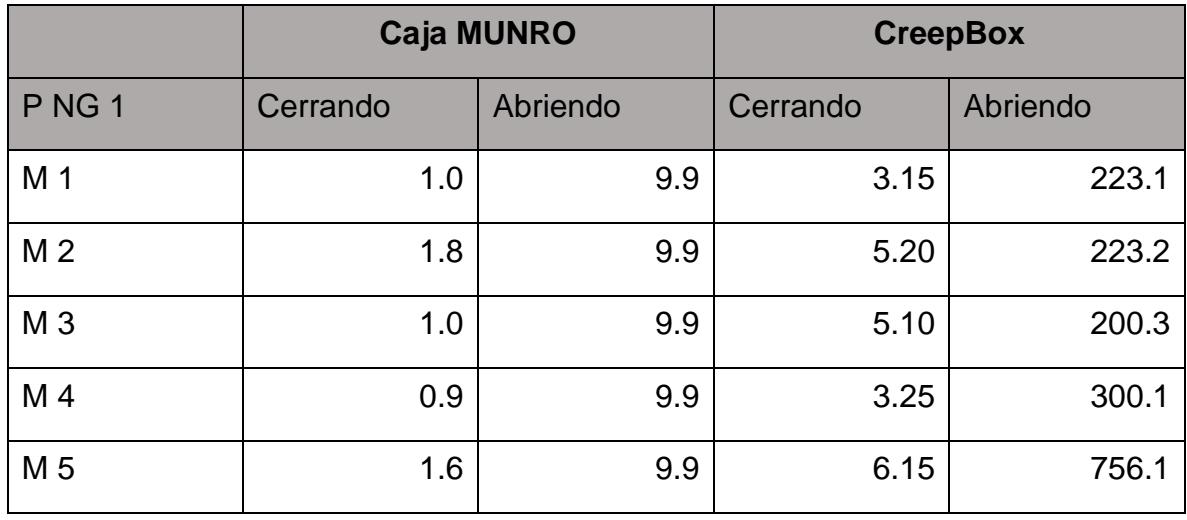

*Cuadro 24. Resultados pieza NG 1.*

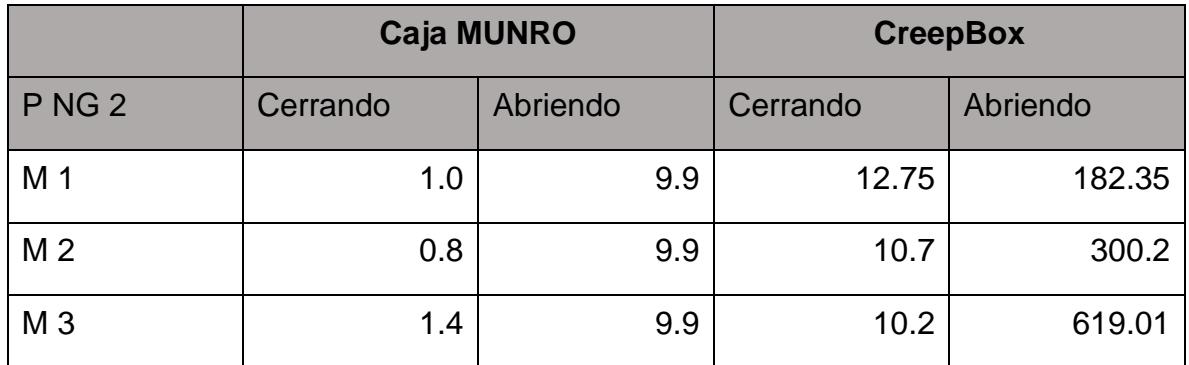

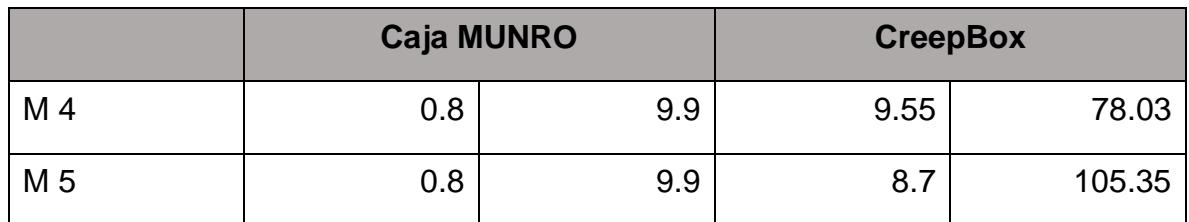

*Cuadro 25. Resultados pieza NG 2.*

*Fuente: Elaboración propia.*

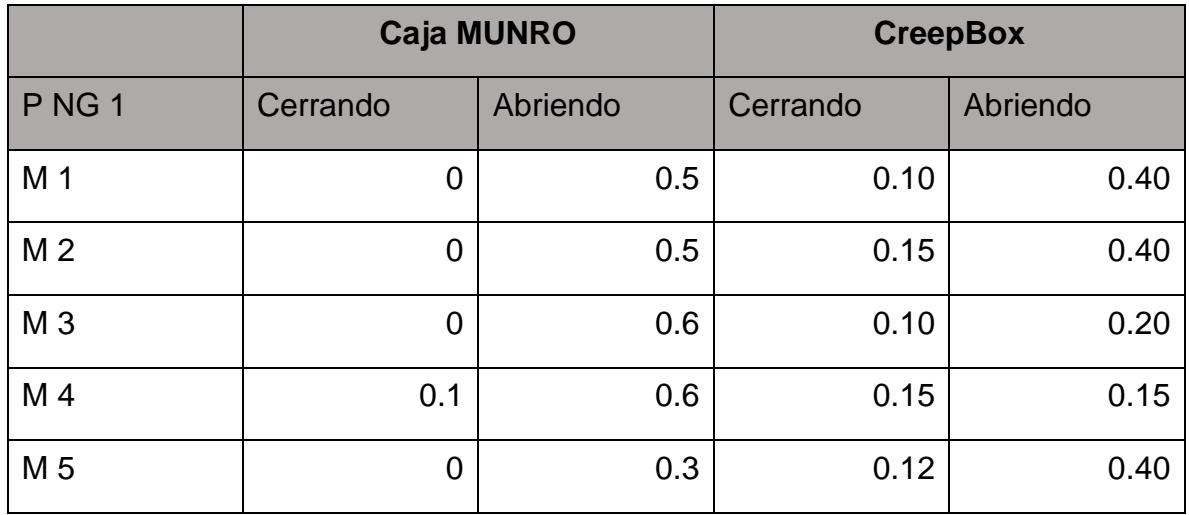

*Cuadro 26. Resultados pieza OK 1.*

*Fuente: Elaboración propia.*

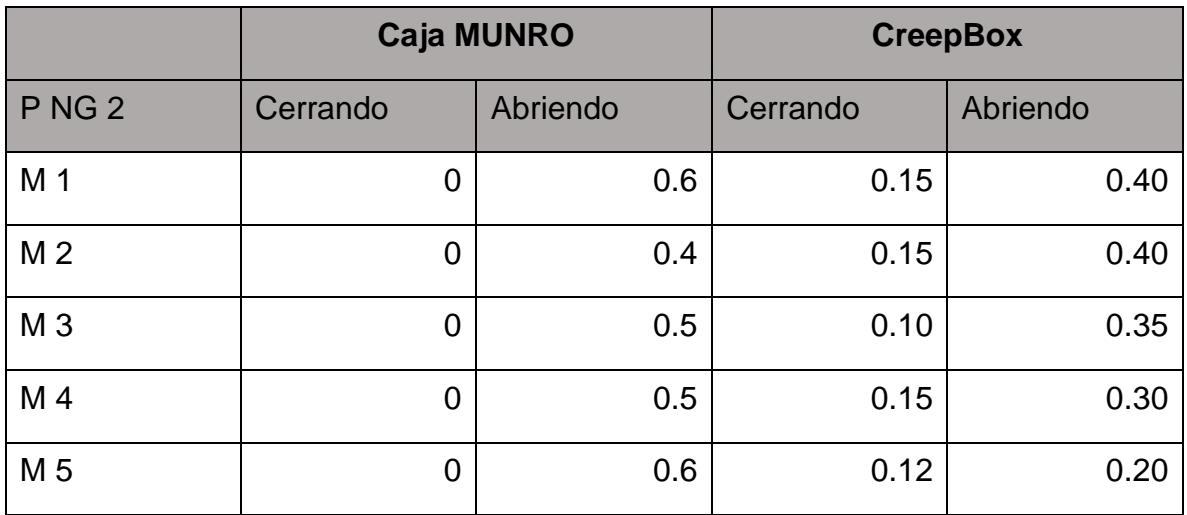

*Cuadro 27. Resultados pieza OK 2.*

Los resultados de la prueba muestran que en piezas OK ambos sistemas se comportan y miden de manera similar, pero en las piezas NG la diferencia es mayor. Aunque no se pudo tener una comparativa real en las piezas NG abriendo por que la caja MUNRO únicamente puede medir un máximo de 9.9 milisegundos, mi suposición va más orientada a que las piezas NG fueron creadas para fallar generando tiempos de creep prolongados. Algo a destacar es que la CreepBox puede leer valores pequeños incluso en las piezas buenas algo que la caja MUNRO solo arrojaba valores de 0.

## **3.7 Resultados**

El primer resultado a evaluar es si el sistema cumple con los requerimientos por parte del cliente, para ello se enlistan en una tabla y se colocan los valores con los que cuenta el dispositivo y se colorean en verde los que si cumple y en rojo los que no se cumplen.

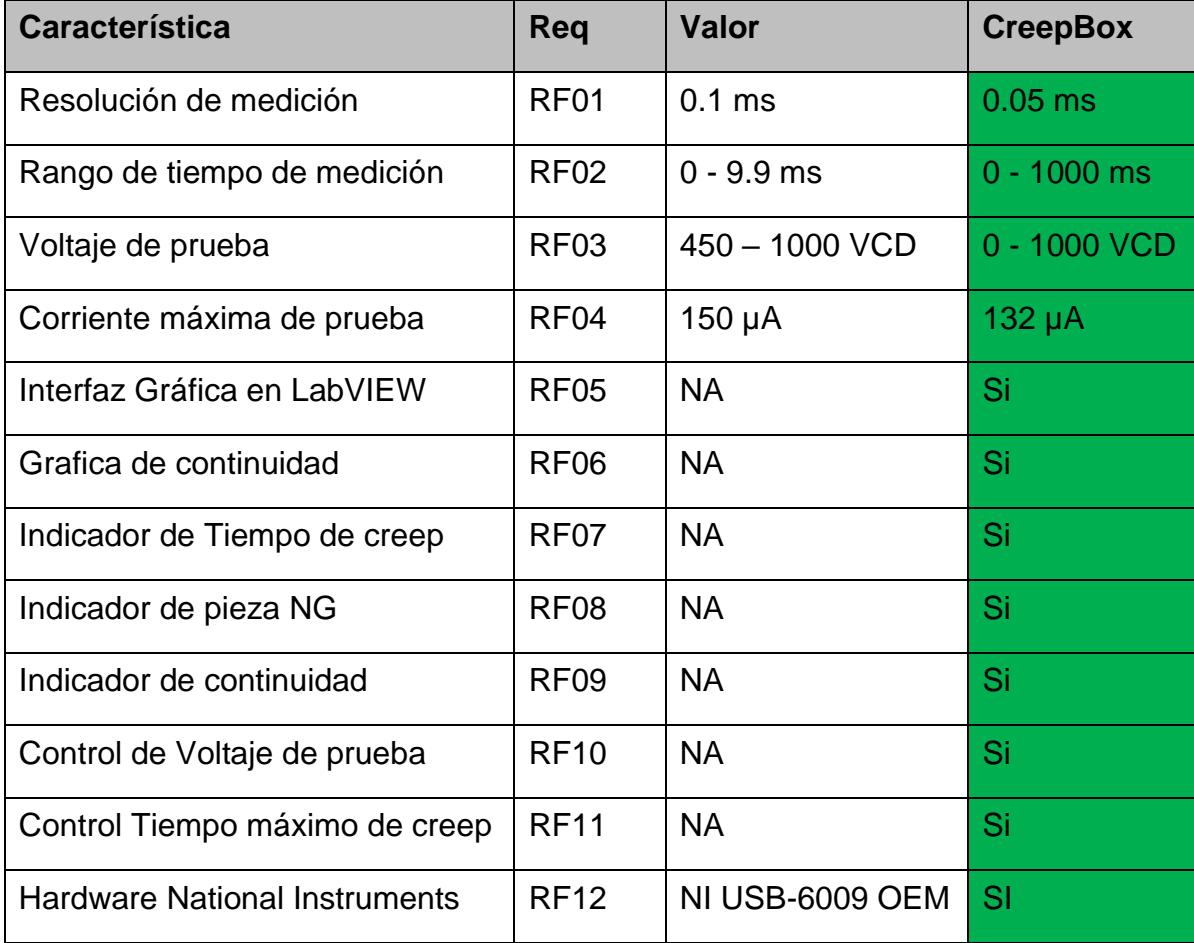

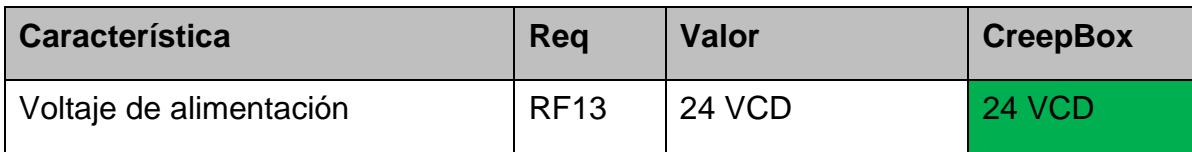

*Cuadro 28. Evaluación de requerimientos. Fuente: Elaboración propia.*

Como se puede observar el sistema CreepBox cumple con todos los requerimientos solicitados por el cliente, inclusive mejorando en algunos de ellos. Enseguida se compra el CreepBox contra la caja MUNRO en características.

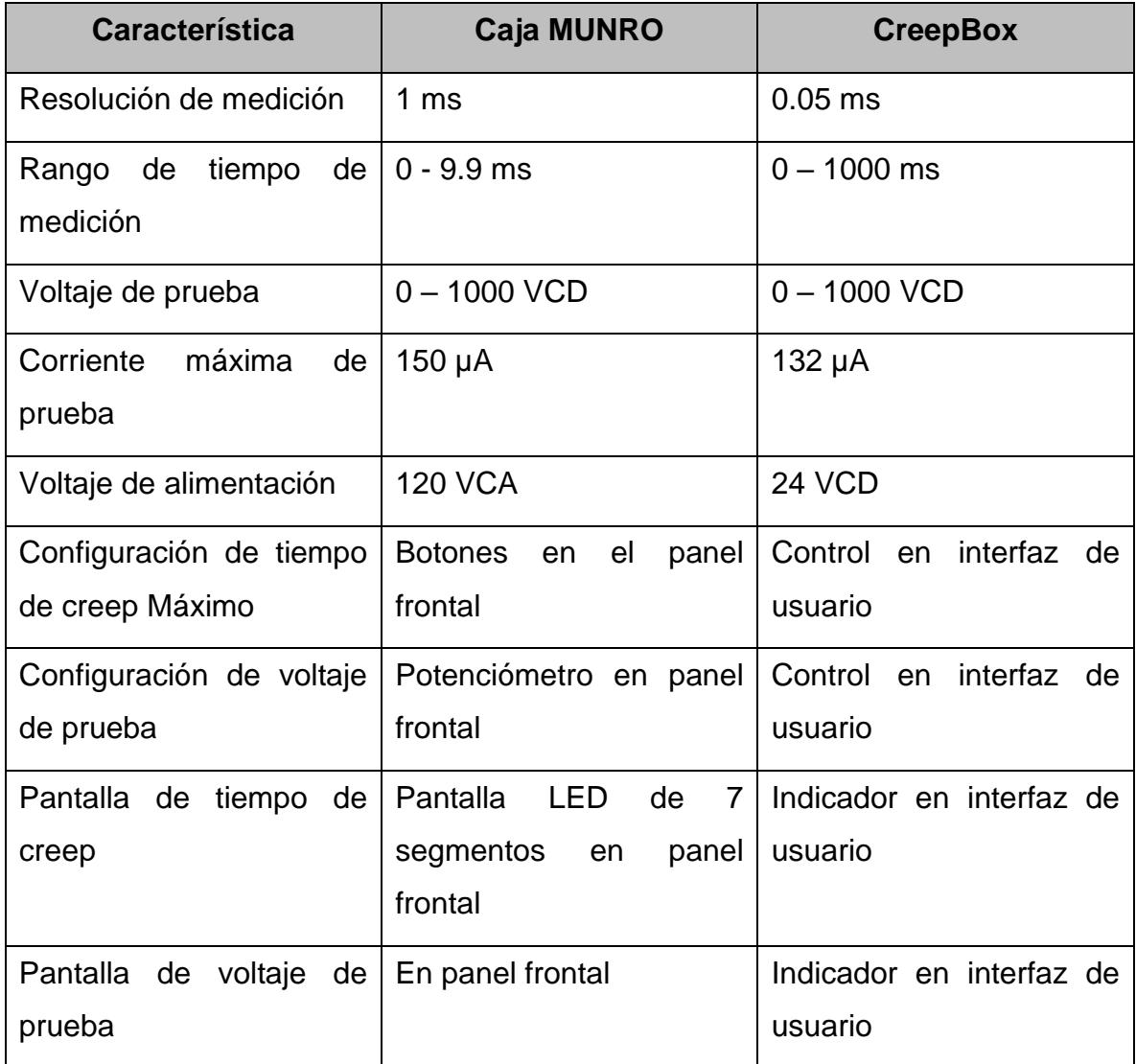

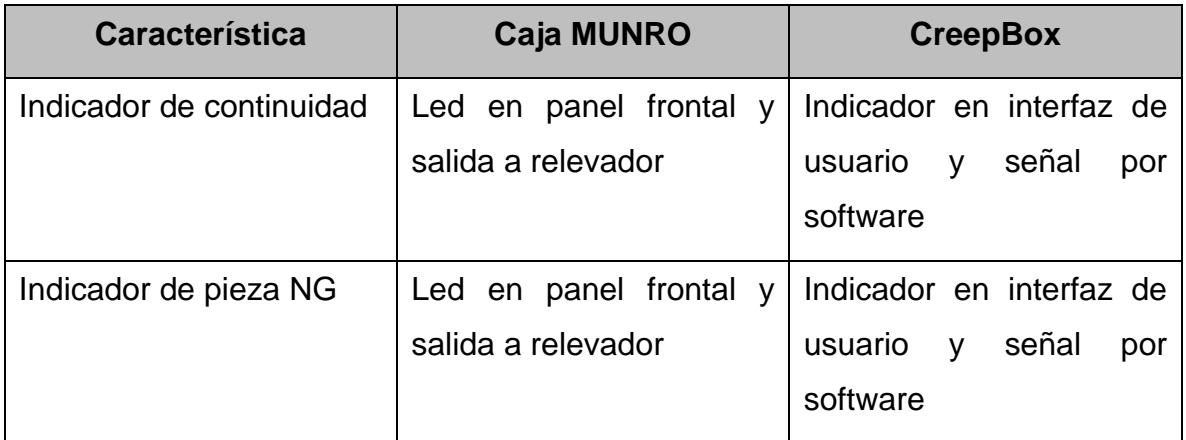

*Cuadro 29. Comparativa caja MUNRO vs CreepBox 2000. Fuente: Elaboración propia.*

En general la CreepBox mejora las características más importantes que es la resolución de medición y el rango. En otras características son iguales. En cuanto controles e indicadores representa una ventaja el hecho de que en la CreepBox sean controles digitales ya que no sufren descomposturas ni requieren mantenimiento a diferencia de los controles analógicos de la caja MUNRO. La ventaja más importante de la CreepBox es que se puede observar la señal de creep en una gráfica que es algo que actualmente la empresa no tiene y le es de gran utilidad.

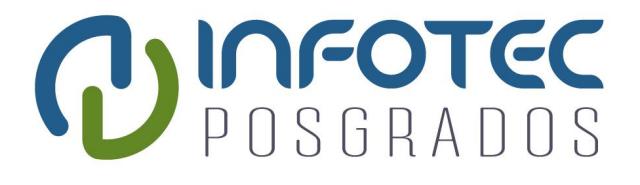

# **Conclusiones**

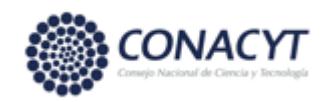

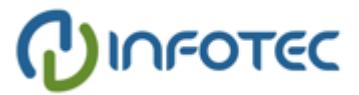

# **Conclusiones**

Con base en las pruebas y resultados el sistema cumple su propósito, satisfaciendo los requerimientos y superando las características de la caja MUNRO. En cuanto a los resultados de las mediciones de la sección 3.7 se necesita hacer una prueba más exhaustiva con una mayor cantidad de piezas con el fin de poder definir el origen de las diferencias en las mediciones entre ambos dispositivos.

Como trabajo futuro las opciones de mejora son, probar nuevos algoritmos para la generación del array de creep, usando una técnica de separación de valores diferente al rango de incertidumbre. también el diseñar una carcasa para el sistema que lo vuelva más robusto. Por último, modificar el sistema para que sea capaz de probar varias piezas al mismo tiempo, como, por ejemplo, de 2 a 5 piezas a la vez.

# **Bibliografía**

- **[1].** Mike Gedeon, "Introduction to Arcing Contacts", Technical Tidbits, Issue No. 40 – April 2012.
- **[2].** Mike Gedeon, "The Effects of Arcing", Technical Tidbits, Issue No. 41 May 2012.
- **[3].** Paul G. Slade, Electrical Contacts, Principles and Applications 2nd Edition, Published April 6, 2017.
- **[4].** G. Yang, "Effects of switching speed on arcing and contact erosions in residential circuit breakers," ICEC 2014; The 27th International Conference on Electrical Contacts, Dresden, Germany, 2014, pp. 1-5.
- **[5].** C. Poulain et al., "Experimental and theoretical study of creep effects in electrical contacts," Electrical Contacts - 1995. Proceedings of the Forty-First IEEE Holm Conference on Electrical Contacts, Montreal, Quebec, Canada, 1995, pp. 147-153.
- **[6].** E. Hetzmannseder and W. Rieder, "Arc mobility on bouncing contacts," Electrical Contacts - 1996. Proceedings of the Forty-Second IEEE Holm Conference on Electrical Contacts. Joint with the 18th International Conference on Electrical Contacts, Chicago, IL, USA, 1996, pp. 87-91.
- **[7].** F. Souchon, A. Peschot, P. L. Charvet and C. Poulain, "Impact of Creep and Softening Mechanisms on the Contact Resistance of RF MEMS Ohmic Switches: Study of the Current and Time Effects on Au-to-Au Microcontacts in Static Contact Conditions," 2010 Proceedings of the 56th IEEE Holm Conference on Electrical Contacts, Charleston, SC, 2010, pp. 1-7.
- **[8].** J. W. McBride, "Electrical contact bounce in medium duty contacts," Electrical Contacts, 1988., Proceedings of the Thirty Fourth Meeting of the IEEE Holm Conference on Electrical Contacts, San Francisco, CA, USA, 1988, pp. 141-149.
- **[9].** L. Jing and Z. Guansheng, "An experimental investigation of the dynamic contact characteristics on the relay contacts," Electrical Contacts - 1992 Proceedings of the Thirty-Eighth IEEE Holm Conference on Electrical Contacts, Philadelphia, PA, USA, 1992, pp. 209-212.
- **[10].** S. N. Kharin, "Role of Metallic Vapor Pressure in Contact Bouncing and Welding at Closure of Electrical Contacts in Vacuum," 2012 IEEE 58th Holm Conference on Electrical Contacts (Holm), Portland, OR, 2012, pp. 1-7.
- **[11].** K. Hotta and T. Inaguchi, "Dependence of contact weld force on arc energy supplied to contact surface in low voltage switches," 2015 IEEE 61st Holm Conference on Electrical Contacts (Holm), San Diego, CA, 2015, pp. 160-165.
- **[12].** W. F. Rieder and A. R. Neuhaus, "Contact welding influenced by anode arc and cathode arc, respectively," Proceedings of the 50th IEEE Holm Conference on Electrical Contacts and the 22nd International Conference on Electrical Contacts Electrical Contacts, 2004., Seattle, WA, USA, 2004, pp. 378-381.
- **[13].** H. Nouri, N. Larsen and T. S. Davies, "Contact bounce simulation using Matlab," Electrical Contacts - 1997 Proceedings of the Forty-Third IEEE Holm Conference on Electrical Contacts, Philadelphia, PA, USA, 1997, pp. 284-288.
- **[14].** H. Benic, M. Fruk and G. Vujisic, "Acquisition card NI USB-6009 in automatic control laboratory exercises," 2014 37th International Convention on Information and Communication Technology, Electronics and Microelectronics (MIPRO), Opatija, 2014, pp. 1628-1632.
- **[15].** S. V. Hareesh, P. Raja and M. P. Selvan, "An effective implementation of Phasor measurement unit (PMU) by using non-recursive DFT algorithm," 2015 International Conference on Condition Assessment Techniques in Electrical Systems (CATCON), Bangalore, 2015, pp. 195-199.
- **[16].** A. Kahlouche, Y. Bouroudi and A. Ouadi, "Measurement and monitoring system of ac machines using LabVIEW," 2017 5th International Conference on Electrical Engineering - Boumerdes (ICEE-B), Boumerdes, 2017, pp. 1-5.
- **[17].** M. S. Bhaskar Ranjana, N. S. Reddy and R. K. Pavan Kumar, "Non-isolated dual output hybrid DC-DC multilevel converter for photovoltaic applications," 2014 2nd International Conference on Devices, Circuits and Systems (ICDCS), Combiatore, 2014, pp. 1-6.
- **[18].** H. Matsumori, T. Kosaka, K. Sekido, K. Kim, T. Egawa and N. Matsui, "Isolated DC-DC Converter utilizing GaN power device for Automotive

Application," 2019 IEEE Applied Power Electronics Conference and Exposition (APEC), Anaheim, CA, USA, 2019, pp. 1704-1709.

- **[19].** W. Phetphimoon and K. Bhumkittipich, "Modeling and simulation of bidirectional half bridge dc-dc converter," 2016 13th International Conference on Electrical Engineering/Electronics, Computer, Telecommunications and Information Technology (ECTI-CON), Chiang Mai, 2016, pp. 1-6.
- **[20].** P. K. Maroti et al., "A novel 2L-Y DC-DC converter topologies for high conversion ratio renewable application," 2017 IEEE Conference on Energy Conversion (CENCON), Kuala Lumpur, 2017, pp. 323-328.
- **[21].** A. Ghosh and S. S. Saran, "High gain DC-DC step-up converter with multilevel output voltage," 2018 International Symposium on Devices, Circuits and Systems (ISDCS), Howrah, 2018, pp. 1-6.

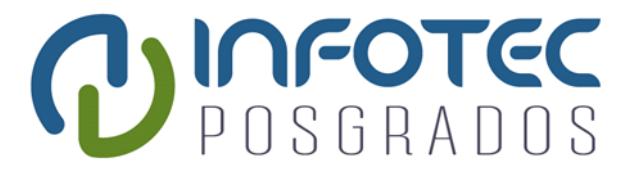

# **Anexos**

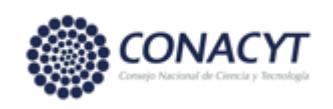

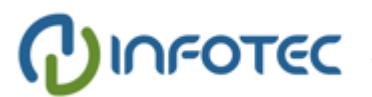

# **Anexos**

## **Anexo I. Panel frontal**

Panel Frontal de la interfaz de usuario programada en LAbVIEW.

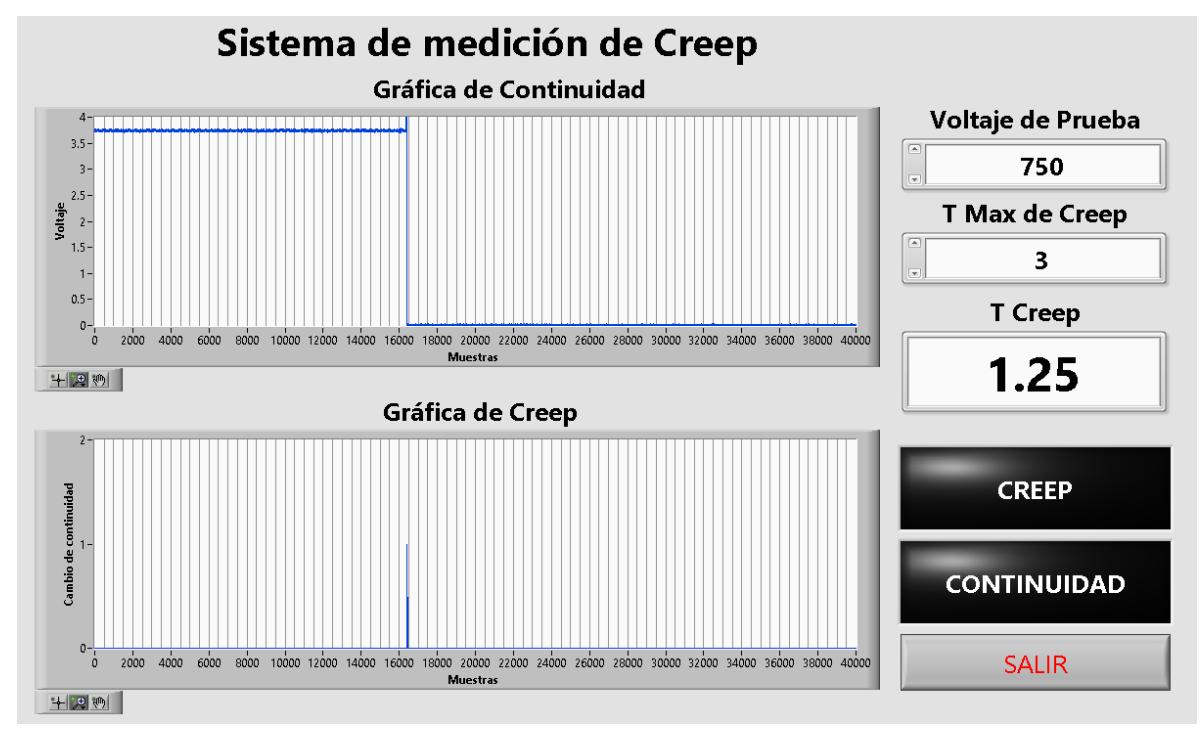

*Figura 57. Panel frontal.*

*Fuente: Elaboración propia.*

# **Anexo II. Diagrama a bloques**

Diagrama a bloques completo de la interfaz de usuario programada en LabVIEW.

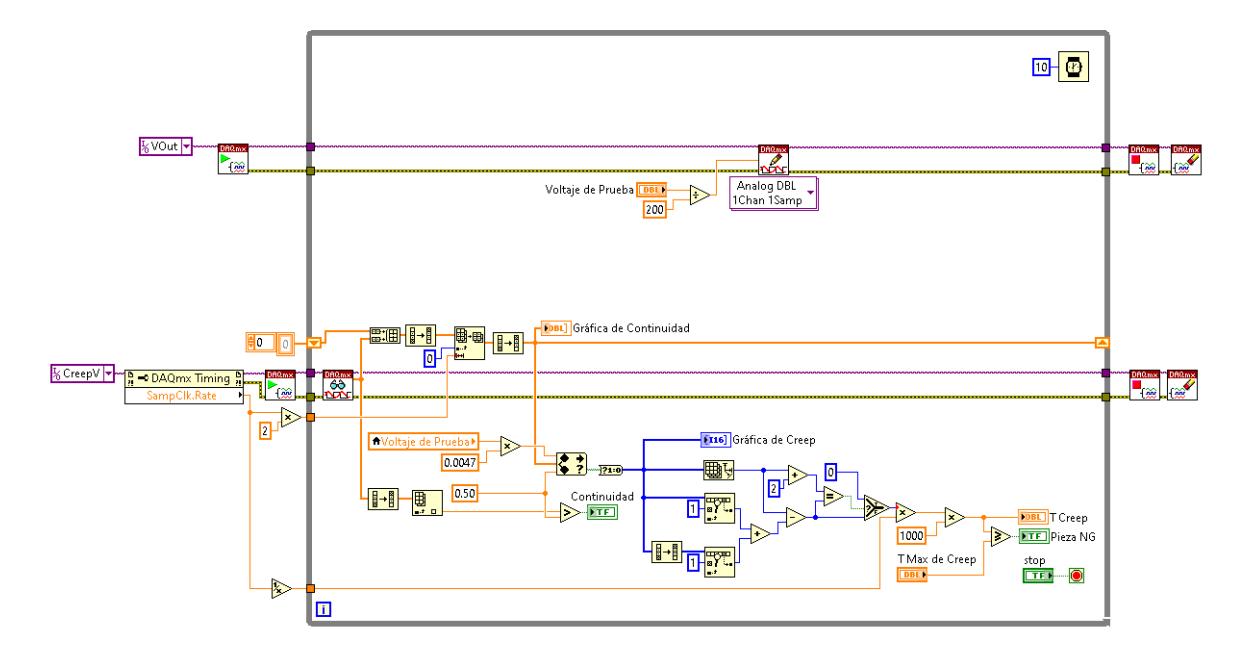

*Figura 58. Diagrama a bloques. Fuente: Elaboración propia.*

### **Anexo III. Grafica de creep amplificada**

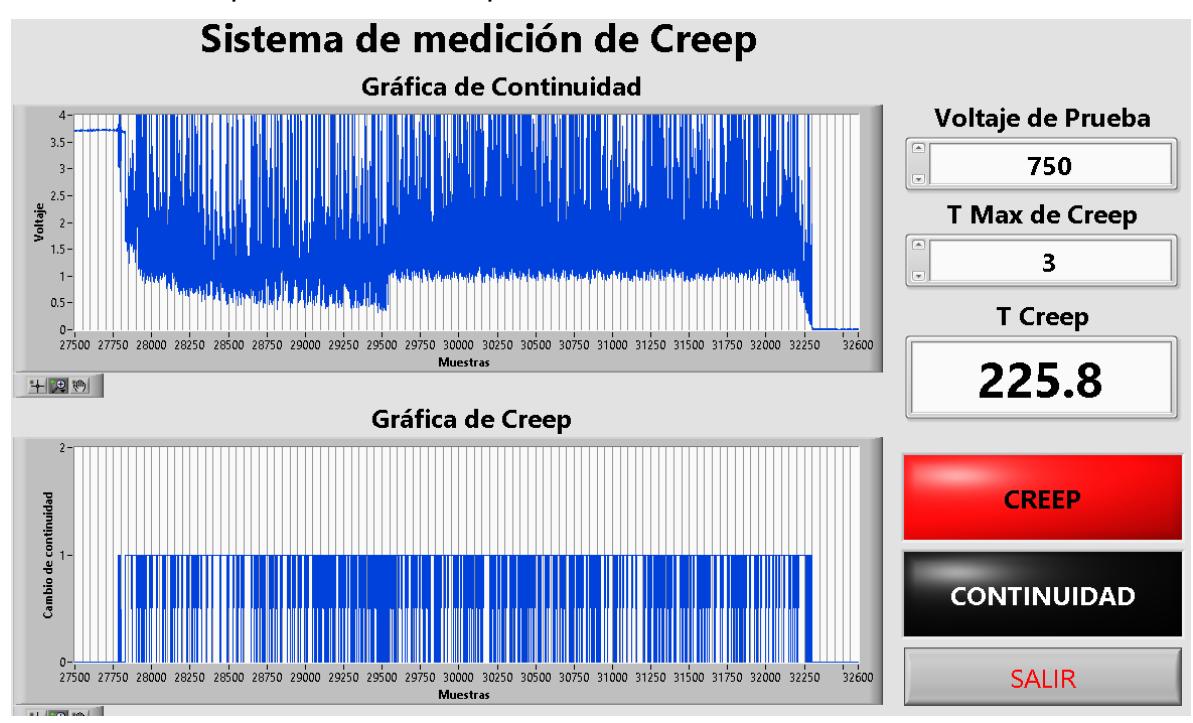

Grafica de creep de 225.8 ms amplificada.

*Figura 59. Grafica de creep amplificada.*

*Fuente: Elaboración propia.*

# **Anexo IV. Características de la tarjeta NI USB-6009**

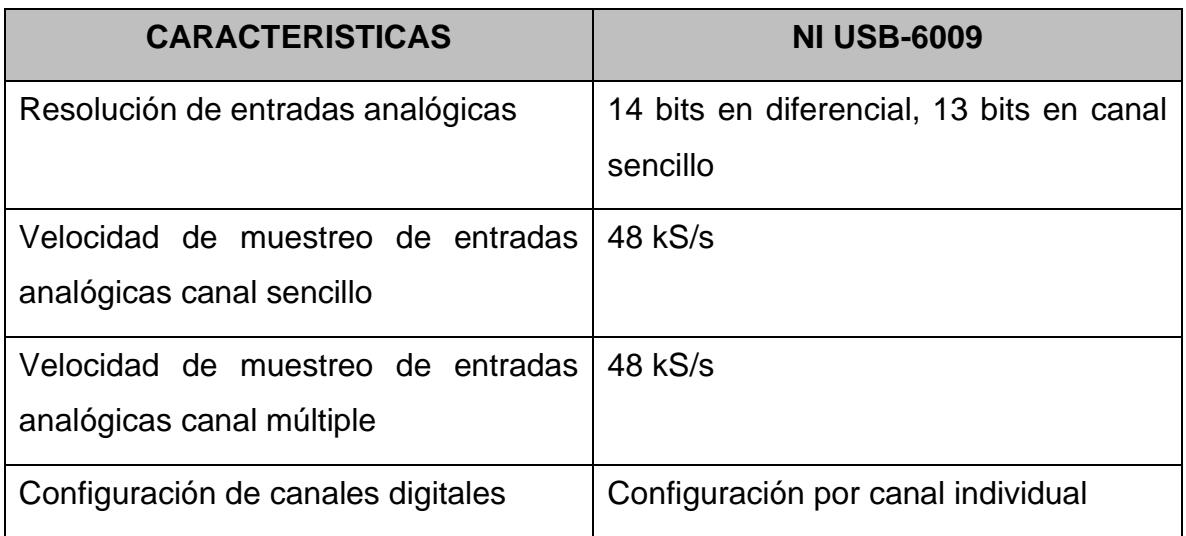

*Cuadro 30. Características NI USB-6009.*

*Fuente: Elaboración propia.*

Diagrama a bloques de la tarjeta:

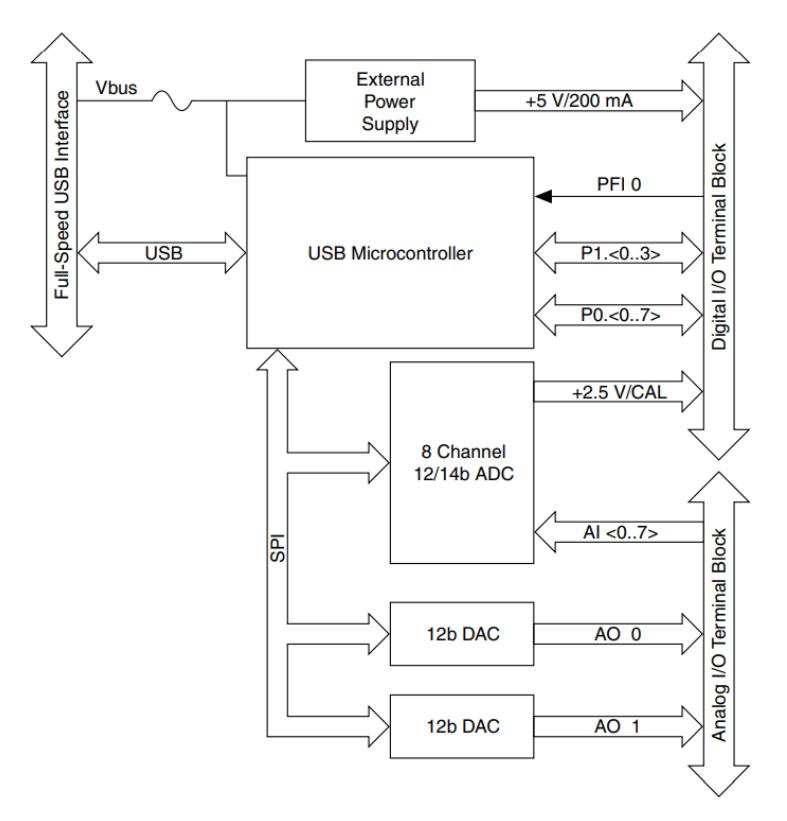

*Figura 60. Diagrama a bloques tarjeta NI USB-6009. Fuente: National Instruments Corp., 2019.*

Circuito de entradas analógicas:

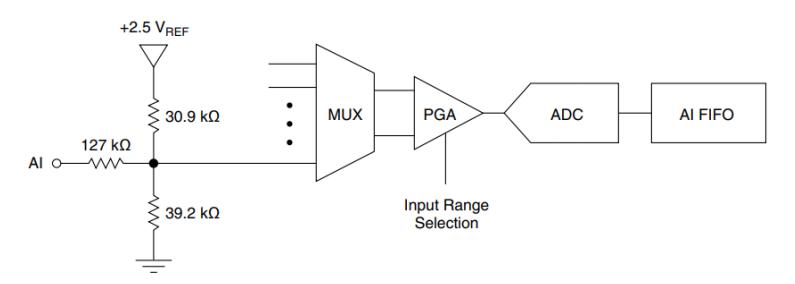

*Figura 61. Circuito de las entradas analógicas de la tarjeta NI USB-6009. Fuente: National Instruments Corp., 2019.*

- **MUX** La NI USB-6009 tiene un convertidor ADC. El MUX dirige un canal de entrada analógica a la vez al PGA.
- **PGA** Este circuito proporciona ganancias de entrada de 1, 2, 4, 5, 8, 10, 16, o 20 cuando está configurado para mediciones diferenciales y ganancia de 1 cuando está configurado para mediciones de un solo extremo. La ganancia del PGA se calcula automáticamente en función del rango de tensión seleccionado en la aplicación de medición.
- **ADC** este circuito digitaliza la señal convirtiendo el voltaje analógico en código digital.
- **AI FIFO** La NI USB-6009 puede realizar conversiones analógicasdigitales simples o múltiples de un número finito o infinito de muestras. Un buffer FIFO retiene los datos durante las adquisiciones de la entrada analógica para asegurar que no se pierda ningún dato.

#### *Fuente: National Instruments Corp.*

A continuación, se puede observar las especificaciones técnicas de las entradas analógicas de la tarjeta.

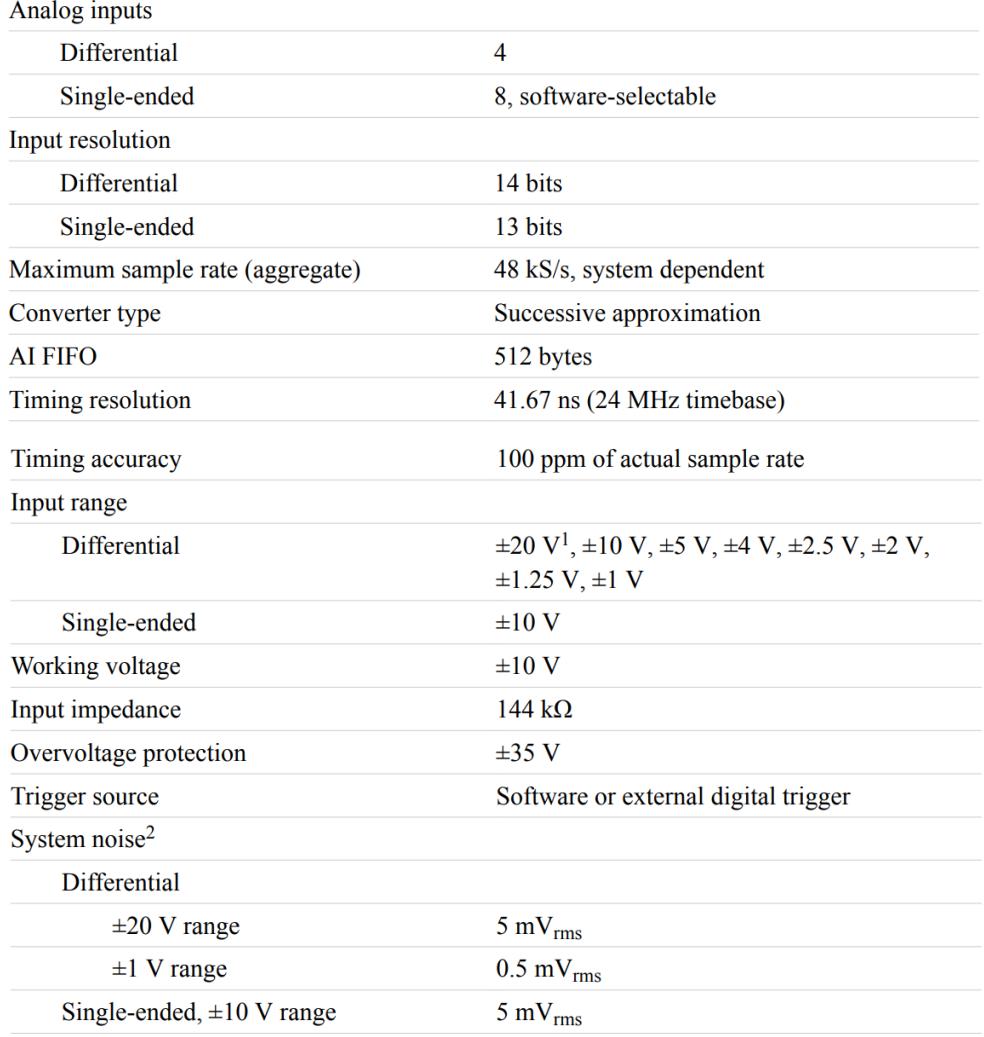

*Figura 62. Especificaciones de las entradas analógicas de la tarjeta. Fuente: National Instruments Corp., 2019.*

Pines de conexión:

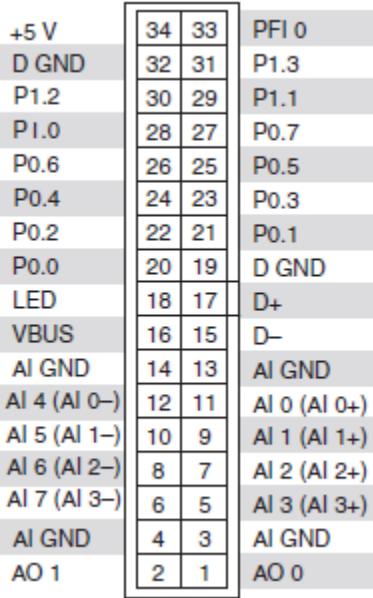

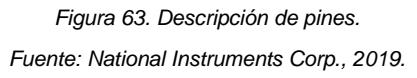

#### **Anexo V. Características del convertidor DC-DC M5-S1000/A.**

El modelo M5-S1000/A cuenta con una potencia de salida de 5 watts, una salida sencilla ya que solo se requieren voltajes positivos, la salida de voltaje de 0 a 1000 volts corriente directa y una entrada de alimentación de 18 a 36 volts de corriente directa. A continuación, se muestras sus especificaciones generales y eléctricas:

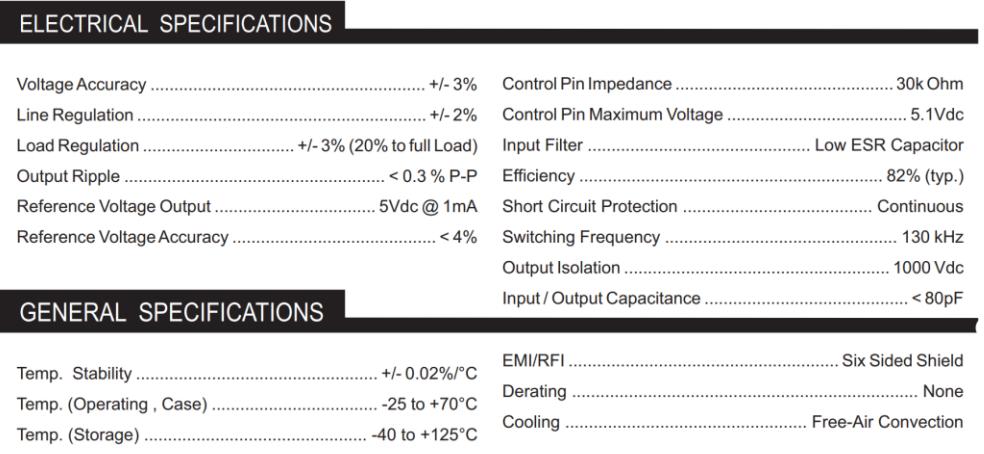

*Figura 64. M5 series especificaciones eléctricas y generales.*

*Fuente: American Power Designs, 2019.*

Y en la imagen siguiente se muestran la configuración de sus pines de conexión.

|                     | 5 |
|---------------------|---|
| $\overline{2}$<br>3 | 6 |
| 4                   |   |

*Figura 65. M5 series vista inferior. Fuente: American Power Designs, 2019.*

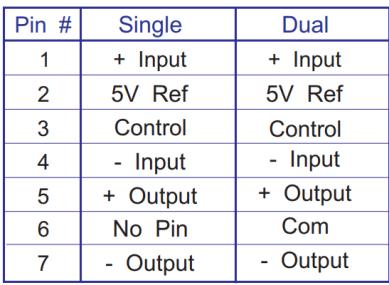

*Figura 66. M5 series descripción de pines. Fuente: American Power Designs, 2019.*